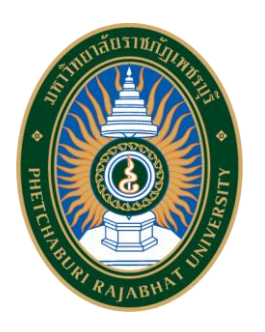

# **ผลงานเชิงวิเคราะห์**

# **เรื่องการวิเคราะห์ระบบบริหารจัดการข้อมูลการลงเวลาปฏิบัติราชการ ส านักงานอธิการบดี มหาวิทยาลัยราชภัฏเพชรบุรี**

**นางสาวปิยนันท์ เสนะโห ต าแหน่ง นักวิชาการคอมพิวเตอร์ปฏิบัติการ**

**ศูนย์เทคโนโลยีดิจิทัล ส านักงานอธิการบดี มหาวิทยาลัยราชภัฏเพชรบุรี**

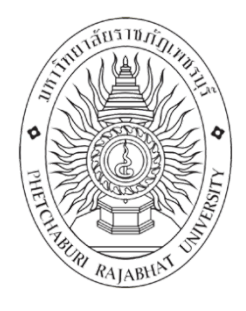

# **ผลงานเชิงวิเคราะห**

# **เรื่องการวิเคราะหระบบบริหารจัดการขอมูลการลงเวลาปฏิบัติราชการ สํานักงานอธิการบดี มหาวิทยาลัยราชภัฏเพชรบุรี**

**นางสาวปยนันท เสนะโห** ตำแหน่ง นักวิชาการคอมพิวเตอร์ ปฏิบัติการ

**ศูนยเทคโนโลยีดิจิทัล สํานักงานอธิการบดี มหาวิทยาลัยราชภัฏเพชรบุรี**

ผลงานเชิงวิเคราะห์เรื่องการวิเคราะห์ระบบบริหารจัดการข้อมูลการลงเวลาปฏิบัติราชการ สำนักงานอธิการบดี มหาวิทยาลัยราชภัฏเพชรบุรี จัดทำขึ้นเพื่อวิเคราะห์กระบวนการออกแบบและ พัฒนาระบบ และกลไกในการเชื่อมโยงข้อมูลการลงเวลาปฏิบัติราชการในระบบการลงเวลาปฏิบัติ ราชการอิเล็กทรอนิกส์กับระบบบริหารจัดการข้อมูลการลงเวลาปฏิบัติราชการ ในส่วนของการบริหาร จัดการข้อมูลบุคลากร ข้อมูลการลา ข้อมูลสรุปการปฏิบัติราชการของบุคลากร และวิเคราะห์ เปรียบเทียบประสิทธิภาพระหว่างระบบบริหารจัดการข้อมูลการลงเวลาปฏิบัติราชการกับระบบงาน เดิม โดยผู้วิเคราะห์ได้พัฒนาระบบบริหารจัดการข้อมูลการลงเวลาปฏิบัติราชการ และพัฒนาฟังก์ชัน การเชื่อมโยงข้อมูลการลงเวลาปฏิบัติราชการในระบบการลงเวลาปฏิบัติราชการอิเล็กทรอนิกส์กับ ระบบบริหารจัดการข้อมูลการลงเวลาปฏิบัติราชการ

หวังเป็นอย่างยิ่งว่าการวิเคราะห์เล่มนี้จะเป็นประโยชน์แก่ผู้สนใจ สร้างเสริมความเข้าใจ พร้อมเป็นแนวทางในการพัฒนาต่อยอดระบบบริหารจัดการข้อมูลการลงเวลาปฏิบัติราชการได้อย่างมี ประสิทธิภาพต่อไปในอนาคต

> นางสาวปิยนันท์ เสนะโห นักวิชาการคอมพิวเตอร์ ปฏิบัติการ ศูนย์เทคโนโลยีดิจิทัล

## **สำรบัญ**

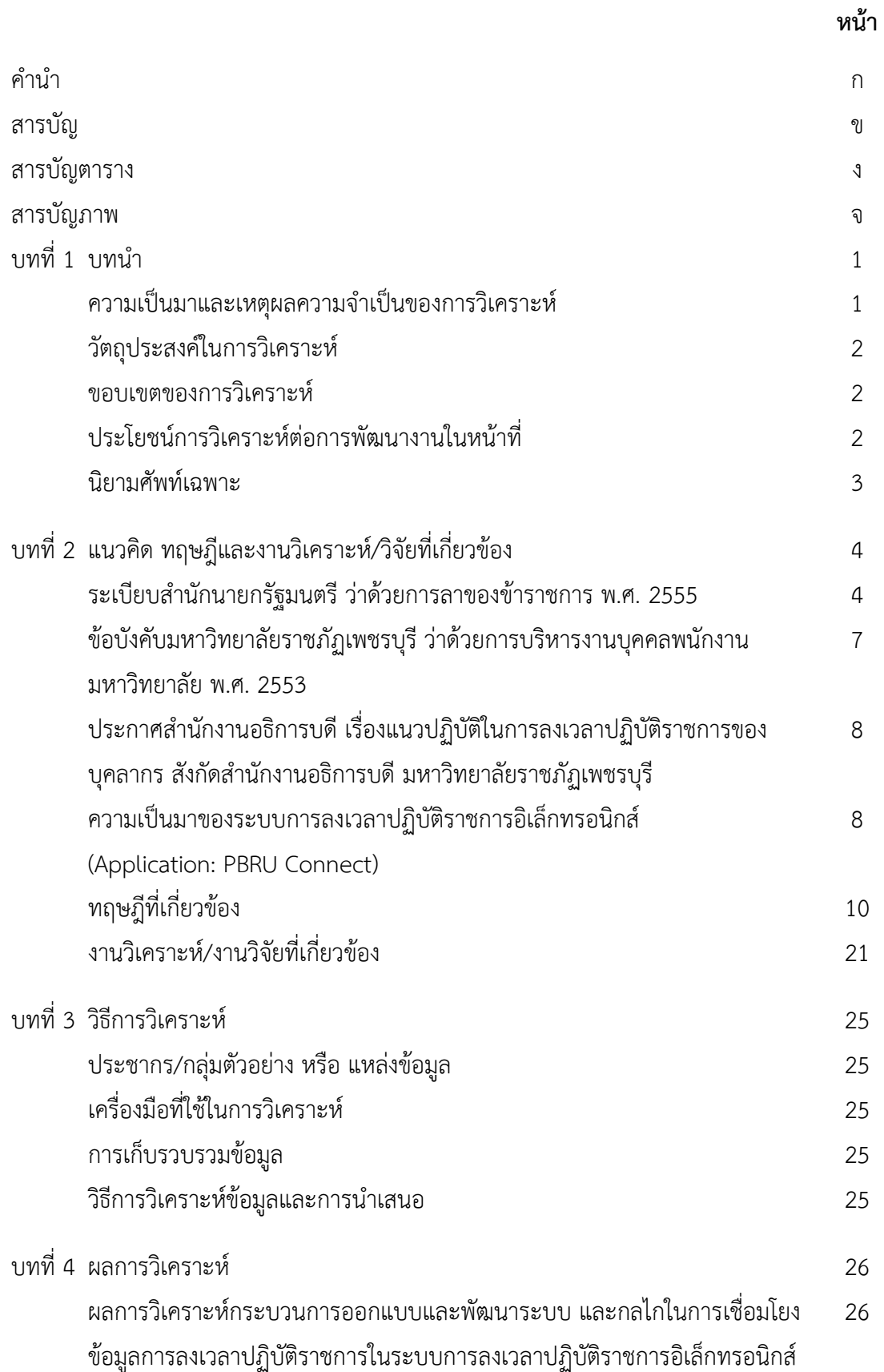

## **สำรบัญ (ต่อ)**

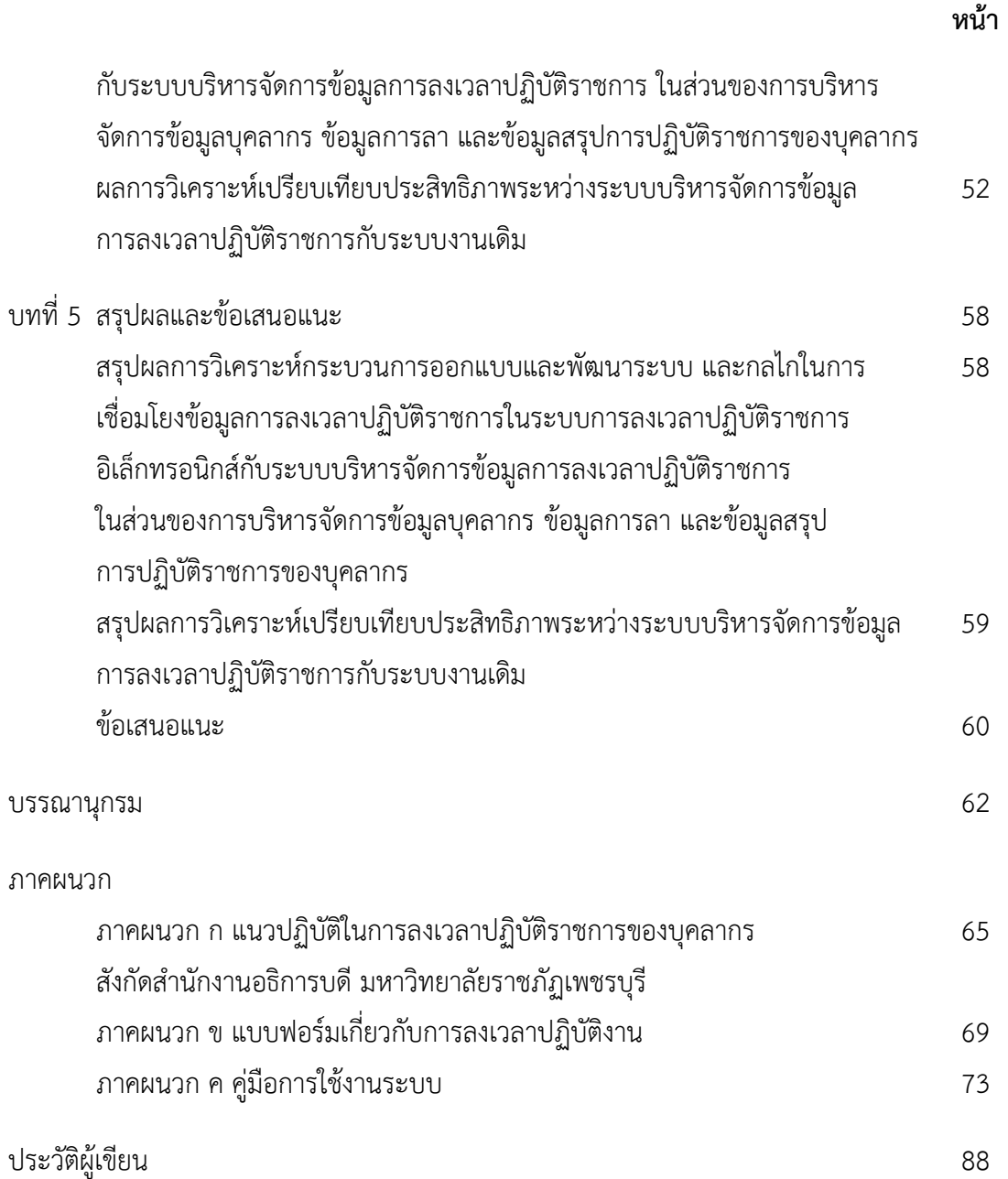

## **สำรบัญตำรำง**

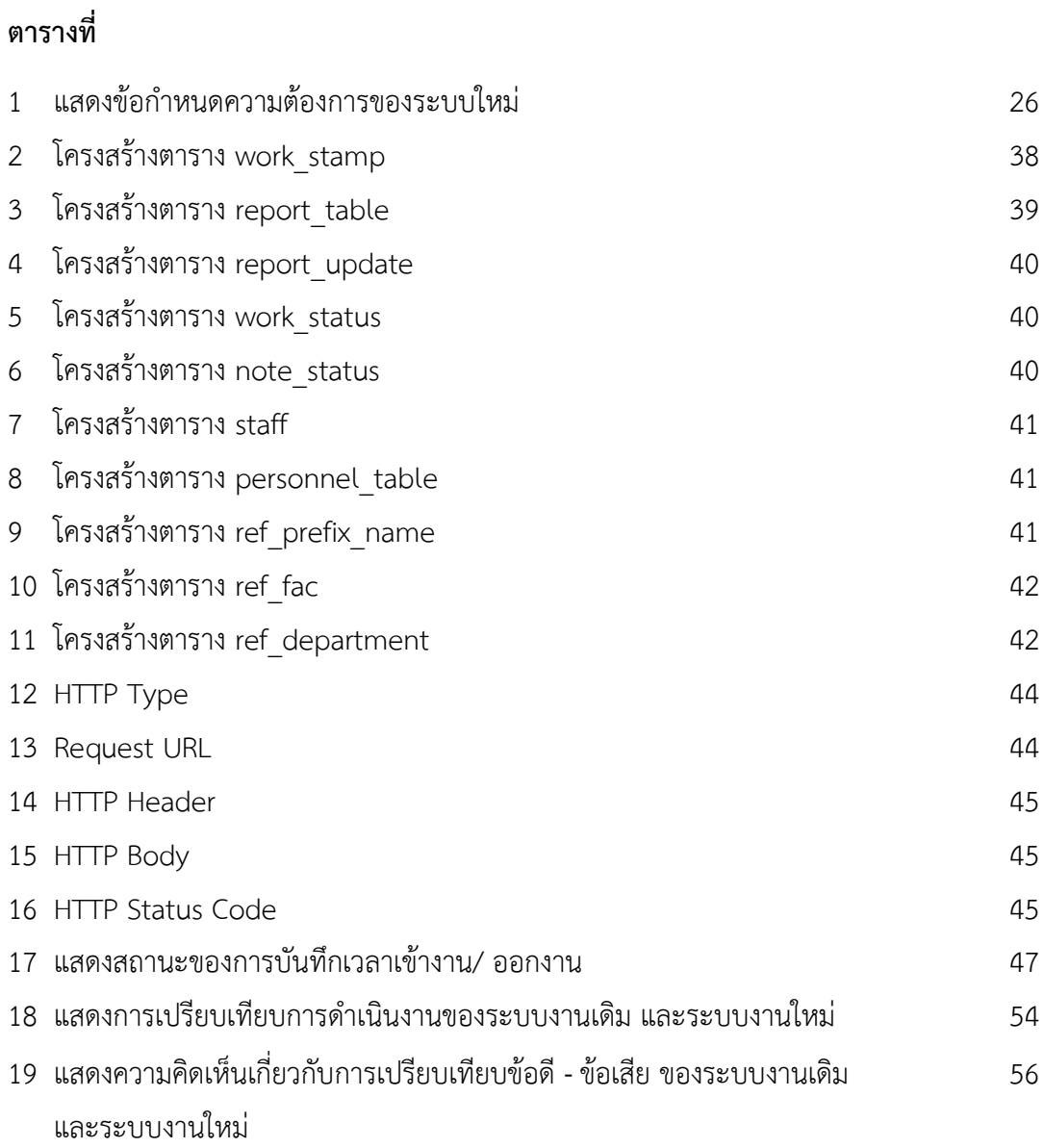

20 แสดงการเปรียบเทียบระยะเวลาการดำเนินงานของระบบงานเดิม และระบบงานใหม่ 57

## **สำรบัญภำพ**

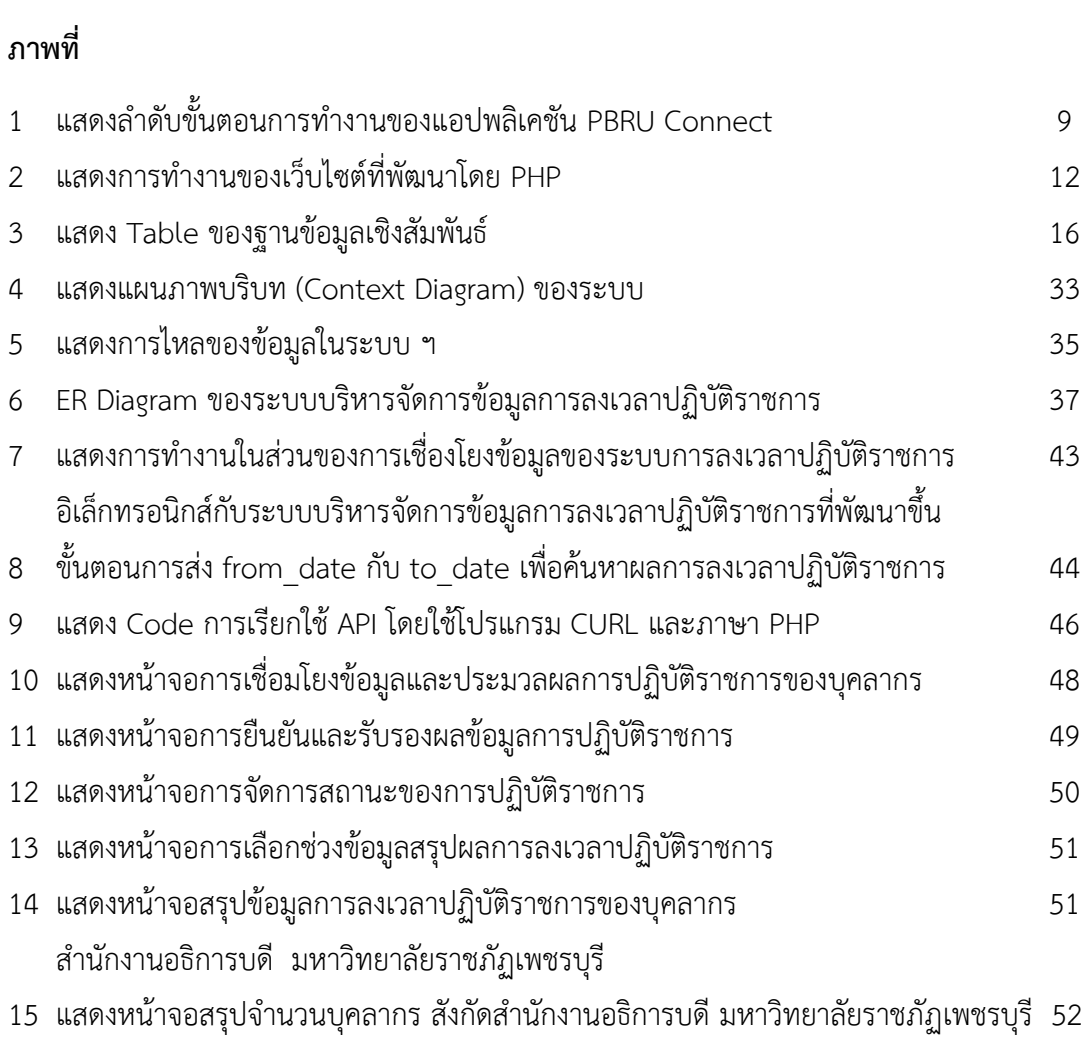

# **บทที่ 1 บทน ำ**

#### **ควำมเป็นมำและเหตุผลควำมจ ำเป็นของกำรวิเครำะห์**

ศูนย์เทคโนโลยีดิจิทัล สำนักงานอธิการบดี มหาวิทยาลัยราชภัฏเพชรบุรี มีภารกิจหลักในการ เป็นหน่วยงำนกลำงในกำรบริหำรจัดกำรด้ำนเทคโนโลยีสำรสนเทศและกำรสื่อสำรของมหำวิทยำลัย เป็นหน่วยวิเครำะห์ พัฒนำระบบสำรสนเทศ บริกำรระบบคอมพิวเตอร์ เครือข่ำย และโทรคมนำคม ให้กำรสนับสนุนงำนด้ำนกำรเรียนกำรสอน กำรวิจัย และบริกำรวิชำกำร ตลอดจนถ่ำยทอดควำมรู้ ด้ำนเทคโนโลยีสำรสนเทศและกำรสื่อสำรให้แก่นักศึกษำ อำจำรย์ และบุคลำกรของมหำวิทยำลัย

กำรพัฒนำระบบสำรสนเทศให้กับหน่วยงำนภำยในของมหำวิทยำลัยถือเป็นหนึ่งในภำรกิจ หลักที่ส ำคัญของศูนย์เทคโนโลยีดิจิทัล เพื่อให้ระบบสำรสนเทศที่พัฒนำนั้นเป็นส่วนสนับสนุนในกำร ้ขับเคลื่อนให้มหาวิทยาลัยบรรลุเป้าหมายตามยุทธศาสตร์ที่กำหนดไว้ ในการลงเวลาปฏิบัติราชการ ่ ของบุคลากรที่เป็นข้อมูลสำคัญในการบริหารงานบุคคลของมหาวิทยาลัย โดยงานบริหารงานบุคคล จะต้องจัดทำรายงานสรุปการลงเวลาปฏิบัติราชการเสนอรายงานต่อผู้บริหาร การลงเวลาปฏิบัติ รำชกำรของมหำวิทยำลัย เดิมใช้กำรลงเวลำด้วยกำรลงลำยมือชื่อในแบบฟอร์มลงเวลำปฏิบัติรำชกำร ท ำให้เกิดปัญหำ ดังนี้

- 1. บุคลำกรไม่สำมำรถตรวจสอบกำรลงเวลำปฏิบัติรำชกำรย้อนหลังด้วยตนเองได้
- 2. กระบวนการในการสรุปข้อมูลการลงเวลาปฏิบัติราชการใช้เวลาในการดำเนินการนาน

3. สิ้นเปลืองการใช้กระดาษภายในสำนักงาน ไม่เป็นไปตามนโยบายของมหาวิทยาลัยใน กำรเป็นมหำวิทยำลัยสีเขียว

4. กำรเก็บรักษำข้อมูลกำรลงเวลำท ำได้ยำก เนื่องจำกต้องหำที่จัดเก็บเอกสำรเพื่อใช้เป็น หลักฐำนอ้ำงอิงในภำยหลัง

5. ผู้บริหำรไม่สำมำรถตรวจสอบกำรปฏิบัติรำชกำรของบุคลำกรได้ทันท่วงที

จากปัญหาดังกล่าว ศูนย์เทคโนโลยีดิจิทัลจึงได้ดำเนินการจ้างบริษัทภายนอก พัฒนาระบบ กำรลงเวลำปฏิบัติรำชกำรอิเล็กทรอนิกส์ผ่ำนทำงโทรศัพท์เคลื่อนที่ ซึ่งเป็นระบบงำนที่อยู่ในกำร ้ พัฒนาในระยะแรก มาใช้เพื่อให้เกิดความสะดวกแก่บุคลากร โดยได้นำเรื่องระบบการลงเวลาปฏิบัติ ราชการอิเล็กทรอนิกส์เข้าหารือในการประชุมคณะกรรมการบริหารสำนักงานอธิการบดี ครั้งที่ 7/2563 เมื่อวันที่ 23 ธันวาคม พ.ศ. 2563 ซึ่งที่ประชุมมีมติให้สำนักงานอธิการบดีเป็นหน่วยงานนำ ร่องในกำรใช้งำนระบบกำรลงเวลำปฏิบัติรำชกำรอิเล็กทรอนิกส์แทนกำรลงลำยมือชื่อในแบบฟอร์มลง เวลำปฏิบัติรำชกำร โดยให้เริ่มใช้งำนตั้งแต่วันที่ 4 มกรำคม พ.ศ. 2564 เป็นต้นมำ และผู้วิเครำะห์ได้ พัฒนำส่วนกำรเชื่อมโยงข้อมูลกำรลงเวลำปฏิบัติรำชกำรอิเล็กทรอนิกส์กับระบบบริหำรจัดกำรข้อมูล กำรลงเวลำปฏิบัติรำชกำร ซึ่งเป็นระบบสำรสนเทศที่สนับสนุนกำรปฏิบัติงำนด้ำนกำรบริหำรจัดกำร

ข้อมูลบุคลำกร ข้อมูลกำรลำ และข้อมูลสรุปกำรปฏิบัติรำชกำรของบุคลำกร เพื่อให้งำนบริหำรงำน ้บุคคลสามารถจัดทำรายงานสรุปได้อย่างสะดวกรวดเร็ว ถูกต้อง และครบถ้วน สอดคล้องตามระเบียบ ส ำนักนำยกรัฐมนตรีว่ำด้วยกำรลำ พ.ศ. 2555 ซึ่งเป็นกำรปรับปรุงกระบวนกำรปฏิบัติงำนให้มี ประสิทธิภำพมำกยิ่งขึ้น และเพื่อใช้ในกำรบริหำรจัดกำรข้อมูลของมหำวิทยำลัย ดังนั้นจึงควรมีกำร วิเคราะห์กระบวนการออกแบบและพัฒนาระบบ และกลไกในการดำเนินการในการพัฒนาระบบ บริหำรจัดกำรข้อมูลกำรลงเวลำปฏิบัติรำชกำร และวิเครำะห์เปรียบเทียบประสิทธิภำพระหว่ำงระบบ บริหำรจัดกำรข้อมูลกำรลงเวลำปฏิบัติรำชกำรกับระบบงำนเดิม เพื่อเป็นข้อมูลพื้นฐำนในกำรพัฒนำ ระบบบริหำรจัดกำรข้อมูลกำรลงเวลำปฏิบัติรำชกำรให้มีประสิทธิภำพยิ่งขึ้นต่อไป

#### **วัตถุประสงค์ในกำรวิเครำะห์**

1. เพื่อวิเครำะห์กระบวนกำรออกแบบและพัฒนำระบบ และกลไกในกำรเชื่อมโยงข้อมูล กำรลงเวลำปฏิบัติรำชกำรในระบบกำรลงเวลำปฏิบัติรำชกำรอิเล็กทรอนิกส์กับระบบบริหำรจัดกำร ข้อมูลกำรลงเวลำปฏิบัติรำชกำร ในส่วนของกำรบริหำรจัดกำรข้อมูลบุคลำกร ข้อมูลกำรลำ และ ข้อมูลสรุปกำรปฏิบัติรำชกำรของบุคลำกร

2. วิเครำะห์เปรียบเทียบประสิทธิภำพระหว่ำงระบบบริหำรจัดกำรข้อมูลกำรลงเวลำปฏิบัติ รำชกำรกับระบบงำนเดิม

### **ขอบเขตของกำรวิเครำะห์**

วิเครำะห์เปรียบเทียบกำรลงเวลำปฏิบัติรำชกำรระบบงำนเดิม และระบบบริหำรจัดกำร ข้อมูลกำรลงเวลำปฏิบัติรำชกำร โดยวิเครำะห์กระบวนกำรออกแบบและพัฒนำระบบบริหำรจัดกำร ข้อมูลกำรลงเวลำปฏิบัติรำชกำร ในส่วนของกำรบริหำรจัดกำรข้อมูลบุคลำกร ข้อมูลกำรลำ และ ข้อมูลสรุปกำรปฏิบัติรำชกำรของบุคลำกร

## **ประโยชน์กำรวิเครำะห์ต่อกำรพัฒนำงำนในหน้ำที่**

1. เพื่อเป็นแหล่งข้อมูลในกำรศึกษำกลไกในกำรพัฒนำระบบบริหำรจัดกำรข้อมูลกำรลง เวลำปฏิบัติรำชกำรของมหำวิทยำลัยรำชภัฏเพชรบุรี

2. เพื่อใช้เป็นข้อมูลอ้ำงอิงด้ำนกำรพัฒนำระบบบริหำรจัดกำรข้อมูลกำรลงเวลำปฏิบัติ รำชกำรของมหำวิทยำลัยรำชภัฏเพชรบุรี

#### **นิยำมศัพท์เฉพำะ**

ระบบการลงเวลาปฏิบัติราชการอิเล็กทรอนิกส์ หมายถึง ระบบสารสนเทศที่พัฒนาขึ้นเพื่อลง เวลาเข้า-ออกในการปฏิบัติราชการที่ทำงานผ่านโทรศัพท์เคลื่อนที่ เป็นระบบที่มีการบันทึกเวลา ทำงานได้ตามเวลาที่ปฏิบัติงานจริง พร้อมทั้งระบุตำแหน่งที่อยู่ได้อย่างชัดเจน โดยเชื่อมต่อข้อมูลสู่ ฐำนข้อมูลกลำงของมหำวิทยำลัยรำชภัฏเพชรบุรี

ระบบบริหำรจัดกำรข้อมูลกำรลงเวลำปฏิบัติรำชกำร หมำยถึง ระบบสำรสนเทศที่สนับสนุน กำรปฏิบัติงำนด้ำนกำรบริหำรจัดกำรข้อมูลบุคลำกร ข้อมูลกำรลำ และข้อมูลสรุปกำรปฏิบัติรำชกำร ของบุคลำกร โดยมีกำรเชื่อมโยงข้อมูลกำรลงเวลำปฏิบัติรำชกำรของบุคลำกรจำกระบบกำรลงเวลำ ปฏิบัติรำชกำรอิเล็กทรอนิกส์

การเชื่อมโยงข้อมูล หมายถึง การสร้างชุดคำสั่งเพื่อเรียกค้นข้อมูลจากฐานข้อมูลมาแสดงได้ อย่ำงถูกต้อง ซึ่งในที่นี้เป็นกำรเรียกค้นข้อมูลจำกฐำนข้อมูลกำรลงเวลำปฏิบัติรำชกำรของบริษัท ผู้พัฒนำระบบกำรลงเวลำปฏิบัติรำชกำรอิเล็กทรอนิกส์มำบันทึกลงในฐำนข้อมูลของมหำวิทยำลัย

## **บทที่ 2**

## **แนวคิด ทฤษฎีและงานวิเคราะห์/วิจัยที่เกี่ยวข้อง**

การศึกษาแนวคิด ทฤษฎีและงานวิเคราะห์/วิจัยที่เกี่ยวข้องในบทนี้ ผู้วิเคราะห์ได้ศึกษาจาก เอกสารแนวคิด ทฤษฎี และงานวิเคราะห์/วิจัยที่เกี่ยวข้อง ประกอบด้วย

- 1. ระเบียบสำนักนายกรัฐมนตรี ว่าด้วยการลาของข้าราชการ พ.ศ. 2555
- 2. ข้อบังคับมหาวิทยาลัยราชภัฏเพชรบุรี ว่าด้วยการบริหารงานบุคคลพนักงานมหาวิทยาลัย พ.ศ. 2553
- 3. ประกาศส านักงานอธิการบดี เรื่อง แนวปฏิบัติในการลงเวลาปฏิบัติราชการของบุคลากร สังกัดส านักงานอธิการบดี มหาวิทยาลัยราชภัฏเพชรบุรี
- 4. ความเป็นมาของระบบการลงเวลาปฏิบัติราชการอิเล็กทรอนิกส์ (Application: PBRU Connect)
- 5. ทฤษฎีที่เกี่ยวข้อง
- 6. งานวิเคราะห์/งานวิจัยที่เกี่ยวข้อง

### **1. ระเบียบส านักนายกรัฐมนตรี ว่าด้วยการลาของข้าราชการ พ.ศ. 2555**

ระเบียบสำนักนายกรัฐมนตรี ว่าด้วยการลาของข้าราชการ พ.ศ. 2555 ได้ประกาศในราชกิจจา นุเบกษา เมื่อวันที่ 24 มกราคม พ.ศ. 2555 โดยมีผลบังคับตั้งแต่วันที่ 25 มกราคม พ.ศ. 2555 ้นายกรัฐมนตรีโดยความเห็นชอบของคณะรัฐมนตรี วางระเบียบไว้ให้ปลัดสำนักนายกรัฐมนตรี ้รักษาการตามระเบียบนี้ และมีอำนาจตีความและวินิจฉัยปัญหาเกี่ยวกับการปฏิบัติตามระเบียบนี้ (ระเบียบสำนักนายกรัฐมนตรี ว่าด้วยการลาของข้าราชการ พ.ศ. 2555, 2555, หน้า 1-11)

ผู้มีอำนาจพิจารณาหรืออนุญาตการลา และการใช้อำนายพิจารณาหรืออนุญาต การลาสำหรับ ้ แต่ละประเภท ให้เป็นไปตามตารางที่กำหนดไว้ท้ายระเบียบ

้ผู้มีอำนาจพิจารณาหรืออนุญาตการลาจะมอบหมายหรือมอบอำนาจ โดยทำเป็นหนังสือให้แก่ผู้ ดำรงตำแหน่งอื่น เป็นผู้พิจารณาหรืออนุญาตแทนก็ได้โดยให้คำนึงถึงระดับตำแหน่งและความ รับผิดชอบผู้รับมอบอำนาจเป็นสำคัญ

การลาของข้าราชการในช่วงก่อนหรือหลังวันหยุดราชการประจ าสัปดาห์หรือวันหยุดราชการ ี ประจำปี เพื่อให้มีวันหยุดต่อเนื่องกัน ให้ผู้มีอำนาจพิจารณาหรืออนุญาตใช้ดุลพินิจตามความเหมาะสม และจำเป็น ที่จะอนุญาตให้ลาได้ โดยมิให้เสียหายแก่การปฏิบัติราชการ

การนับวันลาตามระเบียบนี้ให้นับตามปีงบประมาณ

1) การนับวันลาเพื่อประโยชน์ในการเสนอหรือจัดส่งใบลาและอนุญาตให้ลาทุกประเภท จะต้องนับต่อเนื่องกัน

2) การนับวันลาเพื่อประโยชน์ในการคำนวณวันลา (หรือเก็บสถิติวันลา) หากเป็นการลา ้ป่วย การลาไปช่วยเหลือภริยาที่คลอดบุตร การลากิจส่วนตัว และการลาพักผ่อน ให้นับเฉพาะวันทำ การ ส่วนการลาว่าด้วยการสงเคราะห์ข้าราชการผู้ได้รับอันตรายหรือเจ็บป่วยเพราะเหตุปฏิบัติราชการ นั้น ให้นับต่อเนื่องกัน

การให้ได้รับเงินเดือนระหว่างการลา ให้เป็นไปตามพระราชกฤษฎีกาเกี่ยวกับการจ่ายเงินเดือน เงินปี บ าเหน็จ บ านาญ และเงินอื่นในลักษณะเดียวกัน

การลาแบ่งออกเป็น 11 ประเภท ดังต่อไปนี้

1) การลาป่วย

ข้าราชการซึ่งประสงค์จะลาป่วย ให้เสนอหรือจัดส่งใบลาต่อผู้บังคับบัญชาก่อนหรือ ้วันที่ลา เว้นแต่ในกรณีจำเป็น จะเสนอหรือจัดส่งใบลาในวันแรกที่มาปฏิบัติราชการก็ได้

ในกรณีที่ข้าราชการผู้ขอลามีอาการป่วยจนไม่สามารถจะลงชื่อในใบลาได้ จะให้ผู้อื่นลา แทนได้ แต่เมื่อสามารถลงชื่อได้แล้วให้เสนอใบลาโดยเร็ว

การลาป่วย 30 วันขึ้นไป ต้องมีใบรับรองแพทย์

การลาป่วยไม่ถึง 30 วัน ไม่ว่าจะเป็นการลาครั้งเดียวหรือหลายครั้งติดต่อกัน ถ้าผู้มี อ านาจอนุญาตเห็นสมควรจะสั่งให้มีใบรับรองแพทย์ประกอบใบลา หรือสั่งให้ไปตรวจโดยแพทย์ของ ทางราชการประกอบการพิจารณาอนุญาตก็ได้

้ การลาป่วยต่อเนื่องที่เกิน 60 วัน แต่ไม่เกิน 120 วัน อำนาจการลาจะเป็นอำนาจของ ้อธิบดีหรือผู้ว่าราชการจังหวัด หากเกิน 120 วันขึ้นไปอำนาจการลาเป็นของปลัดกระทรวง ฯ

2) การลาคลอดบุตร

ข้าราชการซึ่งประสงค์จะลาคลอด ให้เสนอใบลาก่อนหรือในวันที่ลา ถ้าลงชื่อไม่ได้ให้ ผู้อื่นลาแทนได้ แต่เมื่อลงชื่อได้ให้ส่งใบลาโดยเร็ว โดยไม่ต้องมีใบรับรองแพทย์

ข้าราชการลาในวันที่คลอดก่อน หรือหลังคลอดก็ได้ แต่รวมแล้วต้องไม่เกิน 90 วัน ่ ข้าราชการที่ได้รับอนุญาตลาคลอดบุตรไปแล้วยังไม่ได้คลอดบุตรตามกำหนด หาก ี ประสงค์จะขอยกเลิกวันลาคลอดบุตรที่หยุดไป ให้ผู้มีอำนาจอนุญาตให้ยกเลิกวันลาคลอดบุตร โดยให้ ถือว่าวันที่หยุดราชการไปแล้วนั้นเป็นวันลากิจส่วนตัว

การลาคลอดบุตรคาบเกี่ยวการลาประเภทอื่น ให้ถือว่าวันลานั้นสิ้นสุดลง และให้ นับเป็นวันลาคลอดบุตรตั้งแต่วันเริ่มลาคลอดบุตร

3) การลาไปช่วยเหลือภริยาที่คลอดบุตร

ข้าราชการซึ่งประสงค์จะลาไปช่วยเหลือภริยาโดยชอบด้วยกฎหมายที่คลอดบุตร ให้ เสนอใบลาก่อนหรือในวันที่ลา ภายใน 90 วันนับแต่วันที่ภริยาคลอดบุตร ลาครั้งหนึ่งติดต่อกันไม่เกิน 15 วันทำการ (การลา 1 ครั้ง ต่อการที่ภริยาคลอดบุตร 1 ครั้ง)

ผู้มีอ านาจอนุญาตอาจให้แสดงหลักฐานประกอบการพิจารณาได้

4) การลากิจส่วนตัว

้ข้าราชการซึ่งประสงค์จะลากิจส่วนตัว ให้เสนอใบลาจนถึงผู้มีอำนาจอนุญาต ได้รับ ้อนุญาตแล้วจึงจะหยุดราชการได้ เว้นแต่มีเหตุจำเป็น ไม่สามารถรับอนุญาตได้ทัน ให้ส่งใบลาพร้อม เหตุผลความจำเป็นในวันแรกที่มาปฏิบัติราชการ

ข้าราชการที่ลาคลอดบุตร หากประสงค์จะลากิจส่วนตัวเพื่อเลี้ยงดูบุตรต่อไปอีก ให้ลา ได้ไม่เกิน 150 วันทำการ โดยไม่มีสิทธิได้รับเงินเดือนระหว่างลา

5) การลาพักผ่อน

้ข้าราชการมีสิทธิลาพักผ่อนประจำปีในปีงบประมาณหนึ่งได้ 10 วันทำการ เว้นแต่ ่ ข้าราชการดังต่อไปนี้ไม่มีสิทธิลาพักผ่อนประจำปีในปีที่ได้รับบรรจุเข้ารับราชการยังไม่ถึง 6 เดือน ถ้า ปีใดข้าราชการไม่ได้ลา หรือลาแต่ไม่ครบ 10 วัน ให้สะสมวันที่ยังไม่ได้ลารวมกับปีต่อ ๆ ไปได้ แต่รวม กับวันลาพักผ่อนในปีปัจจุบันแล้วไม่เกิน 20 วันทำการ ถ้ารับราชการไม่น้อยกว่า 10 ปี สะสมได้ไม่เกิน 30 วับทำการ

ข้าราชการประเภทใดที่ปฏิบัติงานในสถานศึกษาและมีวันหยุดภาคการศึกษา หากได้ หยุดราชการตามวันหยุดภาคการศึกษาเกินกว่าวันลาพักผ่อนตามระเบียบนี้ ไม่มีสิทธิลาพักผ่อนตามที่ กำหนดไว้ในส่วนนี้

6) การลาอุปสมบทหรือการลาไปประกอบพิธีฮัจย์

ข้าราชการเสนอใบลาก่อนวันอุปสมบทหรือก่อนวันเดินทาง ไม่น้อยกว่า 60 วัน ถ้ามี ่ เหตุพิเศษไม่อาจเสนอหรือจัดทำใบลาได้ภายในเวลา ให้ชี้แจงเหตุผลความจำเป็นประกอบการลา และ ให้อย่ในดลพินิจของผ้มีอำนาจอนุญาตพิจารณาหรืออนุญาต

ข้าราชการที่อุปสมบทหรือออกเดินทางไปประกอบพิธีฮัจย์ภายใน 10 วันนับแต่วันเริ่ม ลา และจะต้องกลับมารายงานตัวเข้าปฏิบัติราชการภายใน 5 วันนับแต่วันที่ลาสิกขา หรือวันที่เดินทาง กลับถึงประเทศไทยหลังจากการเดินทางไปประกอบพิธีฮัจย์ ทั้งนี้ จะต้องนับรวมอยู่ภายในระยะเวลา ที่ได้รับอนุญาตการลา

ถ้ามีปัญหาอุปสรรคท าให้ไม่สามารถอุปสมบทได้ ให้ยกเลิกวันลาและให้ถือว่าวันที่หยุด ราชการไปแล้วเป็นวันลากิจส่วนตัว

7) การลาเข้ารับการตรวจเลือกหรือเข้ารับการเตรียมพล

ข้าราชการที่ได้รับหมายเรียกเข้ารับการตรวจเลือก ให้รายงานลาต่อผู้บังคับบัญชาก่อน วันเข้ารับการตรวจเลือกไม่น้อยกว่า 48 ชั่วโมง ส่วนข้าราชการที่ได้รับหมายเรียกเข้ารับการเตรียมพล ให้รายงานลาต่อผู้บังคับบัญชาภายใน 48 ชั่วโมงนับแต่เวลารับหมายเรียก

ข้าราชการที่ลานั้นพ้นจากการเข้ารับการตรวจเลือกหรือเข้ารับการเตรียมพลแล้วให้มา รายงานตัวกลับเข้าปฏิบัติราชการตามปกติต่อผู้บังคับบัญชาภายใน 7 วัน

8) การลาไปศึกษา ฝึกอบรม ปฏิบัติงานวิจัย หรือดูงาน

ข้าราชการเสนอใบลาต่อผู้บังคับบัญชาจนถึงหัวหน้าส่วนราชการตามลำดับ

9) การลาไปปฏิบัติงานในองค์กรระหว่างประเทศ

ข้าราชการเสนอใบลาต่อผู้บังคับบัญชาตามลำดับจนถึงรัฐมนตรีเจ้าสังกัดเพื่อพิจารณา อนุญาต

ข้าราชการที่ลาไปปฏิบัติงานมีระยะเวลาไม่เกิน 1 ปี เมื่อปฏิบัติงานแล้วเสร็จ ให้ รายงานตัวเข้าปฏิบัติหน้าที่ราชการภายใน 15 วัน นับแต่วันครบกำหนดเวลาและให้รายงานผล เกี่ยวกับการลาไปปฏิบัติงานให้รัฐมนตรีเจ้าสังกัดทราบภายใน 30 วัน นับแต่วันที่กลับมาปฏิบัติหน้าที่ ราชการ

10) การลาติดตามคู่สมรส

ข้าราชการเสนอใบลาต่อผู้บังคับบัญชาตามล าดับจนถึงปลัดกระทรวงหรือหัวหน้าส่วน ราชการขึ้นตรงแล้วแต่กรณี เพื่อพิจารณาอนุญาตให้ลาได้ไม่เกิน 2 ปี และในกรณีจำเป็นอาจอนุญาต ให้ลาต่อได้อีก 2 ปี แต่เมื่อรวมแล้วต้องไม่เกิน 4 ปี ถ้าเกิน 4 ปีให้ลาออกจากราชการ

11) การลาไปฟื้นฟูสมรรถภาพด้านอาชีพ

ข้าราชการที่ได้รับอันตรายหรือเจ็บป่วยเหตุปฏิบัติหน้าที่ราชการ จนท าให้ตกเป็นผู้ ทุพพลภาพหรือพิการ หากประสงค์จะลาไปฝึกอบรมหลักสูตรเกี่ยวกับการฟื้นฟูสมรรถภาพที่จำเป็น ต่อการปฏิบัติหน้าที่ราชการ หรือจำเป็นต่อการประกอบอาชีพ แล้วแต่กรณี มีสิทธิลาไปฟื้นฟู ี สมรรถภาพด้านอาชีพครั้งหนึ่งได้ตามที่กำหนดไว้ในหลักสตรที่ประสงค์จะลา แต่ไม่เกิน 12 เดือน

## **2. ข้อบังคับมหาวิทยาลัยราชภัฏเพชรบุรี ว่าด้วยการบริหารงานบุคคลพนักงาน มหาวิทยาลัย พ.ศ. 2553**

ข้อบังคับมหาวิทยาลัยราชภัฏเพชรบุรี ว่าด้วยการบริหารงานบุคคลพนักงานมหาวิทยาลัย พ.ศ. 2553 ได้ประกาศเมื่อวันที่ 26 เมษายน พ.ศ. 2553 โดยมีผลบังคับตั้งแต่วันที่ 27 เมษายน พ.ศ. 2553 ตามมติสภามหาวิทยาลัยในคราวประชุมครั้งที่ 4/2553 ทั้งนี้ขอกล่าวถึงหมวดที่ 6 การปฏิบัติงาน และการลา ข้อที่ 31 และ 32 (มหาวิทยาลัยราชภัฏเพชรบุรี, 2553, หน้า 8)

ข้อ 31 วัน เวลา ทำงาน วันหยุดตามประเพณี วันหยุดประจำปี ให้เป็นไปตามที่คณะรัฐมนตรี กำหนดสำหรับข้าราชการ

ข้อ 32 การลาของพนักงานมหาวิทยาลัย แบ่งเป็นดังนี้

1) ลาป่วย

2) ลาคลอดบุตร

- 3) ลากิจส่วนตัว
- 4) ลาพักผ่อน
- 5) ลาอุปสมบท หรือการลาไปประกอบพิธีฮัจจ์

6) ลาเข้ารับการเตรียมพล

7) ลาไปศึกษา ฝึกอบรม ดูงาน หรือปฏิบัติงานวิจัย

8) การลาไปปฏิบัติงานในองค์กรระหว่างประเทศ

่ 9) กรณีอื่น ๆ ตามที่ ก.บ.ม.กำหนด

ให้นำระเบียบว่าด้วยการลาของข้าราชการมาใช้บังคับการลาของพนักงาน ้มหาวิทยาลัยโดยอนุโลม เว้นแต่สภามหาวิทยาลัยกำหนดเป็นอย่างอื่น

## **3. ประกาศส านักงานอธิการบดี เรื่อง แนวปฏิบัติในการลงเวลาปฏิบัติราชการของ บุคลากร สังกัดส านักงานอธิการบดี มหาวิทยาลัยราชภัฏเพชรบุรี**

ประกาศส านักงานอธิการบดี เรื่อง แนวปฏิบัติในการลงเวลาปฏิบัติราชการของบุคลากร สังกัด ส านักงานอธิการบดี มหาวิทยาลัยราชภัฏเพชรบุรีได้ประกาศเมื่อวันที่ 25 มกราคม พ.ศ. 2564 โดยมี ้ ผลบังคับตั้งแต่วันที่ 1 กุมภาพันธ์ พ.ศ. 2564 ตามมติคณะกรรมการบริหารสำนักงานอธิการบดีใน คราวประชุมครั้งที่ 7/2563 เมื่อวันที่ 23 ธันวาคม พ.ศ. 2563 (มหาวิทยาลัยราชภัฏเพชรบุรี ส านักงานอธิการบดี, 2564)

่ ข้อ 1 ให้บุคลากรสังกัดสำนักงานอธิการบดีลงเวลาปฏิบัติราชการด้วยโทรศัพท์เคลื่อนที่ โดยใช้ โปรแกรมส าเร็จรูปพีบีอาร์ยูคอนเนค

ข้อ 2 ให้ลงเวลาปฏิบัติราชการ วันจันทร์ ถึง วันศุกร์ โดยลงเวลาเข้างานก่อนเวลา 08.30 น. ลง เวลาออกงานตั้งแต่ 16.30 น. ลงเวลาเข้างานหลังเวลา 08.30 น. แต่ไม่เกิน 08.45 น. การลงเวลา ออกงานจะต้องมีระยะเวลาปฏิบัติงานและเวลาพักกลางวันรวมกัน ไม่น้อยกว่า 8 ชั่วโมง

ข้อ 3 กรณีลงเวลาเข้างานเกินเวลา 08.45 น. ถือว่ามาสายในเวลาราชการปกติ

ข้อ 4 กรณีลางานครึ่งวันเช้า ให้มาลงเวลาเข้างานก่อนเวลา 13.00 น.

ข้อ 5 กรณีลงเวลาเข้างาน/ ลงเวลาออกงาน แล้วโปรแกรมไม่สามารถบันทึกได้ หรือลืมลงเวลา เข้างาน/ ออกงาน หรือได้รับมอบหมายโดยวาจาให้ไปปฏิบัตินอกสถานที่ ให้เสนอผู้บังคับบัญชาระดับ ผู้อำนวยการกองหรือเทียบเท่า รับรองการปฏิบัติงานภายใน 1 วันทำการ

ข้อ 6 กรณีไม่ลงเวลาเข้างานหรือลงเวลาออกงานอย่างหนึ่งอย่างใด หรือทั้งสองเวลา โดยไม่มี ใบลา หรือใบรับรองของผู้บังคับบัญชา หรือการขออนุมัติไปราชการ ให้ถือเป็นการขาดราชการ

## **4. ความเป็นมาของระบบการลงเวลาปฏิบัติราชการอิเล็กทรอนิกส์(Application: PBRU Connect)**

ระบบการลงเวลาปฏิบัติราชการอิเล็กทรอนิกส์ ถูกพัฒนาขึ้นโดยศูนย์เทคโนโลยีดิจิทัลได้เล็งเห็น ในการประชาสัมพันธ์ข้อมูลข่าวสารของมหาวิทยาลัยราชภัฏเพชรบุรี และข้อมูลด้านอื่น ๆ ไม่ว่าจะ เป็นข้อมูลเกี่ยวกับนักศึกษา ข้อมูลเกี่ยวกับบุคลากร เป็นต้น เพื่อนำเสนอผ่านแอปพลิเคชันให้กับ นักศึกษา อาจารย์ และบุคลากรในมหาวิทยาลัยมีความสะดวกในการรับรู้ข่าวสารผ่าน โทรศัพท์เคลื่อนที่ จึงได้บรรจุโครงการพัฒนาระบบข้อมูลข่าวสารผ่านแอปพลิเคชันเข้าในแผนปฏิบัติ ราชการมหาวิทยาลัยราชภัฏเพชรบุรี ประจำปีงบประมาณ พ.ศ. 2563 รายจ่ายตามภารกิจหลักของ ศูนย์เทคโนโลยีดิจิทัล โดยได้ดำเนินการจ้างบริษัทเน็กทูสเต็ป (Next2Step) ในการพัฒนา แอปพลิเคชันที่ใช้ชื่อว่า PBRU Connect ซึ่งเป็นการพัฒนาในระยะที่ 1 ประกอบไปด้วย 4 ระบบงาน ได้แก่

- 1) ระบบข้อมูลบุคลากรและนักศึกษา
- 2) ระบบข่าวประชาสัมพันธ์
- 3) ระบบการลงเวลาปฏิบัติราชการอิเล็กทรอนิกส์
- 4) ระบบคลังข้อมูลสื่อการเรียนการสอนออนไลน์

โดยมีลำดับขั้นตอนการทำงานของแอปพลิเคชัน PBRU Connect สามารถแสดงดังภาพที่ 1

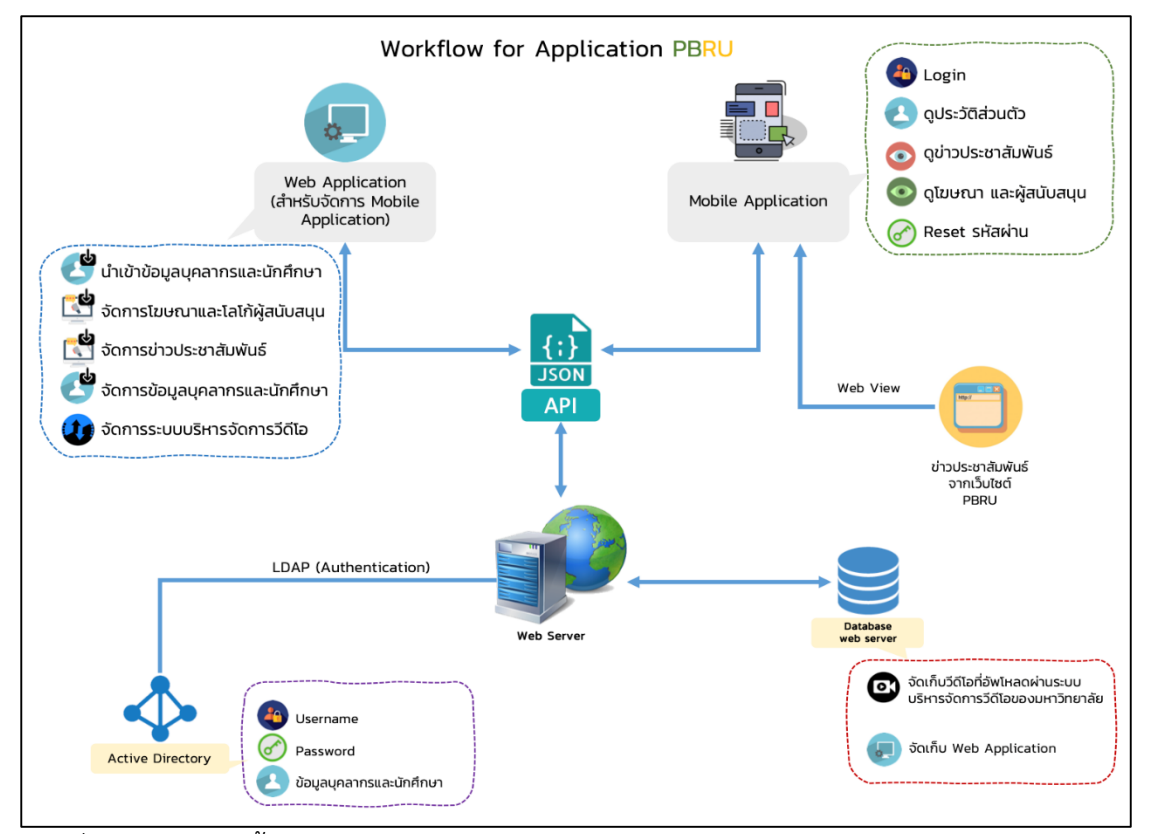

ภาพที่ 1 แสดงลำดับขั้นตอนการทำงานของแอปพลิเคชัน PBRU Connect

ระบบการลงเวลาปฏิบัติราชการอิเล็กทรอนิกส์ เป็นระบบงานที่ทางศูนย์เทคโนโลยีดิจิทัลได้ นำมาใช้กับบุคลากรที่สังกัดสำนักงานอธิการบดี เป็นหน่วยงานนำร่องในการใช้งานระบบการลงเวลา ปฏิบัติราชการอิเล็กทรอนิกส์แทนการลงลายมือชื่อในแบบฟอร์มลงเวลาปฏิบัติราชการ โดยให้เริ่มใช้ งานตั้งแต่วันที่ 4 มกราคม พ.ศ. 2564 เป็นต้นมา

### **5. ทฤษฎีที่เกี่ยวข้อง**

#### **5.1 วงจรการพัฒนาระบบ (System Development Life Cycle)**

วงจรการพัฒนาระบบ (System Development Life Cycle) หรือ SDLC ประกอบด้วย กระบวนการในการพัฒนาระบบสารสนเทศ 5 ขั้นตอน ได้แก่ การวางแผนโครงการ (Project Planning) การวิเคราะห์ (Analysis) การออกแบบ (Design) การนำไปใช้ (Implementation) และ การบำรุงรักษา (Maintenance) ซึ่งถูกนำไปใช้กันอย่างแพร่หลายในการพัฒนาระบบ (โอภาส เอี่ยม สิริวงศ์, 2555: 52) ซึ่งแต่ละกระบวนการมีกิจกรรมหลัก ดังนี้

5.1.1 การวางแผนโครงการ (Project Planning) เป็นขั้นตอนในการกำหนดปัญหา และ ความสำคัญในการพัฒนาระบบใหม่ การกำหนดเวลาของโครงการ การศึกษาความเป็นไปได้ของ โครงการ ซึ่งโครงการจะผ่านไปได้ ต้องได้รับความเห็นชอบจากผู้บริหาร หรือคณะกรรมการ จากนั้น ิ หากโครงการสามารถเป็นไปได้จึงทาการจัดตั้งทีมงาน และดำเนินโครงการ

5.1.2 การวิเคราะห์ (Analysis) เป็นขั้นตอนการศึกษากระบวนการทำงานของระบบเก่า และรวบรวมความต้องการของระบบใหม่จากผู้ที่เกี่ยวข้องทั้งหมด โดยมีเครื่องมือที่ใช้ในการวิเคราะห์ เช่น แบบจำลองกระบวนการ (Data Flow Diagram: DFD) การสร้างแบบจำลองข้อมูล (Entity Relationship Diagram: ERD) หรือการใช้เครื่องมือวิเคราะห์ในการเขียนแผนภาพเชิงวัตถุ เป็นต้น เพื่อสร้างความเข้าใจระหว่างผู้ใช้และผู้พัฒนาระบบ

5.1.3 การออกแบบ (Design) เมื่อวิเคราะห์ถึงปัญหา และความต้องการของระบบใหม่ ซึ่ง จะได้แบบจำลองเชิงตรรกะ (Logical Model) ในกระบวนการนี้เป็นการออกแบบระบบใหม่ โดย นำมาพัฒนาเป็นแบบจำลองเชิงกายภาพ (Physical Model) ซึ่งจะเกี่ยวกับการออกแบบ สถาปัตยกรรมของระบบ (Architecture Design) การออกแบบส่วนติดต่อผู้ใช้ (User Interface) การ ออกแบบฐานข้อมูล (Database Design) การสร้างต้นแบบ (Prototype) และออกแบบโปรแกรม (Program Design)

5.1.4 การนำไปใช้ (Implementation) เป็นขั้นตอนที่ทำการพัฒนาระบบตามที่ได้ ้ออกแบบไว้ รวมถึงการทดสอบระบบ และติดตั้งระบบ การจัดทำเอกสาร การฝึกอบรมผ้ใช้งาน

5.1.5 การบำรุงรักษา (Maintenance) ในขั้นตอนสุดท้ายเป็นการบำรุงรักษาหลังจากการ ติดตั้งใช้งานระบบที่พัฒนาขึ้น โดยเป็นการปรับปรุงแก้ไขส่วนที่ผิดพลาด หรือการเพิ่มเติมคุณสมบัติ ใหม่เข้าไปในระบบ หรือการสนับสนุนงานต่าง ๆ ของผู้ใช้เกี่ยวกับระบบที่พัฒนาขึ้น

#### **5.2 โปรแกรมภาษาพีเอชพี (PHP: Personal Home Page)**

้บัญชา ปะสีละเตสัง (2553) กล่าวว่า ในช่วงแรกของการทำงานบนระบบเครือข่าย ภาษาที่ ใช้สรางเว็บไซต์นั้นเป็นภาษาแบบสถิต (Static Language) ซึ่งเป็นภาษาที่ใช้สร้างข้อมูลประเภท ตัวอักษร ภาพ หรือออบเจ็กต์อื่น ๆ ที่ไม่สามารถเปลี่ยนแปลงได้ด้วยตัวเองหรือเป็นข้อมูลที่คงที่ แต่

ต่อมาได้มีการพัฒนาภาษาใหม่ มีความสามารถเป็นแบบไดนามิก (Dynamic Language) ซึ่งเป็น .ภาษาที่ข้อมูลสามารถถูกเปลี่ยนแปลงได้โดยอัตโนมัติตามเงื่อนไขต่าง ๆ ที่ผู้เขียนได้กำหนดไว้ โดยเฉพาะภาษาประเภทสคริปต์(Script) ที่สามารถติดต่อ (Interaction) กับผู้ใช้งานได้และภาษา ประเภทนี้ที่นิยมใช้งานอย่างมากในปัจจุบันคือภาษาพีเอชพี

ภาษา PHP ถูกสร้างขึ้นมาในปีค.ศ.1994 โดย Rasmus Lerdorf เพื่อนำมาเสริม ความสามารถให้เว็บเพจแบบไดนามิก และสามารถใช้งานได้ทั้งบนระบบ ยูนิกส์และ Win 32 และยัง มีความสามารถติดต่อกับโปรแกรมฐานข้อมูลต่าง ๆ เช่น โปรแกรมไมโครซอฟท์แอคแซส (Microsoft Access) และโปรแกรม MySQL เป็นต้น และการสร้างเว็บเพจด้วยภาษา PHP นั้น ปัจจุบันสามารถ ใช้โปรแกรมสำเร็จรูปที่เป็นเครื่องมือสำหรับการสร้างเว็บไซด์ได้ เช่น โปรแกรมอะโดบี ดรีมวีเวอร์ (Adobe Dreamweaver) โปรแกรมอีดิทพลัส (Edit Plus) และโปรแกรมโน๊ตแพด (NotePad) เป็นต้น

#### **5.2.1 ความสามารถของภาษา PHP**

ภาษา PHP ใช้การเขียนคำสั่งโปรแกรมโดยเก็บคำสั่งและทำงานบนฝั่งเซิร์ฟเวอร์ (Servier-Side Script) ซึ่งรูปแบบการเขียนคำสั่งนั้นสามารถใช้ร่วมกับภาษา HTML, JavaScript, xml และ css ได้อย่างมีประสิทธิภาพ

PHP ได้รับการพัฒนาความสามารถอย่างต่อเนื่อง เพราะมีการเปิดเผยซอร์สโค๊ด (Open Source) ของ PHP สู่สาธารณะ ดังนั้นจึงท าให้มีหน่วยงานและองค์กรต่าง ๆ เข้ามาช่วยกัน พัฒนาและสรุปความสามารถหลักของพีเอชพีได้ดังนี้

1) ความสามารถในการจัดการกับตัวแปรหลาย ๆ ประเภท เช่น เลขจำนวนเต็ม (Integer) เลขทศนิยม (Float) สตริง (String) และอาร์เรย์(Array) เป็นต้น

2) ความสามารถในการรับ-ส่งข้อมูลจาก HTML

3) ความสามารถในการรับ-ส่ง Cookies

4) ความสามารถเกี่ยวกับ Session (ตั้งแต่PHP เวอร์ชัน 4 ขึ้นไป)

5) ความสามารถทางด้าน OOP (Oriented Programming) ซึ่งรองรับการเขียน

โปรแกรมเชิงวัตถุ

6) ความสามารถในการติดต่อและจัดการฐานข้อมูล

7) ความสามารถในการสร้างภาพกราฟิก

#### **5.2.2 หลักการท างานของภาษา PHP**

การท างานของภาษา PHP เริ่มจากฝั่งไคลเอ็นต์เปิดเว็บบราวเซอร์เพื่อร้องขอไฟล์พี เอชพี โปรแกรมเว็บบราวเซอร์จะร้องขอไฟล์พีเอชพีที่เก็บในเครื่องเซิร์ฟเวอร์จากนั้นฝั่งเซิร์ฟเวอร์จะ ทำการค้นหาไฟล์พีเอชพีและเรียกใช้งาน PHP engine เพื่อแปลงไฟล์พีเอชพีและนำข้อมูลใน ฐานข้อมูลมาใช้ร่วมกับประมวลผลไฟล์พีเอชพี และส่งผลลัพธ์จากการประมวลผลไปให้เครื่อง ไคลเอ็นต์ โดยการแปลงผลลัพธ์ที่ได้จากการประมวลผลเป็นภาษา HTML ส่งกลับไปยังเว็บบราวเซอร์ ดังแสดงหลักการทำงานของ PHP ดังภาพที่ 2

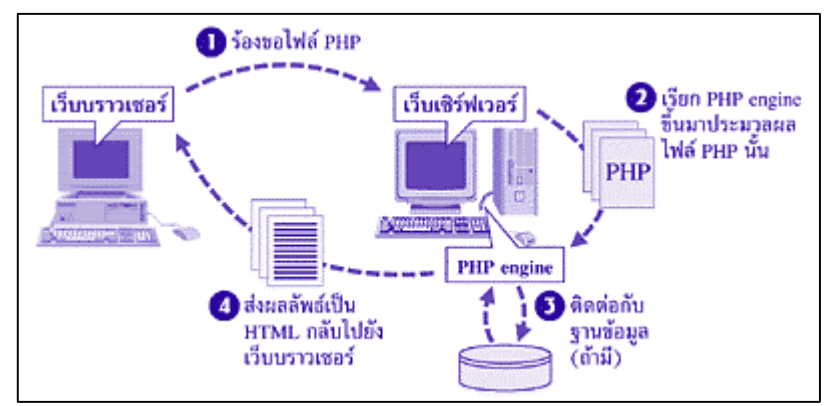

ภาพที่ 2 แสดงการท างานของเว็บไซต์ที่พัฒนาโดย PHP (ปัญญพัฒน์ ยิ่งเจริญ และวรรณภา ชูชื่น, 2560)

#### **5.2.3 โครงสร้างภาษา PHP**

ภาษา PHP มีลักษณะเป็น embedded script หมายความว่าเราสามารถฝังคำสั่ง PHP ไว้ในเว็บเพจร่วมกับคำสั่ง (Tag) ของ HTML ได้ และสร้างไฟล์ที่มีนามสกุลเป็น .php, .php3 หรือ .php4 ซึ่งไวยากรณ์ที่ใช้ใน PHP เป็นการนำรูปแบบของภาษาต่าง ๆ มารวมกันได้แก่ C, Perl และ Java

ี คำสั่ง PHP ที่อยู่ภายในเอกสาร HTML จึงได้มีการกำหนดสัญลักษณ์ไว้ดังนี้ ซึ่ง สามารถท าได้หลายรูปแบบ เช่น

> แบบที่ 1 <? … ?> (SGML style) แบบที่ 2 <?php … ?> (XML style) แบบที่ 3 <script language="php"> … </script> (JavaScript style)

#### **5.3 ฐานข้อมูล (Database)**

สุจิตรา อดุลย์เกษม และวรัฐา นพพรเจริญกุล (2560) กล่าวว่า ฐานข้อมูล คือ แหล่งหรือ ศนย์รวมข้อมูลที่มีความสัมพันธ์กัน

สมชาย วรัญญานุไกร (2555) กล่าวว่า ระบบฐานข้อมูล (Database System) หมายถึง การ น าข้อมูลในองค์กรที่มีความเกี่ยวข้องหรือสัมพันธ์กันมารวมไว้อย่างมีระบบในที่เดียวกันโดยผู้ใช้แต่ละ คนจะมองข้อมูลในแง่มุมที่แตกต่างกันไปตามจุดประสงค์ของการประยุกต์ใช้งาน

สุรเชษฐ์ วงศ์ชัยพรพงษ์ และทินกร วัฒนเกษมสกุล (2548) กล่าวว่า ฐานข้อมูล คือ กลุ่ม ของข้อมูลที่มีความสัมพันธ์กัน โดยอาจถูกจัดเก็บอยู่ในแฟ้มเดียวกัน หรือหลายแฟ้ม แต่จะต้องมีการ

เชื่อมโยงความสัมพันธ์ถึงกัน และสามารถอธิบายความสัมพันธ์เหล่านั้นได้ ข้อมูลที่ถูกจัดเก็บรวมกัน เป็นฐานข้อมูลจะเป็นข้อมูลที่ไม่มีความซ้ าซ้อน ซึ่งต้องผ่านกระบวนการต่าง ๆ ที่ใช้ในการจัดการกับ ข้อมูลก่อนที่จะนำมารวมกันเป็นฐานข้อมูล เช่น การควบคุมความถูกต้องให้กับข้อมูล (Data Integrity) การจัดการกับข้อมูล (Data Manipulate) และการแก้ไขปัญหาความซ้ำซ้อนของข้อมูลด้วย การทำ Normalization เป็นต้น นอกจากนั้นระบบจัดการฐานข้อมูลโดยทั่วไปจะสามารถจำกัดสิทธิ์ การใช้งานของผู้ใช้ได้ (Data Security) ทำให้นิยมนำฐานข้อมูลมาใช้งานกันอย่างแพร่หลายในปัจจุบัน โดยสามารถสรุปประโยชน์ และความสำคัญของการใช้งานฐานข้อมูลได้ดังนี้

#### **ลดความซ าซ้อนของข้อมูล (Data Redundancy)**

บางครั้งการจัดเก็บข้อมูลในรูปแบบของแฟ้มข้อมูล อาจจะมีข้อมูลชุดเดียวกันอยู่ใน 2 แฟ้มข้อมูลหรือมากกว่า เช่น ข้อมูลของพนักงานขายที่ชื่อ "เขมรินทร์" ถูกจัดเก็บอยู่ในแฟ้มข้อมูล พนักงาน (EMPLOYEE) ของฝ่ายพนักงาน และแฟ้มข้อมูลพนักงานขาย (SALESMAN) ของฝ่าย การตลาด ทั้ง ๆ ที่เป็นข้อมูลของคนคนเดียวกัน เนื่องจากพนักงานขายก็ถือว่าเป็นพนักงานคนหนึ่ง ่ ของบริษัท การจัดเก็บในลักษณะดังกล่าวจะทำให้สิ้นเปลืองเนื้อที่ ถ้านำระบบฐานข้อมูลมาใช้ก็จะ สามารถแก้ปัญหาความซ้ าซ้อนนี้ได้

#### **แก้ปัญหาข้อมูลไม่สอดคล้องกัน (Data Inconsistency)**

้ปัญหานี้เกิดจากความซ้ำซ้อนของข้อมูล คือ การเก็บข้อมูลพนักงานไว้ 2 แฟ้มข้อมูลหรือ มากกว่า ถ้าต้องมีการเปลี่ยนแปลงข้อมูล เช่น เปลี่ยนชื่อของพนักงาน แก้ไขอัตราเงินเดือน หรือ เปลี่ยนแปลงเบอร์โทรศัพท์ เป็นต้น การเปลี่ยนแปลงเหล่านี้เมื่อเกิดขึ้นแล้วจะกระทบกับทุก ๆ แฟ้มที่ ้มีข้อมูลอยู่ ซึ่งอาจทำให้เกิดความผิดพลาดขึ้นได้ และความผิดพลาดนี้เองจะส่งผลให้ข้อมูลที่ได้ไม่ ตรงกัน เช่น เปลี่ยนแปลงข้อมูลจากแฟ้มข้อมูลพนักงาน (EMPLOYEE) แต่ลืมเปลี่ยนแปลงข้อมูลจาก แฟ้มพนักงานขาย (SALESMAN) เป็นต้น

#### **การใช้ข้อมูลร่วมกัน (Data Sharing)**

แต่ละหน่วยงานในองค์กรสามารถใช้ข้อมูลร่วมกันได้ คือ ถ้ามีการเก็บข้อมูลร่วมกันเป็น ้ระบบฐานข้อมูล จะทำให้ทุกหน่วยงานสามารถใช้ข้อมูลเดียวกันทั้งหมด แต่ถ้าข้อมูลไม่ได้อยู่ใน รูปแบบของฐานข้อมูลแล้ว การใช้ข้อมูลของหน่วยงานต่าง ๆ จะแยกออกจากกัน

#### **สามารถก าหนดการรักษาความปลอดภัยของข้อมูลได้ (Data Security)**

เพราะระบบฐานข้อมูลมีตัวช่วยในการจัดการกับข้อมูลที่เรียกว่า "ระบบจัดการฐานข้อมูล" หรือ "DBMS" (Data Base Management System) ซึ่งสามารถตรวจสอบคำสั่งในการเข้าใช้งาน ข้อมูล และตรวจสอบสิทธิ์ในการเข้าใช้ฐานข้อมูลได้

#### **สามารถรักษาความถูกต้องของข้อมูลได้ (Data Validity)**

โดยระบุกฎเกณฑ์ในการควบคุมความผิดพลาดที่อาจเกิดขึ้นได้จากการป้อนข้อมูลผิด

#### **ท าให้ข้อมูลเป็นอิสระจากโปรแกรมที่ใช้งานข้อมูลนั น (Data Independence)**

ส่งผลให้ผู้พัฒนาโปรแกรมสามารถแก้ไขโครงสร้างของข้อมูล โดยไม่กระทบต่อโปรแกรมที่ เรียกใช้งานข้อมูลนั้น เช่น ในกรณีที่ต้องการเปลี่ยนขนาดของฟิลด์ ถ้าเป็นระบบแฟ้มข้อมูลจะต้อง เปลี่ยนแปลงตัวโปรแกรมที่อ้างถึงฟิลด์นั้นทั้งหมด ซึ่งต่างจากการใช้งานระบบฐานข้อมูล ที่การอ้างถึง ข้อมูลจะไม่ขึ้นอยู่กับโครงสร้างทางกายภาพของข้อมูล จึงไม่ส่งผลให้ต้องแก้ไขโปรแกรมที่เรียกใช้ ข้อมูลนั้นมากนัก

#### **5.3.1 องค์ประกอบของระบบฐานข้อมูล**

ระบบฐานข้อมูลส่วนใหญ่เป็นระบบที่มีการนำเอาคอมพิวเตอร์เข้ามาช่วยเหลือเป็น เครื่องมือพื้นฐาน โดยมีซอฟต์แวร์หรือโปรแกรมช่วยในการจัดการข้อมูลเหล่านี้เพื่อให้ได้ข้อมูลตามที่ ผู้ใช้ต้องการ ซึ่งองค์ประกอบของระบบฐานข้อมูลสามารถแบ่งออกได้เป็น 5 ประเภท (หทัยรัตน์ เกตุ มณีชัยรัตน์, 2556) ได้แก่

5.3.1.1 ฮาร์ดแวร์ (Hardware) โดยในระบบฐานข้อมูลที่มีประสิทธิภาพควรมี ้ฮาร์ดแวร์ต่าง ๆ ที่พร้อมจะอำนวยความสะดวกในการบริหารฐานข้อมูลได้อย่างมีประสิทธิภาพ เช่น ่ หน่วยความจำสำรอง เนื่องจากเป็นอปกรณ์ทางคอมพิวเตอร์ที่ใช้จัดเก็บข้อมูลของฐานข้อมูล ดังนั้นจึง ้ต้องคำนึงสำหรับอุปกรณ์ในส่วนนี้ เช่น ในด้านความจุของหน่วยความจำสำรอง

5.3.1.2 ซอฟต์แวร์ (Software) เป็นสิ่งที่ใช้เพื่อการประมวลผลฐานข้อมูลเหล่านั้น มักเรียกรวมกันว่าเป็น ระบบจัดการฐานข้อมูล (Database Management System หรือ DBMS) ซึ่ง เป็นโปรแกรมที่มีความสามารถในการจัดเก็บข้อมูลอย่างมีระบบ หมวดหมู่ สามารถเรียกใช้ข้อมูล แก้ไขข้อมูล การเพิ่มเข้าไป การแก้ไขโครงสร้างข้อมูล การออกรายงาน และการควบคุมการเข้าใช้ ข้อมูล ซึ่งเป็นโปรแกรมตัวกลางในการติดต่อสื่อสารระหว่างผู้ใช้และโปรแกรมประยุกต์ต่าง ๆ ที่มีใน ฐานข้อมูล

5.3.1.3 ข้อมูล (Data) เป็นสิ่งที่ผู้ใช้ต้องการเรียกใช้ จัดเก็บ แก้ไข เพิ่มเติม ข้อมูลที่ มีลักษณะเป็นฐานข้อมูลจะต้องถูกเรียกใช้ร่วมกันได้ระหว่างผู้ใช้

5.3.1.4 บุคลากร (People) ผู้ใช้ฐานข้อมูลย่อมมีระดับที่ใช้แตกต่างกันไป ไม่ใช่ว่า ใครจะเข้าไปใช้ฐานข้อมูลได้ เพราะแต่ละระดับย่อมมีขอบเขตของการเข้าใช้ ซึ่งเป็นเรื่องที่ต้อง ระมัดระวังมาก ในกรณีที่ใช้ฐานข้อมูลร่วมกันอาจต้องมีการกำหนดระดับของการเข้าใช้และการ ้ ป้องกันฐานข้อมูลที่จำเป็น

5.3.1.5 ขั้นตอนการปฎิบัติงาน (Procedure) คือ ขั้นตอนการปฎิบัติงานในระบบ ู้ฐานข้อมูลควรจะมีการจัดทำเอกสารที่ระบุขั้นตอนทำงานของหน้าที่ต่าง ๆ ทั้งในสภาวะปกติและ ิสภาวะเกิดปัญหา ซึ่งเป็นขั้นตอนการปฏิบัติงานสำหรับบุคลากรทุกระดับในองค์กร

**5.3.2 ลักษณะของฐานข้อมูล (Database Characteristics)** มีดังนี้ (สุจิตรา อดุลย์ เกษม และวรัฐา นพพรเจริญกุล, 2560)

5.3.2.1 Persistent ข้อมูลที่บันทึกในฐานข้อมูลต้องคงอยู่ต่อไป ทั้งนี้เนื่องจาก ่ ข้อมูลในฐานข้อมูลต่าง ๆ นั้นจะถูกบันทึกไว้ในหน่วยความจำสำรอง เช่น ดิสก์ ทำให้ข้อมูลเหล่านั้นมี ้ความคงทนถาวร ไม่เกิดการสูญหาย ยกเว้นกรณีที่มีความเสียหายเกิดขึ้นกับหน่วยความจำสำรอง เช่น ดิสก์เสียหาย (Disk Failure) อย่างไรก็ตามพบว่าการที่ระบบยอมให้ข้อมูลทั้งหมดของระบบคงอยู่ใน ูฐานข้อมูลของระบบตลอดไปนั้น จะทำให้ฐานข้อมูลของระบบมีขนาดใหญ่มาก โดยเฉพาะระบบที่มี ข้อมูลเพิ่มมากขึ้นตลอดเวลา (Growth) ดังนั้นผู้บริหารข้อมูลหรือผู้บริหารฐานข้อมูลระบบต้อง ก าหนดระยะเวลาที่จะให้ข้อมูลคงอยู่ในฐานข้อมูลของระบบ

5.3.2.2 Shared ข้อมูลในฐานข้อมูลนั้น ต้องสามารถใช้งานร่วมกันได้โดยผู้ใช้หลาย คน (Multiuser) ทำให้ผู้ใช้แต่ละคนไม่จำเป็นต้องเก็บข้อมูลไว้เป็นของตัวเอง ช่วยลดความซ้ำซ้อนของ ข้อมูล เช่น บริษัท มีฐานข้อมูลบุคลากร (Personnel Database) ซึ่งเป็นฐานข้อมูลที่เก็บรายละเอียด ของพนักงานในบริษัท ข้อมูลในฐานข้อมูลนี้จะถูกเรียกใช้โดยผู้ใช้ต่าง ๆ ได้แก่ แผนกบุคคลเรียกดู รายละเอียดของพนักงาน แผนกบัญชีเรียกดรายละเอียดเกี่ยวกับเงินเดือนของพนักงานฝ่ายบริหาร เรียกดประวัติการทำงานของพนักงาน เป็นต้น

5.3.2.3 Interrelated ข้อมูลต่าง ๆ ในฐานข้อมูลต้องมีความสัมพันธ์ระหว่างกัน เช่นบริษัทมีฐานลูกค้า (CUSTOMERS) ซึ่งเก็บรายละเอียดเกี่ยวกับลูกค้า และฐานข้อมูลการสั่งสินค้า (ORDERS) ซึ่งเก็บรายละเอียดเกี่ยวกับการสั่งสินค้าของลูกค้า orderNumber, orderDate เมื่อ ้บริษัทได้รับการสั่งสินค้าจากลูกค้าแล้วนั้น บริษัทต้องดำเนินการเพื่อจัดการสินค้า และส่งสินค้าให้แก่ ลูกค้าโดยเร็ว ในการทำงานนั้น บริษัทจำเป็นต้องรู้รายละเอียดเกี่ยวกับรายการสั่งสินค้า และ รายละเอียดเกี่ยวกับลูกค้า จะเห็นว่าระบบฐานข้อมูลของบริษัทจำเป็นต้องสร้างความสัมพันธ์ระหว่าง ฐานข้อมูล CUSTOMERS และ ORDERS เพื่อให้บริษัทสามารถทำงานเรื่องการสั่งสินค้า (Order Processing) ได้อย่างมีประสิทธิภาพ

#### **5.3.3 ฐานข้อมูลเชิงสัมพันธ์ (Relational Database)**

ฐานข้อมูลเชิงสัมพันธ์เป็นฐานข้อมูลที่ได้รับความนิยมมากที่สุดในปัจจุบัน เนื่องจาก เป็นฐานข้อมูลที่ง่ายต่อการทำความเข้าใจ ประกอบด้วยกลุ่มของ Table แบบ 2 มิติ โดยแบ่งเป็นแถว (Row) และสดมภ์ (Column) แต่ละแถวจะใช้เก็บข้อมูล 1 เรคคอร์ด และแต่ละสดมภ์จะใช้เก็บค่า ของฟิลด์ต่าง ๆ โดยที่แต่ละ Table จะมีการระบุคีย์ฟิลด์ หรือเรียกอีกอย่างว่า คีย์หลัก (Primary

Key) สำหรับใช้ค้นหาข้อมูลภายใน Table นั้น ๆ และมีการสร้างรีเลชั่น (Relation) ระหว่าง Table ที่มีความสัมพันธ์กัน เช่น Table ลูกค้า ประกอบด้วยฟิลด์ รหัสลูกค้า และ ชื่อลูกค้า Table สินค้า ประกอบด้วยฟิลด์ รหัสสินค้า และ ชื่อสินค้า และอีก Table ที่มีความสัมพันธ์กันก็คือ Table สั่งซื้อ สินค้า ประกอบด้วยฟิลด์ รหัสลูกค้า รหัสสินค้า และ ปริมาณ ซึ่งเป็น Table ที่ใช้เชื่อมความสัมพันธ์ ระหว่าง 2 Table แรกเข้าด้วยกัน (สุรเชษฐ์ วงศ์ชัยพรพงษ์ และทินกร วัฒนเกษมสกุล, 2548) ดัง ภาพที่ 3

|              |                 |                |            | Table สั่งซื้อสินค้า |                |        |
|--------------|-----------------|----------------|------------|----------------------|----------------|--------|
|              |                 |                |            | รหัสลูกค้า           | รหัสสินค้า     | ปริมาณ |
|              |                 | Table สินค้า   |            | 001                  | A1             | 100    |
| Table ลูกค้า |                 | รหัสสินค้า     | ชื่อสินค้า | 001                  | M1             | 200    |
| รหัสลูกค้า   | ชื่อลูกค้า      | A <sub>1</sub> | น็อต       | 001                  | M <sub>2</sub> | 250    |
| 001          | คุณสมชาย รักดี  | M1             | ไขควง      | 002                  | M1             | 150    |
| 002          | คุณสมหญิง ใจดี  | M <sub>2</sub> | แปรงขัด    | 002                  | M <sub>2</sub> | 250    |
| 003          | คุณสุชาดา สุขใจ | U1             | แหวน       | 002                  | U1             | 200    |

ภาพที่ 3 แสดง Table ของฐานข้อมูลเชิงสัมพันธ์

#### **5.3.3.1 โครงสร้างของฐานข้อมูลเชิงสัมพันธ์**

(วราภรณ์ขยายผล, 2560) โครงสร้างของฐานข้อมูลเชิงสัมพันธ์มีรูปแบบ การจัดเก็บข้อมูลที่ผู้ใช้หรือผู้ออกแบบ ฐานข้อมูลจะมองภาพเป็นตาราง 2 มิติ (Tables) โดยข้อมูล และโครงสร้างข้อมูลมีความอิสระจากตัวโปรแกรม ส่วนการจัดเก็บข้อมูลเชิงกายภาพในฐานข้อมูลจะ เป็น อย่างไรนั้นผู้ใช้หรือผู้ออกแบบฐานข้อมูลไม่จำเป็นต้องรู้ เพราะระบบจัดการฐานข้อมูล (DBMS) จะ ดูแลรายละเอียดเชิงกายภาพที่ยุ่งยากซับซ้อนให้ทั้งหมด รายละเอียดโครงสร้างของฐานข้อมูลเชิง สัมพันธ์มีดังนี้

5.3.3.1.1 โครงสร้างของรีเลชัน (Relation) ฐานข้อมูลเชิงสัมพันธ์มีรีเลชัน เป็นหน่วยที่ใช้จัดเก็บข้อมูลที่มีลักษณะเป็นตาราง 2 มิติ ที่ประกอบด้วยแถว (Row) และคอลัมน์ (Column) โดยแถวในตารางจะแสดงรายการข้อมูลเรียกว่า ทัปเพิล (Tuple) จำนวนของทัปเพิล ทั้งหมดที่เก็บอยู่ในรีเลชันจะเรียกว่า คาร์ดินัลลิตี้ (Cardinality) ส่วนคอลัมน์ในตารางคือคุณลักษณะ ต่าง ๆ ของข้อมูลในแต่ละแถวเรียกว่า แอตตริบิวต์ (Attribute) จำนวนคอลัมน์ในรีเลชันจะเรียกว่า ดีกรี (Degree) และเรียกขอบเขตของค่าที่เป็นไปได้ของข้อมูลและรูปแบบชนิดข้อมูลของแต่ละ แอตตริบิวต์ว่า โดเมน (Domain) เพื่อป้องกันไม่ให้เกิดการป้อน ข้อมูลเกินขอบเขตที่กำหนด

> 5.3.3.1.2 คุณสมบัติของรีเลชัน รายละเอียดของคุณสมบัติของรีเลชันมีดังนี้ 5.3.3.1.2.1 รีเลชันต้องมีชื่อเพื่อใช้ในการอ้างถึง โดยที่ชื่อของรีเล

ชันในระบบฐานข้อมูลต้องไม่ซ้ ากัน

5.3.3.1.2.2 แอตตริบิวต์ในรีเลชันต้องมีชื่อ และต้องเป็นชื่อที่

แตกต่างกัน

5.3.3.1.2.3 ล าดับก่อนหลังของแอตตริบิวต์ในรีเลชันไม่มี ความสำคัญ สามารถสลับตำแหน่ง กันได้

5.3.3.1.2.4 ค่าข้อมูลในทุกแอตตริบิวต์จะต้องมีคุณสมบัติข้อมูล เดี่ยว (Atomic) กล่าวคือ ค่าที่เก็บจะต้องมีความหมายเพียงความหมายเดียวและไม่สามารถแบ่งย่อย ต่อไปได้กล่าวคือ แอตตริบิวต์จะต้องมีค่าข้อมูลเพียงค่าเดียว (Single Value) ไม่สามารถมีหลายค่า ได้ (Multi-valued) และมีชนิดข้อมูลเดียวกัน

5.3.3.1.2.5 ค่าข้อมูลที่เก็บในแต่ละทัปเพิลหรือแถวของรีเลชัน ้ต้องมีความแตกต่างกัน ไม่มีทัปเพิลที่ซ้ำกัน ดังนั้นในแต่ละรีเลชันจะต้องมีแอตตริบิวต์ที่ทำให้แต่ละ ทัปเพิลมีข้อมูลไม่ซ้ ากัน เราจะเรียกแอตตริบิวต์นั้นว่าคีย์หลัก (Primary Key) เช่น รีเลชันนักศึกษา มี แอตตริบิวต์รหัสนักศึกษา เป็นคีย์หลัก ซึ่งจะทำให้ผลลัพธ์ที่ได้เมื่อค้นหาชื่อนักศึกษา ซึ่งปกตินักศึกษา ้ จะมีชื่อเหมือนกันหลายคน จนทำให้ไม่ทราบว่าเป็นคนเดียวกันหรือคนละคนกับที่เรากำลังค้นหา แต่ หากมีรหัสนักศึกษาจะทำให้ทราบว่าเป็นคนละคนกัน และคนไหนเป็นคนที่เรากำลังค้นหา

5.3.3.1.3 ประเภทของรีเลชัน รีเลชันในฐานข้อมูลเชิงสัมพันธ์สามารถแบ่ง

ได้ 2 ประเภทคือ

5.3.3.1.3.1 รีเลชันหลัก (Base Relation) เป็นรีเลชันจริงที่ถูก สร้างขึ้นมาเพื่อใช้เก็บข้อมูลที่ต้องการ เช่น รีเลชันนักศึกษา สร้างขึ้นมาเพื่อเก็บข้อมูลหรือรายละเอียด ของนักศึกษา

5.3.3.1.3.2 วิว (View) เป็นรีเลชันที่ถูกสร้างตามความต้องการ ่ ของผู้ใช้ ไม่มีข้อมูลเก็บอยู่ในวิวนั้นจริง ๆ วิวเป็นรีเลชันที่นำเอาแอตตริบิวต์ที่ต้องการจากรีเลชันหลัก ี่ ซึ่งมีข้อมูลเก็บอยู่จริงมาแสดงผล โดยสามารถเลือกนำข้อมูลมาจากรีเลชันหลักเพียงรีเลชันเดียว หรือ จากหลายรีเลชันที่สัมพันธ์กันได้

5.3.3.1.4 คีย์ (Key) คือ แอตตริบิวต์หรือหลายแอตตริบิวต์ (Composite Key) ที่ประกอบกันเพื่อแยกความแตกต่างของข้อมูลในแต่ละทัปเพิล และมีค่าข้อมูลที่เก็บในแอตตริ บิวต์นั้นไม่ซ้ ากัน สามารถแบ่งได้ 4 ชนิดดังนี้

5.3.3.1.4.1 คีย์คู่แข่ง (Candidate Key) คือ แอตตริบิวต์ตัวใดตัว หนึ่งหรือหลายตัวรวมกันที่เล็กที่สุด หรือมีจำนวนแอตตริบิวต์น้อยที่สุด (Minimal) ที่สามารถแยก ความแตกต่างของแต่ละทัปเพิลในรีเลชันได้

5.3.3.1.4.2 คีย์หลัก (Primary Key) คือ คีย์คู่แข่งที่ถูกเลือกมา เพียง 1 ตัว เพื่อทำหน้าที่เป็นคีย์หลักของรีเลชัน ซึ่งสามารถระบุหรืออ้างถึงทัปเพิลใดทัปเพิลหนึ่งใน

ุรีเลชันได้ โดยคุณสมบัติของแอตตริบิวต์ที่เป็นคีย์หลักจะต้องมีค่าข้อมูลที่ไม่ซ้ำ สามารถจำแนกความ แตกต่างของแต่ละทัปเพิลในรีเลชันได้ และต้องมีค่าข้อมูลเสมอ (Not Null)

5.3.3.1.4.3 คีย์รอง (Alternate Key) คือ คีย์คู่แข่งตัวอื่นที่ไม่ได้ ถูกเลือกเป็นคีย์หลัก ซึ่งคีย์รองอาจนำมาใช้เพื่อเป็นคีย์เสริมในการเรียกค้นข้อมูลจากรีเลชัน

5.3.3.1.4.4 คีย์นอก (Foreign Key) คือ แอตตริบิวต์ตัวใดตัวหนึ่ง หรือหลายตัวรวมกันในรีเลชันหนึ่ง ที่ไปปรากฏเป็นแอตตริบิวต์คีย์หลักในอีกรีเลชันหนึ่ง เพื่อใช้ในการ เชื่อมโยงข้อมูลที่สัมพันธ์กันระหว่าง 2 รีเลชัน โดยการตั้งชื่อของคีย์นอก นิยมตั้งชื่อให้เหมือนกับคีย์ หลักของรีเลชันที่เชื่อมโยงกัน เพื่อความสะดวกในการเรียกใช้งาน แต่สามารถตั้งชื่อที่แตกต่างกันได้ ตามความเหมาะสม

#### **5.3.3.2 กฎเกี่ยวกับการรักษาความถูกต้องของข้อมูล (Data Integrity Rule)**

ระบบฐานข้อมูลเชิงสัมพันธ์จะมีการอ้างอิงความสัมพันธ์ของแต่ละรีเลชัน โดยใช้คีย์ในการอ้างอิงหรือใช้เป็นตัวเชื่อมโยงระหว่างรีเลชัน จึงจำเป็นต้องมีกฎที่ใช้ในการรักษาความ ถูกต้องของข้อมูล เพื่อกำหนดให้ข้อมูลของแต่ละเอนทิตี้หรือรีเลชันมีความถูกต้อง กฎการรักษาความ ถูกต้องของคีย์แบ่งออกเป็น 2 กฎดังนี้

5.3.3.2.1 กฎเกี่ยวกับการรักษาความถูกต้องของเอนทิตี้ (Entity Integrity Rule) เป็นกฎที่เกี่ยวกับการรักษาความถูกต้องของคีย์หลัก โดยแอตตริบิวต์ที่ทำหน้าที่เป็นคีย์หลัก ของ รีเลชันต้องมีค่าข้อมูลไม่ซ้ ากัน (Unique) และไม่มีค่าเป็นนัล (Not Null) การที่รีเลชันต้องมี การรักษาความถูกต้องของเอนทิตี้นั้น เพื่อให้เกิดความมั่นใจว่าข้อมูลแต่ละทัปเพิลสามารถอ้างถึงได้ และเมื่อรีเลชันอื่นต้องการเชื่อมโยงข้อมูลในรีเลชันจะต้องสามารถท าได้

5.3.3.2.2 กฎที่เกี่ยวกับการเชื่อมโยงความสัมพันธ์ระหว่างเอนทิตี้ (Referential Integrity Rule) หรือกฎความบูรณภาพของการอ้างอิงระหว่างรีเลชัน เนื่องจากการ เชื่อมโยงความสัมพันธ์ระหว่างรีเลชันจะใช้คีย์นอกตรวจสอบหรืออ้างอิงไปยังคีย์หลักของอีกรีเลชันที่มี ค่าข้อมูลตรงกัน เพื่อเรียกดูค่าข้อมูลในแอตตริบิวต์อื่นที่เกี่ยวข้อง ดังนั้นเพื่อให้การเชื่อมโยงรีเลชัน ถูกต้อง จึงต้องกำหนดไว้ว่าคีย์นอกที่ปรากฏในรีเลชันหนึ่งจะต้องเป็นคีย์หลักของอีกรีเลชันหนึ่ง ซึ่งค่า ข้อมูลของคีย์นอกจะต้องตรงกันกับค่าข้อมูลของคีย์หลักในรีเลชันที่อ้างถึงเสมอ เพื่อป้องกันความ ผิดพลาดในการเพิ่ม ลบ และแก้ไขข้อมูลที่สัมพันธ์ระหว่างรีเลชัน

#### **5.4 ภาษาเอสคิวแอล (SQL: Structured Query Language)**

ภาษา SQL เป็น ภาษาที่พัฒนาขึ้นมาเพื่อปฏิบัติการกับฐานข้อมูลเชิงสัมพันธ์ (Relational Database) ในการบริหารจัดการกับข้อมูลต่าง ๆ ในฐานข้อมูล มีลักษณะเป็นภาษาอังกฤษที่ไวยากรณ์ ง่ายในการทำความเข้าใจและนำไปใช้งาน

ภาษา SQL ได้พัฒนาจากแนวคิดของ Relational Calculus และ Relational Algebra ซึ่ง เป็นแนวคิดของฐานข้อมูลเชิงสัมพันธ์ที่ E.F.Codd คิดค้นขึ้นเมื่อปี ค.ศ. 1970 จากนั้นปี ค.ศ. 1974 บริษัทไอบีเอ็ม ได้พัฒนางานวิจัยชื่อ "Structured English Query Language: SEQUEL" ในปี ค.ศ. 1976 ได้พัฒนาเป็น SEQUEL/2 ต่อมาได้เปลี่ยนชื่อเป็น SQL เนื่องจากชื่อเดิมไปซ้ ากับชื่อผลิตภัณฑ์ การค้าของเจ้าอื่นที่ใช้มาก่อน หลังจากนั้นเป็นต้นมาเริ่มมีบริษัทต่าง ๆ เช่น Oracle, DB2, SyBase, SQL Server และ MySQL เป็นต้น ผลิตระบบบริหารจัดการฐานข้อมูลเชิงสัมพันธ์ในเชิงพาณิชย์ ทำ ให้เกิด SQL หลายรูปแบบตามแต่ละผลิตภัณฑ์ จึงทำให้ American National Standards Institute (ANSI) ราวปี ค.ศ. 1982 ออกมาตรฐานชุดคำสั่ง SQL ขึ้นมา เพื่อให้ผู้ผลิตสร้างชุดคำสั่ง SQL ให้อยู่ ภายใต้มาตรฐานเดียวกัน (วราภรณ์ ขยายผล, 2560)

#### **5.4.1 ประเภทของค าสั่งภาษา SQL**

ค าสั่งภาษา SQL ที่ใช้ในการบริหารจัดการฐานข้อมูล สามารถแบ่งออกได้ 3 กลุ่มตาม ลักษณะการใช้งาน ดังนี้

5.4.1.1 คำสั่งที่ใช้นิยามหรือกำหนดโครงสร้างข้อมูล (Data Definition Language) ้เป็นกลุ่มคำสั่งที่ใช้ในการสร้าง เปลี่ยนแปลง และลบโครงสร้างของฐานข้อมูล ตาราง วิว และดัชนี เป็บต้บ

5.4.1.2 คำสั่งที่ใช้จัดการข้อมูล (Data Manipulation Language) คำสั่งในกลุ่มนี้ใช้ ในการจัดการข้อมูลในแต่ละตาราง ซึ่งสามารถแบ่งเป็น 2 กลุ่มคือ กลุ่มคำสั่งที่ใช้เปลี่ยนแปลงข้อมูล และเรียกดูข้อมูล

5.4.1.3 คำสั่งที่ใช้ควบคุมข้อมูล (Data Control Language) สำหรับกลุ่มคำสั่ง ี ประเภทนี้ ประกอบด้วยคำสั่งที่ใช้กำหนดสิทธิหรือยกเลิกสิทธิของแต่ละผู้ใช้ ซึ่งสิทธิที่ได้รับจะ แตกต่างหรือเหมือนกันขึ้นอยู่กับหน้าที่ที่รับผิดชอบของแต่ละคน ตัวอย่างสิทธิ เช่น การเข้าถึงข้อมูล ในฐานข้อมูล การเพิ่ม การแก้ไข และลบข้อมูล เป็นต้น

#### **5.4.2 ชนิดของข้อมูลที่ใช้ในภาษา SQL**

ชนิดของข้อมูล หมายถึง ลักษณะข้อมูลหรือชนิดของค่าที่บรรจุอยู่ในคอลัมน์หรือ ี่ฟิลด์ต่าง ๆ ของตาราง ค่าทุกค่าในคอลัมน์ที่กำหนดจะต้องมีชนิดเดียวกัน เช่น ชื่อและนามสกุล นักศึกษาจะต้องเป็นตัวหนังสือ เงินเดือนของอาจารย์ต้องเป็นตัวเลขที่มีจุดทศนิยม และวันเดือนปีเกิด ของอาจารย์เป็นวันที่ เป็นต้น ส่วนการนำไปใช้หรือกำหนดชนิดของข้อมูลให้แต่ละคอลัมน์ของตาราง ในฐานข้อมูลจะต้องศึกษาของแต่ละระบบจัดการฐานข้อมูล (DBMS) ว่ามีชนิดของข้อมูลอะไรบ้างให้ ใช้งานเพื่อที่จะได้นำไปใช้ให้เหมาะสม ส่วนการกำหนดชนิดของข้อมูลนั้นจะพิจารณาตามลักษณะ ข้อมูลของแต่ละฟิลด์ ชนิดของข้อมูลพื้นฐานนั้นสามารถแบ่งได้ 3 ชนิดดังนี้

5.4.2.1 ตัวอักขระ (Character) สามารถแบ่งออกได้ 2 ประเภทคือ

5.4.2.1.1 ตัวอักขระที่มีความยาวคงที่ (Fixed-length Character) จะใช้ char(n) หรือ character(n) แทนชนิดข้อมูลประเภทนี้ และสามารถเก็บข้อมูลที่มีความยาวได้มาก ้ ที่สุด 255 อักขระ โดยจะจองพื้นที่ในหน่วยความจำที่มีความยาวเท่ากับจำนวนอักขระที่ได้กำหนดไว้ นั้นคือ n อักขระ

5.4.2.1.2 ตัวอักขระที่มีความยาวไม่คงที่ (Variable –length Character) จะใช้varchar(n) แทนชนิดข้อมูลประเภทนี้ และเก็บข้อมูลที่มีความยาวได้มากสุด 4,000 อักขระ โดยจะจองพื้นที่ในหน่วยความจำที่มีความยาวแปรผันตามจำนวนตัวอักขระที่จัดเก็บจริง

5.4.2.2 ตัวเลข (Numeric) ชนิดข้อมูลที่เป็นตัวเลขในภาษา SQL สามารถแบ่งออก ได้ดังนี้

5.4.2.2.1 ตัวเลขจำนวนจริง (Number) แทนตัวเลขที่มีและไม่มีจุดทศนิยม ในภาษา SQL จะใช้ number(n) แทน ซึ่ง n หมายถึงจำนวนหลักที่ต้องการจัดเก็บ

5.4.2.2.2 ตัวเลขที่มีจุดทศนิยม (Decimal) ในภาษา SQL จะใช้ decimal(m,n) แทนชนิด ข้อมูลประเภทนี้ ซึ่ง m หมายถึงจำนวนหลักของตัวเลขทั้งหมดนับรวม ตัวเลขหลังจุดทศนิยม และ n หมายถึงจำนวนหลักของตัวเลขหลังจุดทศนิยม เช่น decimal(3,1) เก็บ ได้สูงสุดคือ 99.9

5.4.2.2.3 ตัวเลขที่ไม่มีจุดทศนิยม (Integer) หรือจำนวนเต็มบวกหรือลบ จ านวน 10 หลัก มีค่าตั้งแต่ -2,147,483,648 ถึง +2,147,483,648

5.4.2.3 วันที่และเวลา (Data and Time) ชนิดข้อมูลเป็นวันที่หรือเวลา ในภาษา SQL จะใช้ date แทนชนิดข้อมูลประเภทวันที่และเวลามีรูปแบบของวันที่สามารถกำหนดตามความ ต้องการให้เลือกใช้งาน เช่น yyyy-mm-dd (2016-11-05) และ dd/mm/yyyy (05/11/2016) เป็น ต้น นอกจากนี้สามารถกำหนดชนิดข้อมูลให้แต่ละแอตตริบิวต์เป็นเฉพาะวันที่หรือเวลาได้

#### **5.5 ภาษาเอชทีเอ็มแอล (HTML: Hypertext Markup Language)**

ภาษา HTML คือ ภาษาหลักที่ใช้ในการเขียนเว็บเพจโดยใช้ Tag ในการกำหนดการแสดงผล HTML ย่อมาจากคำว่า Hypertext Markup Language โดย Hypertext หมายถึง ข้อความที่ เชื่อมต่อกันผ่านลิงค์ (Hyperlink) Markup language หมายถึงภาษาที่ใช้ Tag ในการกำหนดการ แสดงผลสิ่งต่าง ๆ ที่แสดงอยู่บนเว็บเพจ ดังนั้น HTML จึงหมายถึง ภาษาที่ใช้ Tag ในการกำหนดการ แสดงผลเว็บเพจที่ต่างก็เชื่อมถึงกันใน Hyperspace ผ่าน Hyperlink ความเป็นมาของ HTML เริ่มขึ้น เมื่อปี 1980 เมื่อ Tim Berners Lee เสนอต้นแบบสำหรับนักวิจัยใน CERN เพื่อแลกเปลี่ยนเอกสาร ข้อมูลด้านการวิจัยโดยใช้ชื่อว่า Enquire ในปี 1990 เค้าได้เขียนโปรแกรมเบราเซอร์ และทดลองรัน บนเซิฟเวอร์ที่เค้าพัฒนาขึ้น HTML ได้รับการรู้จักจาก HTML Tag HTML ถูกพัฒนาจาก SGML และ Tim ก็คิดเสมือนว่า HTML เป็นโปรแกรมย่อยของ SGML อยู่ในตอนนั้น ต่อมาในปี 1996 เพื่อกำหนด

มาตรฐานให้ตรงกัน W3C World Wide Web Consortium จึงเป็นผู้กำหนดคุณลักษณะทั้งหมดของ HTML และปี 1999 HTML 4.01 ก็ถือกำเนิดขึ้นโดยมี HTML 5 ซึ่งเป็น Web Hypertext Application ถูกพัฒนาต่อมาในปี 2004 นอกจากนี้ยังมีการพัฒนาไปเป็น XHTML ซึ่ง คือ Extended HTML ซึ่งมีความสามารถและมาตรฐานที่รัดกุมกว่าอีกด้วย โดยอยู่ภายใต้การควบคุมของ W3C (World Wide Web Consortium) โครงสร้างของภาษา HTML การเขียนโฮมเพจด้วยภาษา HTML นั้น เอกสาร HTML จะประกอบด้วย ส่วนประกอบ 2 ส่วน ดังนี้1. ส่วน Head คือส่วนที่จะเป็นหัว (Header) ของหน้าเอกสารทั่วไป หรือส่วนชื่อเรื่อง (Title) ของหน้าต่างการทำงานในระบบ Windows 2. ส่วน Body จะเป็นส่วนเนื้อหาของเอกสารนั้น ๆ ซึ่งจะประกอบด้วย Tag คำสั่งในการ จัดรูปแบบหรือตกแต่งเอกสาร HTML โดยทั้งสองส่วนดังกล่าวจะอยู่ภายใน Tag

โดยค าสั่งเริ่มต้นของเอกสาร HTML คือ <HTML>....</HTML> ค าสั่งเริ่มต้นการเขียนเว็บ <HEAD>....</HEAD> เป็นส่วนหัวของเว็บเพจ บอกคุณสมบัติของเว็บเพจ <TITLE>….</TITLE> ใช้บอกชื่อของเว็บเพจ

<BODY>....</BODY> เป็นส่วนสำคัญที่สุด เพราะเป็นส่วนที่แสดงเนื้อหาทั้งหมด ซึ่งรวมถึง ข้อความ รูปภาพ เสียง ตาราง การเชื่อมโยง (link)

### **6. งานวิเคราะห์/งานวิจัยที่เกี่ยวข้อง**

ปิยนุช รัตนกุล (2553) ได้ศึกษาเรื่อง การวิเคราะห์ระบบสารสนเทศเพื่อการบริหารทรัพยากร บุคคล มหาวิทยาลัยมหิดล ผู้วิเคราะห์มีวัตถุประสงค์เพื่อศึกษาวิเคราะห์ข้อมูลด้านการบริหาร ทรัพยากรบุคคลของระบบสารสนเทศเพื่อการบริหารทรัพยากรบุคคลของมหาวิทยาลัยมหิดล และ วิเคราะห์กระบวนการออกแบบและพัฒนาระบบเพื่อเสนอแนะแนวทางในการพัฒนาระบบสารสนเทศ เพื่อการบริหารทรัพยากรบุคคล ผลการศึกษาพบว่าปัจจัยสำคัญในการดำเนินการออกแบบและพัฒนา ้ระบบสารสนเทศเพื่อการบริหารทรัพยากรบุคคลให้สำเร็จคือ 1) มหาวิทยาลัยมีการกำหนดโครงสร้าง การบริหารโครงการและกำหนดหน้าที่ความรับผิดชอบของคณะทำงานที่ชัดเจน 2) ผู้บริหารระดับสูง ให้การสนับสนุน และนโยบายการดำเนินการที่ชัดเจน 3) บริษัทที่ปรึกษาจัดทำแผนการดำเนิน โครงการที่ชัดเจน และดำเนินการตามแผน 4) บริษัทที่ปรึกษาควรมีความรู้ ความชำนาญ และ ประสบการณ์ในการออกแบบและพัฒนาระบบงานในมหาวิทยาลัย 5) มีการมอบหมายหน้าที่ที่ เหมาะสมกับบุคลากรที่ร่วมรับผิดชอบในการออกแบบและพัฒนาระบบ ตลอดทั้งมีส่วนร่วมในทุก ขั้นตอนของการออกแบบและพัฒนาระบบตั้งแต่เริ่มต้นจนสิ้นสุดโครงการ 6) การสร้างความสัมพันธ์ อันดีระหว่างบริษัทที่ปรึกษาและผู้รับผิดชอบหลักของมหาวิทยาลัย ส่งผลให้การประสานงานในการ ดำเนินโครงการเป็นไปอย่างราบรื่น 7) ให้ความสำคัญกับการบริหารการเปลี่ยนแปลงเป็นส่วนหนึ่ง ของโครงการ 8) มหาวิทยาลัยมีการกำกับ ติดตามการดำเนินการอย่างต่อเนื่องและสม่ำเสมอ ข้อเสนอแนะคือระบบสารสนเทศเพื่อการบริหารทรัพยากรบุคคลควรมีการเก็บข้อมูลให้ครบถ้วน

ถูกต้อง และสอดคล้องกับระเบียบและหลักเกณฑ์การปฏิบัติงานด้านการบริหารทรัพยากรบุคคลที่ เกี่ยวข้องกับบุคลากรแต่ละประเภท โดยเชื่อมโยงข้อมูลด้านทรัพยากรบุคคลของทุกส่วนงานใน ้มหาวิทยาลัย และออกแบบให้ระบบมีขั้นตอนการทำงานที่คล่องตัว และยืดหยุ่น เพื่อให้สามารถ ปรับเปลี่ยนได้หากมีการเปลี่ยนแปลงในอนาคต และควรเป็นระบบสารสนเทศด้านทรัพยากรบุคคลที่ เป็นระบบหลักของมหาวิทยาลัย ลดความซ้ำซ้อนและภาระของส่วนงานต่าง ๆ ที่ต้องดำเนินการ บันทึกข้อมูลหลายฐานข้อมูล

ิชนัญญา สารใจคำ (2558) ได้ศึกษาเรื่อง การวิเคราะห์เปรียบเทียบประสิทธิภาพระบบบริหาร จัดการยุทธศาสตร์ ส่วนงานงบประมาณ สถาบันบัณฑิตพัฒนบริหารศาสตร์ผู้วิเคราะห์มีวัตถุประสงค์ เพื่อเชื่อมโยงข้อมูลงบประมาณจากระบบสารสนเทศเพื่อการบริหาร (MIS) กับระบบบริหารจัดการ ยุทธศาสตร์ (STM) ในส่วนข้อมูลตัวชี้วัดของคณะ/สานัก ในด้านการจัดสรรการเบิกจ่ายงบประมาณ และวิเคราะห์เปรียบเทียบประสิทธิภาพระบบบริหารจัดการยุทธศาสตร์ระหว่างระบบเก่าและระบบ ใหม่ ผลการศึกษาพบว่าการพัฒนาและทดสอบฟังก์ชันการเชื่อมโยงข้อมูลด้านการจัดสรรงบประมาณ และการเบิกจ่าย พบว่ามีความถูกต้องในการดึงข้อมูล และประเมินผลความพึงพอใจของผู้ดูแลระบบ STM กองแผนงานใน 3 ด้าน ได้แก่ ด้านการตรงตามความต้องการของผู้ใช้ ด้านการทำงานตาม ้ ฟังก์ชันของระบบ และด้านความง่ายต่อการใช้งาน พบว่าผ้ใช้มีความพึงพอใจในด้านความง่ายต่อการ ใช้งานมากที่สุด และความพึงพอใจด้านการทำงานตามฟังก์ชันของระบบ และความพึงพอใจด้านการ ตรงตามความต้องการของผู้ใช้น้อยที่สุด โดยมีค่าความพึงพอใจที่ระดับ 4.33, 4.25 และ 4.00 ตามลา ดับ ส่วนความพึงพอใจรวมมีค่าที่ระดับ 4.19 มีความพึงพอใจในระดับมาก และการศึกษาวิเคราะห์ เปรียบเทียบงานการบริหารยทธศาสตร์ในระบบเก่าและระบบใหม่ พบว่าการนำระบบใหม่มาใช้ ทำให้ ลดระยะเวลาในกระบวนการลง โดยระบบเก่าใช้ระยะเวลาดำเนินงานตลอดกระบวนการประมาณ 51 ้วัน ในขณะที่ระบบใหม่จะใช้ระยะเวลาในการดำเนินงานตลอดกระบวนการประมาณ 32-46 วัน ซึ่ง หากเป็นการจัดทำโครงสร้างตัวชี้วัดในระบบตอนเริ่มต้นระบบ จะทำให้ระยะเวลารวมประมาณ 46 ้วัน และในครั้งต่อไป จะใช้เวลาเพียง 32 วัน และเมื่อพิจารณาผลต่างของระยะเวลาการดำเนินการใน แต่ละขั้นตอนของระบบเก่าและระบบใหม่พบว่า ในขั้นตอนที่ 1 กองแผนจัดทำข้อมูลตัวชี้วัดและ ้กำหนดค่าเป้าหมายให้แต่ละหน่วยงาน พร้อมทั้งกำหนดรอบประเมินผล และจัดทำหนังสือราชการ แจ้งคณะ/สานัก ให้เข้ามาตรวจสอบข้อมูลตัวชี้วัดและค่าเป้าหมายผ่านระบบภายในระยะเวลาที่ ก าหนด มีผลต่างมากที่สุด คือ 15 วัน โดยระบบเก่าใช้เวลา 30 วัน และระบบใหม่ใช้เวลา 15 วัน และ ่ ขั้นตอนที่ 4 กองแผนงานนำข้อมูลที่คณะ/สานัก จะขอปรับแก้เสนอต่อคณะกรรมการเพื่อพิจารณา มี ผลต่าง 4 วัน โดยในระบบเก่าจะใช้เวลาประมาณ 7 วัน และระบบใหม่ใช้เวลาประมาณ 3 วัน ิ นอกจากนี้ ผู้ดูแลระบบ STM ของกองแผนงานจำนวน 2 ท่าน ยังให้ข้อคิดเห็น เห็นพ้องต้องกันว่า การนำระบบใหม่มาใช้ ทำให้การบริหารจัดการงานยุทธศาสตร์มีความถูกต้อง รวดเร็ว ง่ายต่อการ จัดเก็บและเรียกใช้ข้อมูลอีกด้วย

เอกสิทธิ์ เผ่าวัฒนา และรจนา คงสุข (2558) ได้ศึกษาเรื่อง ประสิทธิภาพของการปฏิบัติงานสาร บรรณด้วยระบบสารบรรณอิเล็กทรอนิกส์ งานบริหารเอกสาร กองบริหารงานทั่วไป มหาวิทยาลัยมหิดล ผลการศึกษาพบว่าการปฏิบัติงานสารบรรณด้วยระบบสารบรรณอิเล็กทรอนิกส์ นั้น สามารถเพิ่มประสิทธิภาพในการปฏิบัติงานสารบรรณได้มากขึ้น ซึ่งสามารถสรุปได้ดังนี้

1. มีความสะดวกในการปฏิบัติงาน เนื่องจากระบบสารบรรณอิเล็กทรอนิกส์เป็นระบบที่ ี ปฏิบัติงานบน Web Browser ทำให้ผู้ปฏิบัติงานสามารถปฏิบัติงานในที่ใด ๆ ก็ได้ ทั้งจากที่ทำงาน หรือจากที่บ้าน หรือแม้แต่ทำงานผ่านอุปกรณ์สื่อสารประเภทอื่น ๆ ที่ไม่ใช่อุปกรณ์คอมพิวเตอร์ เช่น เครื่อง Tablet หรือ Smart Phone ในส่วนของการรายงานสรุปผลการปฏิบัติงานสารบรรณ ซึ่ง ี สามารถประมวลผลข้อมูลออกมาเป็นรายงานได้ทันที และเป็นปัจจุบัน ซึ่งสะดวกในการจัดทำรายงาน สรุปสำหรับเป็นข้อมูลในการบริหารจัดการด้านงานสารบรรณให้เกิดประสิทธิภาพมากขึ้น

2. มีความรวดเร็วในการปฏิบัติงาน มีพิจารณาถึงการใช้เวลาในการปฏิบัติงานสารบรรณในแต่ ้ละขั้นตอน เช่นการลงทะเบียนรับเอกสาร การออกเลขที่หนังสือ ออกคำสั่ง ประกาศ ระเบียบ ข้อบังคับ การเวียนหนังสือ หรือการติดตามเอกสาร พบว่าการปฏิบัติงานสารบรรณในแต่ละ กระบวนการแล้วเสร็จภายในไม่กี่นาทีเท่านั้น ซึ่งทำให้ผู้ปฏิบัติงานของงานบริหารเอกสารสามารถ บริหารจัดการเอกสารทุกฉบับในแต่ละวันได้ โดยไม่มีเอกสารตกค้าง นอกจากนี้ในกรณีของเอกสาร เร่งด่วนนั้นก็สามารถใช้ไฟล์เอกสารแนบมาใช้ดำเนินการได้ทันที โดยไม่ต้องรอเอกสารฉบับจริงจาก ้ส่วนงาน ทำให้การดำเนินการเป็นไปด้วยความรวดเร็ว ทันเวลาดำเนินการ

3. สามารถลดขั้นตอนในการปฏิบัติงานสารบรรณ ในกรณีของเอกสารเพื่อการเผยแพร่/ ำประชาสัมพันธ์/แจ้งเพื่อทราบ เอกสารประเภทนี้กองที่เกี่ยวข้องสามารถดำเนินการเวียนเอกสารด้วย ้ระบบสารบรรณอิเล็กทรอบิกส์ได้เอง โดยไม่จำเป็นต้องส่งเอกสารมายังงานบริหารเอกสารเพื่อ ด าเนินการ ซึ่งเป็นการลดขั้นตอนการปฏิบัติงานของงานสารบรรณ ท าให้ลดระยะเวลา ลดความล่าช้า และลดข้อผิดพลาดที่อาจเกิดขึ้นได้

4. ส่วนงานสามารถติดตามเอกสารต่าง ๆ ในระบบฯ ได้เอง เอกสารที่ส่วนงานส่งผ่านระบบสาร ้ บรรณอิเล็กทรอนิกส์มายังมหาวิทยาลัยนั้น ระบบฯ จะทำการบันทึกรายละเอียดการส่งต่อเอกสาร จากส่วนงานไปยังกองที่เกี่ยวข้อง และเสนอผู้บริหารตามขั้นตอนกระบวนการสารบรรณ ซึ่งส่วนงาน สามารถติดตามสถานะของเอกสารได้โดยไม่จาเป็นต้องติดต่อสอบถามมายังงานบริหารเอกสาร ้ นอกจากนี้ไฟล์เอกสารที่แสกนแนบไว้ในระบบฯ ที่แสดงรายละเอียดเนื้อหาของเอกสาร และคำสั่งการ ของผู้บริหาร ก็สามารถใช้เป็นเอกสารอ้างอิงได้ ในกรณีที่เอกสารต้นฉบับชารุด หรือสูญหาย

5. ช่วยลดการใช้ทรัพยากรในการปฏิบัติงานสารบรรณ แต่ก่อนงานบริหารเอกสารมีผู้ปฏิบัติงาน สารบรรณ จำนวน 10 คน แต่เมื่อมีการเกษียณอายุราชการ หรือออกจากงาน จำนวน 3 คน หรือ ลดลงร้อยละ 30 ผู้ปฏิบัติงานที่เหลือก็ยังสามารถปฏิบัติงานสารบรรณด้วยระบบสารบรรณ ้อิเล็กทรอนิกส์ได้อย่างมีประสิทธิภาพ โดยไม่จำเป็นต้องหาอัตรากำลังมาทดแทน ในส่วนของการใช้ ึ กระดาษนั้น สามารถลดการใช้กระดาษในการจัดทำสำเนาเอกสารต่าง ๆ เพื่อเวียนแจ้งไปยังส่วนงาน ต่าง ๆ ในกระบวนการงานสารบรรณเฉลี่ย 40,000-50,000 แผ่น/ปี ซึ่งเป็นการลดการใช้งบประมาณ ของมหาวิทยาลัยไปอีกทางหนึ่งด้วย

## **บทที่ 3 วิธีการวิเคราะห์**

#### **ประชากร/กลุ่มตัวอย่าง หรือ แหล่งข้อมูล**

ประชากรของการศึกษาวิเคราะห์ ได้แก่ บุคลากรสังกัดงานบริหารงานบุคคล สำนักงาน อธิการบดีซึ่งเป็นผู้ดูแลระบบบริหารจัดการข้อมูลการลงเวลาปฏิบัติราชการ มหาวิทยาลัยราชภัฏ เพชรบุรี จำนวน 1 ท่าน ได้แก่ นางสาวพิศมัย มงกุฎ ตำแหน่งบุคลากร ปฏิบัติการ

### **เครื่องมือที่ใช้ในการวิเคราะห์**

การวิเคราะห์ข้อมูลครั้งนี้ ผู้วิเคราะห์ได้ใช้เครื่องมือการรวบรวมข้อมูล ดังนี้

- 1) ระบบบริหารจัดการข้อมูลการลงเวลาปฏิบัติราชการ
- 2) แบบสัมภาษณ์

## **การเก็บรวบรวมข้อมูล**

การวิเคราะห์ข้อมูลครั้งนี้ ได้เก็บรวบรวมข้อมูลเชิงคุณภาพ โดยวิธีการสัมภาษณ์บุคลากรสังกัด งานบริหารงานบุคคล สำนักงานอธิการบดี ซึ่งเป็นผู้ดูแลระบบบริหารจัดการข้อมูลการลงเวลาปฏิบัติ ราชการ มหาวิทยาลัยราชภัฏเพชรบุรี จำนวน 1 ท่าน ในการเก็บรวบรวมข้อมูลนี้ได้ทำการศึกษา ่ ปัญหาที่เกิดขึ้นจากการทำงานในระบบปัจจุบันและรวบรวมความต้องการจากผู้ใช้งานเพื่อวิเคราะห์ โครงสร้างของระบบที่จะพัฒนาขึ้นใหม่

### **วิธีการวิเคราะห์ข้อมูลและการน าเสนอ**

ผูวิเคราะหด าเนินการวิเคราะหกระบวนการออกแบบและพัฒนาระบบบริหารจัดการข้อมูล การลงเวลาปฏิบัติราชการ และเปรียบเทียบประสิทธิภาพระหว่างระบบบริหารจัดการข้อมูลการลง เวลาปฏิบัติราชการกับระบบงานเดิม นำเสนอเป็นตารางและอธิบายประกอบ

# **บทที่ 4 ผลการวิเคราะห์**

การวิเคราะหขอมูลในครั้งนี้ มีวัตถุประสงค์เพื่อวิเคราะห์กระบวนการออกแบบและพัฒนา ระบบ และกลไกในการเชื่อมโยงข้อมูลการลงเวลาปฏิบัติราชการในระบบการลงเวลาปฏิบัติราชการ อิเล็กทรอนิกส์กับระบบบริหารจัดการข้อมูลการลงเวลาปฏิบัติราชการ ในส่วนของการบริหารจัดการ ข้อมูลบุคลากร ข้อมูลการลา ข้อมูลสรุปการปฏิบัติราชการของบุคลากร และเพื่อวิเคราะห์ เปรียบเทียบประสิทธิภาพระหว่างระบบบริหารจัดการข้อมูลการลงเวลาปฏิบัติราชการกับระบบงาน เดิม โดยผลการวิเคราะห์มีดังนี้

4.1 ผลการวิเคราะห์กระบวนการออกแบบและพัฒนาระบบ และกลไกในการเชื่อมโยงข้อมูล การลงเวลาปฏิบัติราชการในระบบการลงเวลาปฏิบัติราชการอิเล็กทรอนิกส์กับระบบบริหารจัดการ ข้อมูลการลงเวลาปฏิบัติราชการ ในส่วนของการบริหารจัดการข้อมูลบุคลากร ข้อมูลการลา และ ข้อมูลสรุปการปฏิบัติราชการของบุคลากร

4.2 ผลการวิเคราะห์เปรียบเทียบประสิทธิภาพระหว่างระบบบริหารจัดการข้อมูลการลงเวลา ปฏิบัติราชการกับระบบงานเดิม

**4.1 ผลการวิเคราะห์กระบวนการออกแบบและพัฒนาระบบ และกลไกในการเชื่อมโยงข้อมูล การลงเวลาปฏิบัติราชการในระบบการลงเวลาปฏิบัติราชการอิเล็กทรอนิกส์กับระบบบริหาร จัดการข้อมูลการลงเวลาปฏิบัติราชการ ในส่วนของการบริหารจัดการข้อมูลบุคลากร ข้อมูลการ ลา และข้อมูลสรุปการปฏิบัติราชการของบุคลากร**

**4.1.1 ผลการวิเคราะห์การออกแบบระบบบริหารจัดการข้อมูลการลงเวลาปฏิบัติราชการ**

**4.1.1.1 ผลการวิเคราะห์ความต้องการของระบบ**

ิ ตารางที่ 1 แสดงข้อกำหนดความต้องการของระบบใหม่

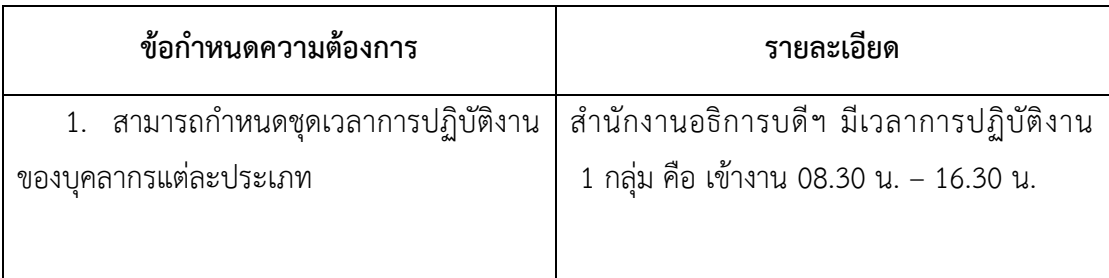

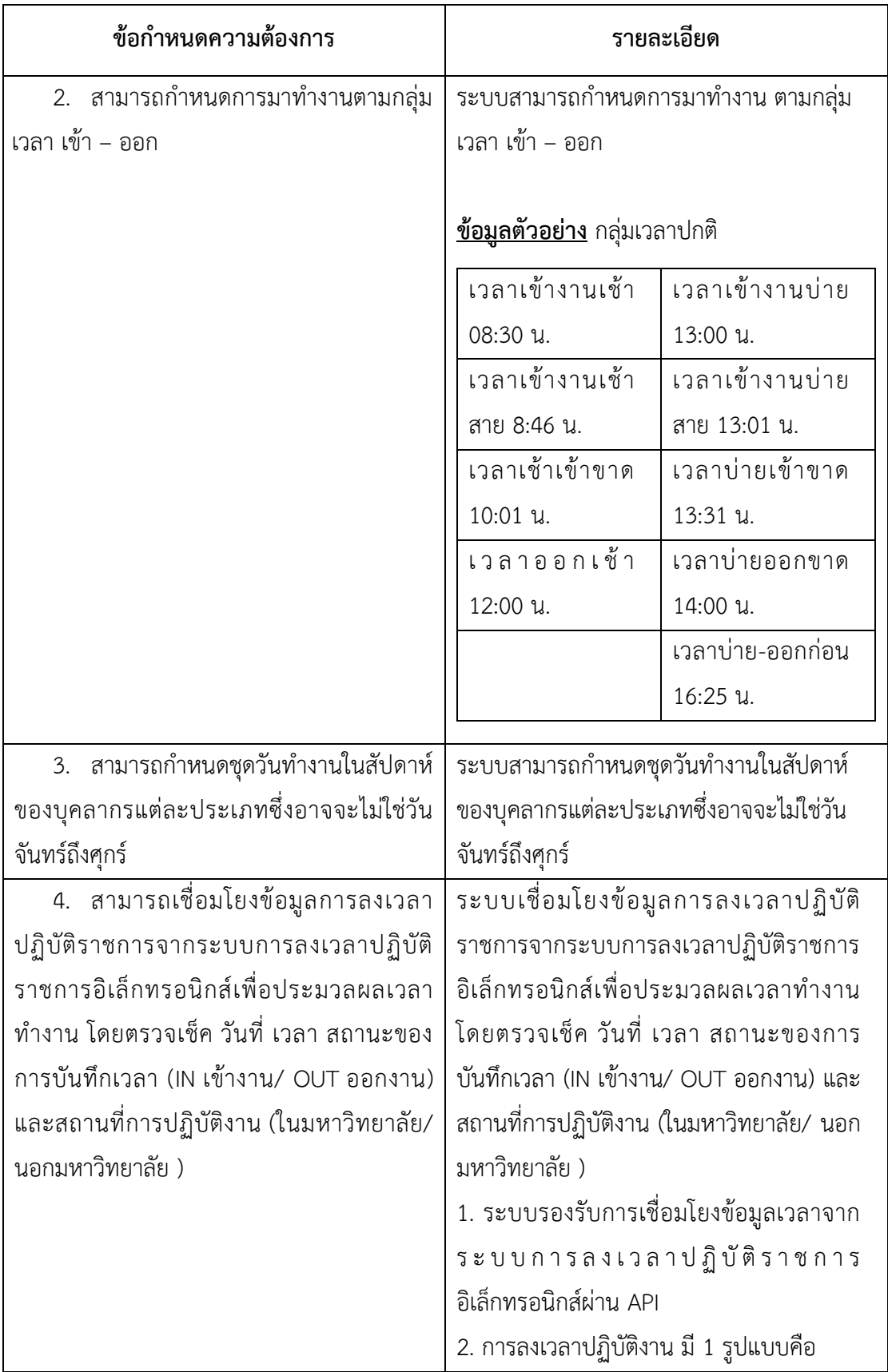

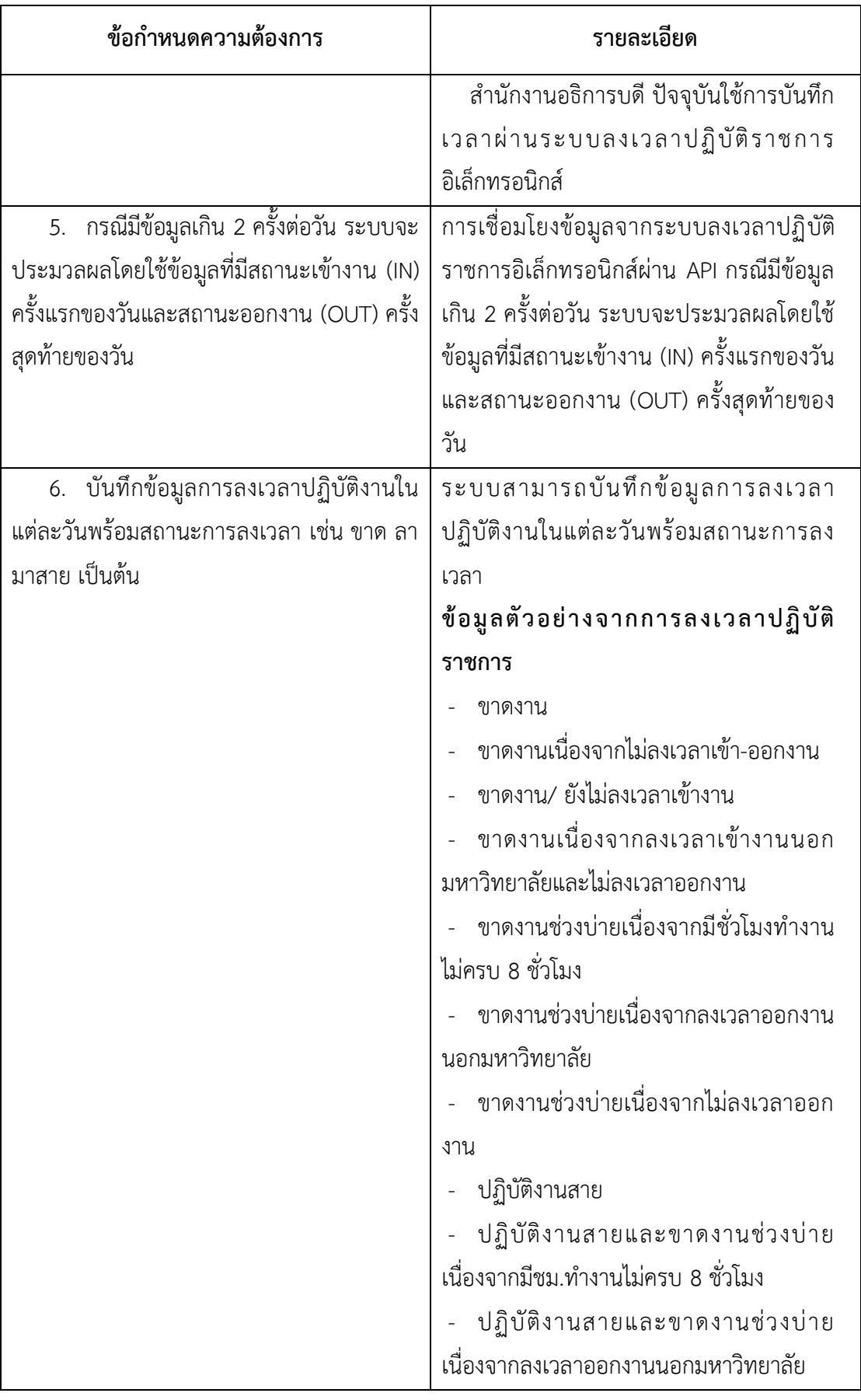

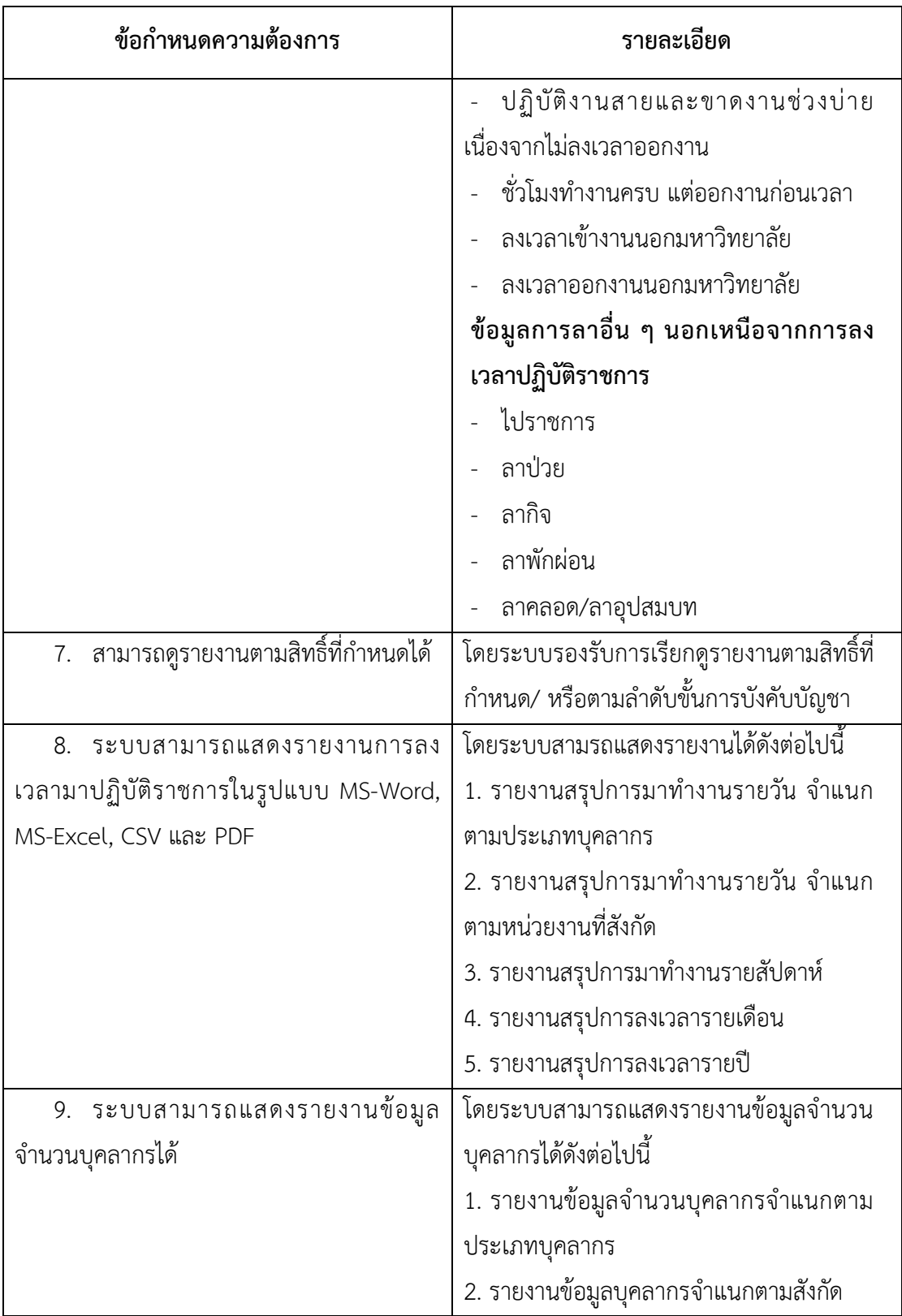
#### **4.1.1.2 ผลการวิเคราะห์ผังงานของระบบ (Flowchart)**

## **ผู้ใช้งานที่เกี่ยวข้อง**

ผู้ใช้งานที่เกี่ยวข้อง โดยได้แบ่งผู้ใช้งานที่เกี่ยวข้องกับกระบวนการลงเวลา การปฏิบัติราชการตามภาระหน้าที่ความรับผิดชอบดังนี้

1. ผู้อำนวยการกอง คือ ผู้อำนวยการกอง ซึ่งมีหน้าที่ในการวางแผน ก าหนดนโยบายและตรวจสอบการปฏิบัติงานด้านการบริหารงานบุคลคล

2. งานบริหารงานบุคคล คือ ผู้ที่ปฏิบัติหน้าที่ในการตรวจสอบข้อมูลการมา ปฏิบัติงานของบุคลากรในสำนักงานอธิการบดี มหาวิทยาลัยราชภัฏเพชรบุรี

3. ผู้ดูแลระบบ คือ ผู้ที่ปฏิบัติหน้าที่ควบคุมระบบบริหารจัดการข้อมูลการ ลงเวลาปฏิบัติราชการ

4. บุคลากร คือ บุคลากรในสังกัดสำนักงานอธิการบดี มหาวิทยาลัยราช ภัฏเพชรบุรี ซึ่งใช้ระบบลงเวลาการปฏิบัติราชการในการลงชื่อเข้า-ออกการปฏิบัติราชการในแต่ละวัน

## ขั้นตอนการทำงานของระบบใหม่

จากปัญหาที่พบในระบบงานเดิม และผลกระทบที่อาจจะเกิดขึ้นในกรณีที่ เป็นข้อผิดพลาดของระบบงานเดิม ดังนั้นสำนักงานอธิการบดี มหาวิทยาลัยราชภัฏเพชรบุรี จึงมี แนวคิดที่จะใช้ระบบสารสนเทศมาช่วยในการ วิเคราะห์และพัฒนาระบบ โดยปรับเปลี่ยนขั้นตอนการ ลงชื่อเข้า - ออกการปฏิบัติราชการ ด้วยวิธีการลงเวลาผ่านระบบการลงเวลาปฏิบัติราชการ อิเล็กทรอนิกส์ดังนี้

1. ผู้ดูแลระบบเตรียมฐานข้อมูลบุคลากร สำนักงานอธิการบดี โดยจำแนก บุคลากรตามหน่วยงานที่สังกัด และประเภทของบุคลากร

2. บุคลากรลงเวลาเข้า – ออกงานตามปกติผ่านระบบการลงเวลาปฏิบัติ ราชการอิเล็กทรอนิกส์

3. เจ้าหน้าที่งานบริหารงานบุคคลเข้าสู่ระบบบริหารจัดการการลงเวลา ปฏิบัติราชการของบุคลากรสังกัดสำนักงานอธิการบดี มหาวิทยาลัยราชภัฏเพชรบุรี และทำการ ้ตรวจสอบข้อมูลรายชื่อ/ สังกัด/ จำนวนบุคลากร

4. เจ้าหน้าที่งานบริหารงานบุคคลทำการเชื่อมโยงข้อมูลการลงเวลาการ ปฏิบัติราชการจาก Mobile Application เข้าสู่ฐานข้อมูลของระบบบริหารจัดการการลงเวลาปฏิบัติ ราชการฯ โดยระบบจะทำการวิเคราะห์และประมวลผลข้อมูลการลงเวลาปฏิบัติราชการ 5. เจ้าหน้าที่งานบริหารงานบุคคลทำการรับรองข้อมูลจากการประมวลผล

ของระบบฯ และบันทึกสถานะของการปฏิบัติงาน เช่น การไปราชการ การลาต่าง ๆ

6. บุคลากรจะได้รับรายงานผลการลงเวลาปฏิบัติราชการผ่านระบบการลง เวลาปฏิบัติราชการอิเล็กทรอนิกส์

7. เจ้าหน้าที่งานบริหารงานบุคคลสามารถเรียกดูสรุปการลงเวลาการ ปฏิบัติราชการของบุคลากรได้

8. ผู้บริหารสามารถเรียกดูสรุปการลงเวลาการปฏิบัติราชการของบุคลากร

ได้

9. ผู้ดูแลระบบทำการสำรองข้อมูลของการลงเวลาปฏิบัติราชการตาม

ต้องการ

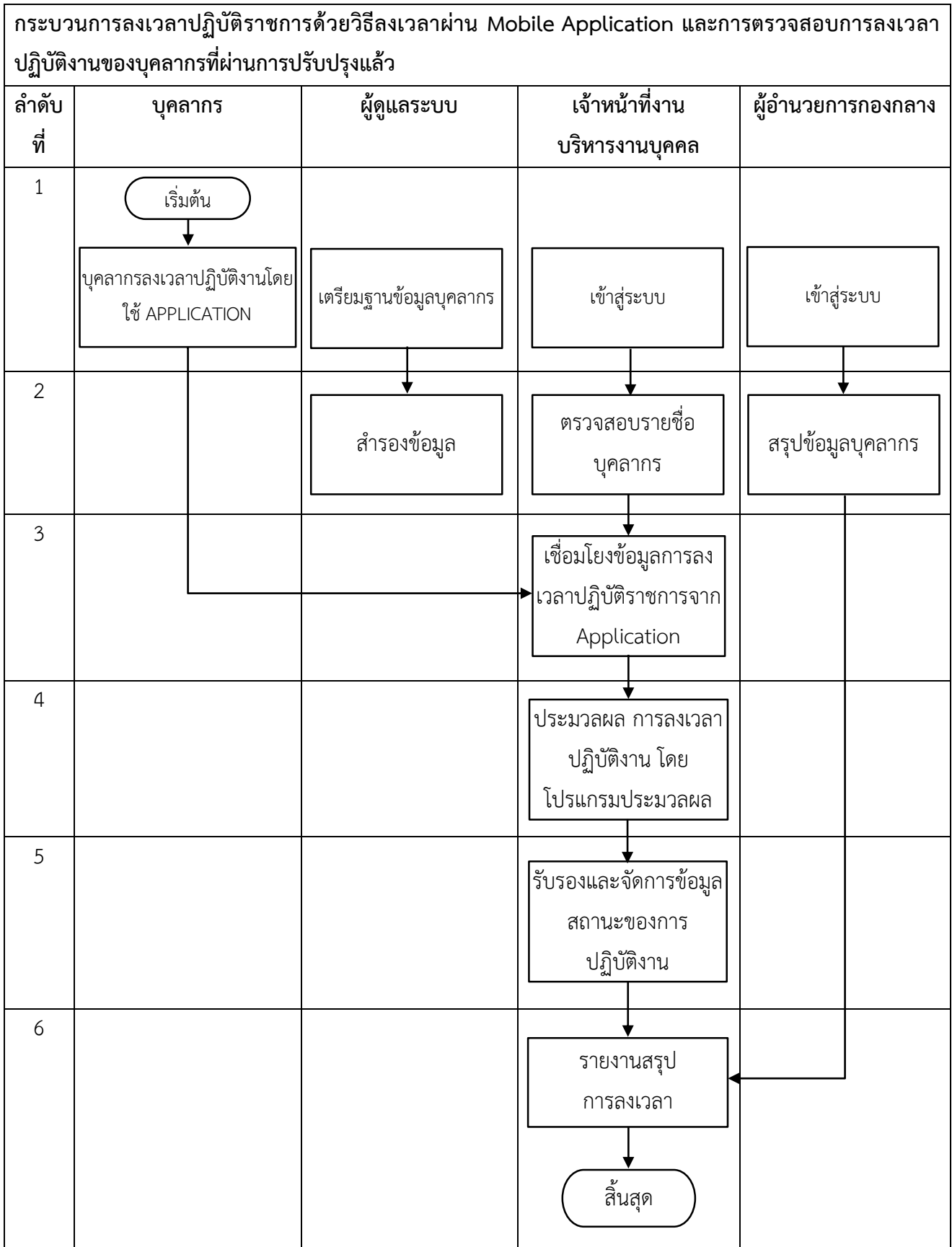

#### **4.1.1.3 ผลการวิเคราะห์แผนภาพบริบท (Context Diagram)**

 จากการวิเคราะห์ สามารถเขียนเป็นแผนผังบริบท (Context Diagram) ของระบบ เพื่อแสดงขอบเขตของระบบงานทั้งหมดว่ามีส่วนเกี่ยวข้องสัมพันธ์กับองค์ประกอบใดบ้าง โดยแสดงข้อมูลหลัก ๆ ที่ไหลเวียนเข้าสู่ระบบ และแสดงผลลัพธ์ที่สำคัญของระบบ ดังนี้

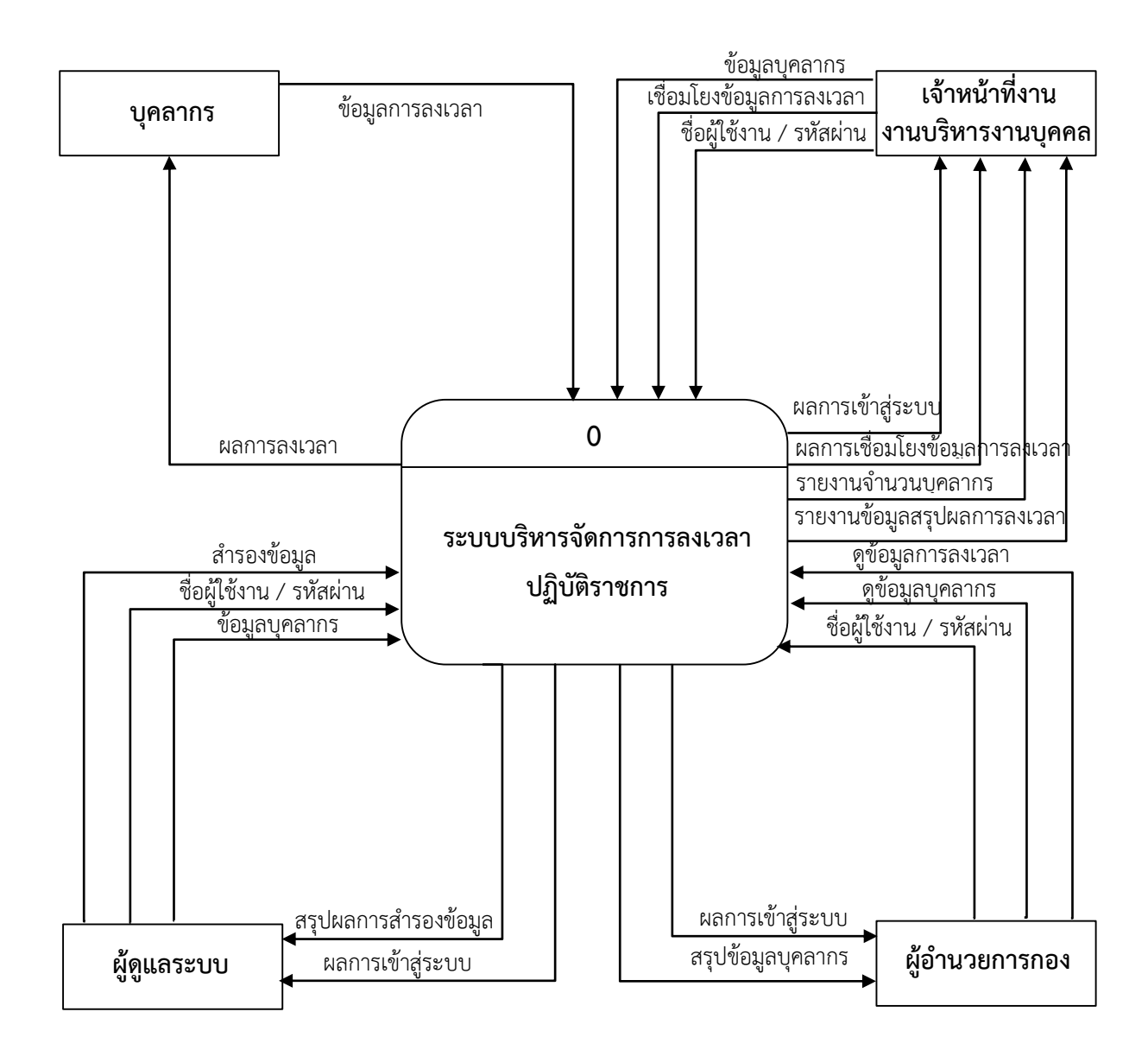

ภาพที่ 4 แสดงแผนภาพบริบท (Context Diagram) ของระบบ

จากแผนภาพบริบท (Context Diagram) ของระบบ ในภาพที่ 4 แสดง ความสัมพันธ์ข้อมูลของส่วนที่เกี่ยวข้องภายนอกระบบต่าง ๆ ซึ่งประกอบไปด้วย บุคลากร เจ้าหน้าที่ งานบริหารงานบุคคล ผู้อำนวยการกองกลาง และผู้ดูแลระบบ ของสำนักงานอธิการบดี มหาวิทยาลัย ราชภัฏเพชรบุรี โดยสามารถแบ่ง กระบวนงานต่าง ๆ ออกเป็น 6 กระบวนงาน ดังต่อไปนี้

- 1. การเข้าสู่ระบบ
- 2. การจัดการข้อมูลบุคลากร
- 3. ลงเวลาการปฏิบัติราชการ
- 4. จัดการข้อมูลการลงเวลา
- 5. รายงานการลงเวลาการปฏิบัติราชการ
- 6. สำรองข้อมูล

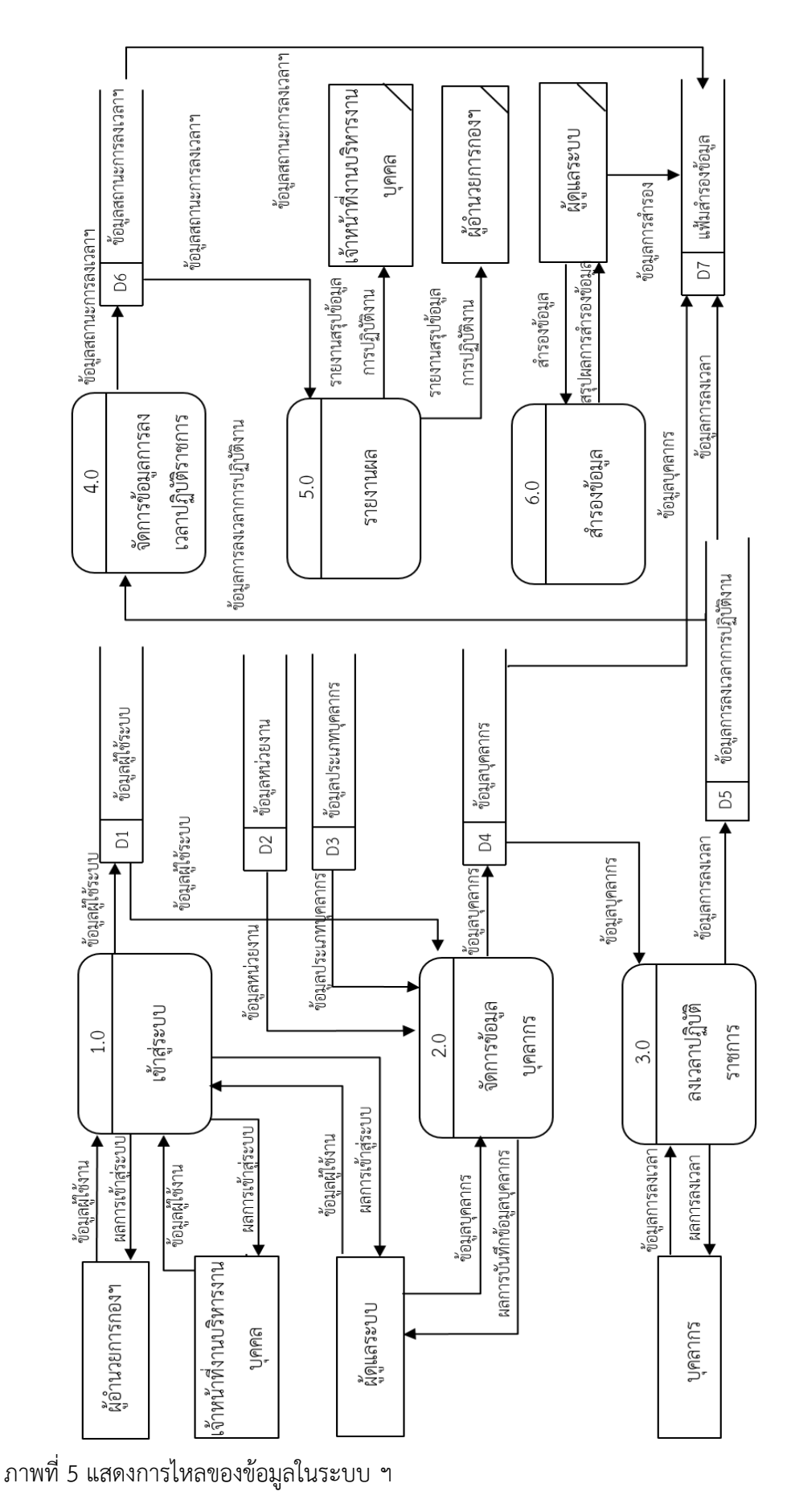

โดยทั้ง 6 กระบวนงานมีความสัมพันธ์และเชื่อมโยงกันเพื่อให้ได้ผลลัพธ์ตาม วัตถุประสงค์ตามผังการไหลของข้อมูลตามภาพที่ 5 สามารถอธิบายกระบวนการทำงานต่าง ๆ ของ ระบบได้ดังนี้

1. กระบวนการ 1.0 คือ กระบวนการเข้าสู่ระบบ ซึ่งเป็นกระบวนการที่ใช้ ในการตรวจสอบสิทธิของผู้ใช้งานในแต่ละระดับ

2. กระบวนการ 2.0 คือ กระบวนการจัดการข้อมูลบุคลากร ซึ่งเป็นการ เชื่อมโยงข้อมูลบุคลากรจากฐานข้อมูลของมหาวิทยาลัย

3. กระบวนการ 3.0 คือ กระบวนการลงเวลาปฏิบัติงาน โดยบุคลากรทุก คนต้องลงเวลาการเข้า-ออกการปฏิบัติงานผ่านระบบการลงเวลาปฏิบัติราชการอิเล็กทรอนิกส์โดย ข้อมูลการลงเวลาปฏิบัติงานจะถูกบันทึกลงในแฟ้มข้อมูลที่ชื่อว่า ข้อมูลการลงเวลาการปฏิบัติงาน ซึ่ง อ้างอิงข้อมูลจากแฟ้มหลักบุคลากร เปรียบเทียบกับข้อมูลการลงเวลาของบุคลากร

4. กระบวนการ 4.0 คือ กระบวนการจัดการสถานะของการลงเวลาการ ่ ปฏิบัติราชการซึ่งจะเป็นการนำข้อมูลจากแฟ้มการลงเวลาการปฏิบัติราชการ และแฟ้มข้อมูลบุคลากร มาประกอบการจัดการสถานะของการปฏิบัติงานของบุคลากร

5. กระบวนการ 5.0 คือ กระบวนการออกรายงานการปฏิบัติงาน โดยจะมี รายงานที่แตกต่างกันไปสำหรับผู้ใช้งานแต่ละระดับคือ ฝ่ายบุคลากร และ ผู้บริหาร

6. กระบวนการ 6.0 คือ กระบวนการสำรองข้อมูล ดำเนินการโดยผัดแล ้ ระบบ เพื่อสำรองข้อมูลแฟ้มข้อมูลหลัก 3 แฟ้มข้อมูล ได้แก่ แฟ้มหลักบุคลากร แฟ้มการลงเวลา และ แฟ้มสถานะของการลงเวลาฯ กรณีที่แฟ้มข้อมลหลักมีความเสียหาย สามารถนำแฟ้มข้อมูลที่สำรอง กลับมาใช้งานได้

#### **4.1.1.4 ผลการวิเคราะห์แผนภาพความสัมพันธ์ของข้อมูล (ER Diagram)**

โครงสร้างฐานข้อมูลของระบบบริหารจัดการข้อมูลการลงเวลาปฏิบัติ ราชการและส่วนที่เกี่ยวข้องกับการเชื่อมโยงข้อมูลของระบบการลงเวลาปฏิบัติราชการอิเล็กทรอนิกส์ ได้แก่

- 1. work stamp
- 2. report\_table
- 3. report update
- 4. work status
- 5. note status
- 6. staff
- 7. personnel table
- 8. ref prefix name
- 9. ref\_fac
- 10. ref department

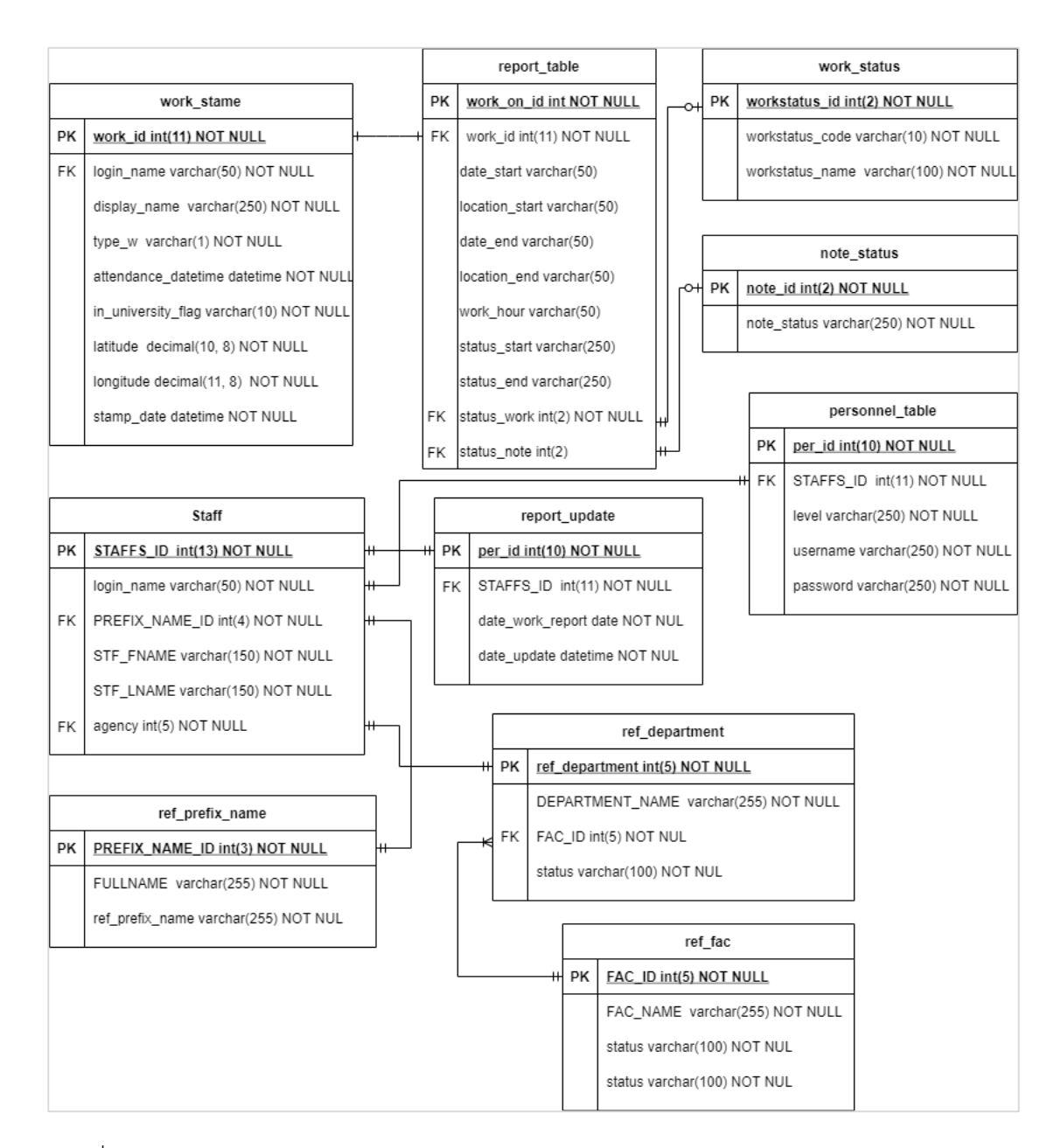

#### ภาพที่ 6 ER Diagram ของระบบบริหารจัดการข้อมูลการลงเวลาปฏิบัติราชการ

## **4.1.1.5 ผลการวิเคราะห์โครงสร้างฐานข้อมูล (Table Structure)**

โครงสร้างตารางที่เกี่ยวข้อง (ตารางที่ 2 - 11) ประกอบด้วย ตารางข้อมูล การลงเวลาการปฏิบัติ ตารางสรุปข้อมูลการปฏิบัติงาน ตารางผู้บันทึกสถานะและรับรองข้อมูลการ ปฏิบัติงาน ตารางข้อมูลบุคลากร ตารางสิทธิ์การเข้าใช้งานระบบ และตารางอ้างอิงต่าง ๆ โดยแต่ละ ตารางมีลักษณะการเก็บข้อมูล ดังนี้

| ชื่อตาราง : work_stamp                                                                |                     |                     |           |          |                                                                                            |  |
|---------------------------------------------------------------------------------------|---------------------|---------------------|-----------|----------|--------------------------------------------------------------------------------------------|--|
| รายละเอียดตาราง : ตารางข้อมูลการปฏิบัติงานที่เชื่อมโยงมาจากระบบการลงเวลาปฏิบัติราชการ |                     |                     |           |          |                                                                                            |  |
| อิเล็กทรอนิกส์                                                                        |                     |                     |           |          |                                                                                            |  |
| ลำดับ                                                                                 | ชื่อแอททริบิวต์     | ประเภทข้อมูล        | คีย์      | ข้อกำหนด | คำอธิบาย                                                                                   |  |
| $\mathbf{1}$                                                                          | work id             | int(11)             | <b>PK</b> | Not Null | รหัสอ้างอิงข้อมูลการ                                                                       |  |
|                                                                                       |                     |                     |           |          | ปฏิบัติงาน                                                                                 |  |
| $\overline{2}$                                                                        | login name          | varchar(50)         | <b>FK</b> | Not Null | ชื่อ Account Name                                                                          |  |
| 3                                                                                     | display_name        | varchar(250)        |           | Not Null | ชื่อ - นามสกุล                                                                             |  |
| $\overline{4}$                                                                        | type w              | $\text{varchar}(1)$ |           | Not Null | ประเภทการลงเวลา ฯ                                                                          |  |
|                                                                                       |                     |                     |           |          | $I = \mathbf{I} \mathbf{1} \mathbf{I} \mathbf{1}$ , $O = \mathbf{0} \mathbf{0} \mathbf{1}$ |  |
| 5                                                                                     | attendance_datetime | datetime            |           | Not Null | วันที่ - เวลา ที่ลงเวลา                                                                    |  |
|                                                                                       |                     |                     |           |          | ๆ                                                                                          |  |
| 6                                                                                     | in university_flag  | varchar(10)         |           | Not Null | ิสถานที่ลงเวลา                                                                             |  |
|                                                                                       |                     |                     |           |          | True = ใน                                                                                  |  |
|                                                                                       |                     |                     |           |          | มหาวิทยาลัย                                                                                |  |
|                                                                                       |                     |                     |           |          | $Flase =$ 100                                                                              |  |
|                                                                                       |                     |                     |           |          | มหาวิทยาลัยฯ                                                                               |  |
| $\overline{7}$                                                                        | latitude            | decimal(10, 8)      |           | Not Null | วันเวลาเปิดงาน                                                                             |  |
| 8                                                                                     | longitude           | decimal(11, 8)      |           | Not Null | วันที่ปิดงาน                                                                               |  |

ตารางที่ 2 โครงสร้างตาราง work\_stamp

ตารางที่ 3 โครงสร้างตาราง report\_table

| ชื่อตาราง : report_table                       |                 |              |           |          |                           |  |
|------------------------------------------------|-----------------|--------------|-----------|----------|---------------------------|--|
| รายละเอียดตาราง : ตารางสรุปข้อมูลการปฏิบัติงาน |                 |              |           |          |                           |  |
| ลำดับ                                          | ชื่อแอททริบิวต์ | ประเภทข้อมูล | คีย์      | ข้อกำหนด | คำอธิบาย                  |  |
| $\mathbf{1}$                                   | work on id      | int(11)      | PK        | Not Null | รหัสอ้างอิงข้อมูลสรุป     |  |
|                                                |                 |              |           |          | การปฏิบัติงาน             |  |
| $\overline{2}$                                 | work id         | int(11)      | <b>FK</b> | Not Null | ้<br>รหัสอ้างอิงข้อมูลการ |  |
|                                                |                 |              |           |          | ปฏิบัติงานที่เชื่อมโยง    |  |
|                                                |                 |              |           |          | กับระบบลงเวลา             |  |
|                                                |                 |              |           |          | ปฏิบัติงาน                |  |
|                                                |                 |              |           |          | อิเล็กทรอนิกส์            |  |
| $\mathfrak{Z}$                                 | date_start      | varchar(50)  |           |          | วันที่ลงเวลาเข้างาน       |  |
| $\overline{4}$                                 | location_start  | varchar(50)  |           |          | สถานที่ลงเวลาเข้างาน      |  |
| 5                                              | date_end        | varchar(50)  |           |          | วันที่ลงเวลาออกงาน        |  |
| 6                                              | location end    | varchar(50)  |           |          | สถานที่ลงเวลาออก          |  |
|                                                |                 |              |           |          | งาน                       |  |
| $\overline{7}$                                 | work_hour       | varchar(50)  |           |          | ชั่วโมงการทำงาน           |  |
| 8                                              | status_start    | varchar(250) |           |          | สถานะของการลงเวลา         |  |
|                                                |                 |              |           |          | เข้างาน                   |  |
| 9                                              | status end      | varchar(250) |           |          | สถานะของการลงเวลา         |  |
|                                                |                 |              |           |          | ออกงาน                    |  |
| 10                                             | status_work     | int(2)       | <b>FK</b> | Not Null | ประเภทของการ              |  |
|                                                |                 |              |           |          | ปฏิบัติงาน                |  |
| 11                                             | status note     | int(2)       | <b>FK</b> |          | หมายเหตุของสถานะฯ         |  |

ตารางที่ 4 โครงสร้างตาราง report\_update

| ชื่อตาราง : report_table                                                |                  |              |           |          |                      |
|-------------------------------------------------------------------------|------------------|--------------|-----------|----------|----------------------|
| รายละเอียดตาราง : ตารางข้อมูลผู้บันทึกสถานะและรับรองข้อมูลการปฏิบัติงาน |                  |              |           |          |                      |
| ลำดับ                                                                   | ชื่อแอททริบิวต์  | ประเภทข้อมูล | คีย์      | ข้อกำหนด | คำอธิบาย             |
| $\mathbf{1}$                                                            | per id           | int(10)      | <b>PK</b> | Not Null | รหัสอ้างอิงข้อมูลผู้ |
|                                                                         |                  |              |           |          | บันทึกและรับรองฯ     |
| 2                                                                       | STAFFS ID        | int(13)      | <b>FK</b> | Not Null | รหัสประจำตัวบุคลากร  |
| 3                                                                       | date work report | date         |           | Not Null | วันที่รับรองข้อมูลฯ  |
| $\overline{4}$                                                          | date update      | datetime     |           | Not Null | วัน - เวลา ที่บันทึก |
|                                                                         |                  |              |           |          | ข้อมูล               |

ตารางที่ 5 โครงสร้างตาราง work\_status

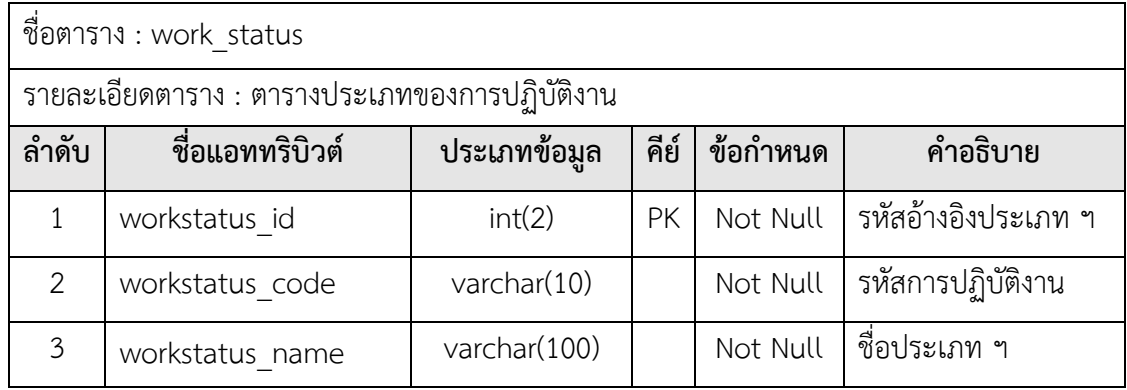

# ตารางที่ 6 โครงสร้างตาราง note\_status

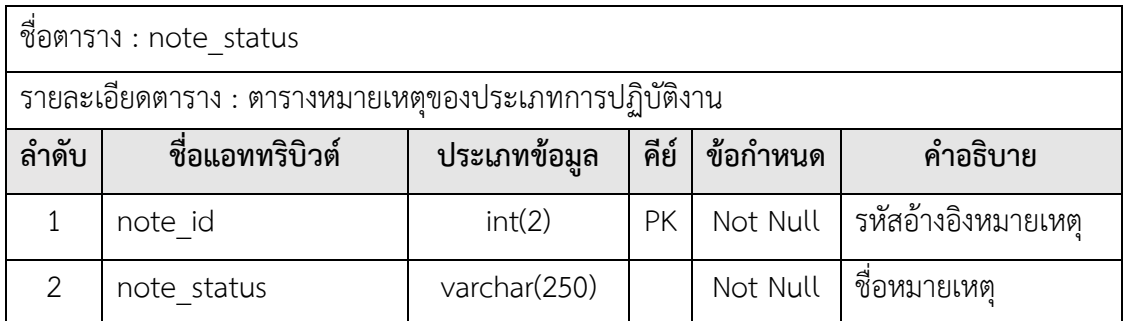

ตารางที่ 7 โครงสร้างตาราง staff

| ชื่อตาราง : staff                    |                 |              |           |          |                     |  |
|--------------------------------------|-----------------|--------------|-----------|----------|---------------------|--|
| รายละเอียดตาราง : ตารางข้อมูลบุคลากร |                 |              |           |          |                     |  |
| ลำดับ                                | ชื่อแอททริบิวต์ | ประเภทข้อมูล | คีย์      | ข้อกำหนด | คำอธิบาย            |  |
| 1                                    | STAFFS ID       | int(13)      | <b>PK</b> | Not Null | รหัสประจำตัวบุคลากร |  |
| $\overline{2}$                       | login name      | varchar(50)  |           | Not Null | ชื่อ Account Name   |  |
| 3                                    | PREFIX NAME ID  | int(4)       | FΚ        | Not Null | รหัสอ้างอิงคำนำหน้า |  |
|                                      |                 |              |           |          | ชื่อ                |  |
| $\overline{4}$                       | STF FNAME       | varchar(150) |           | Not Null | ชื่อบุคลากร         |  |
| 5                                    | STF LNAME       | varchar(150) |           | Not Null | นามสกุลบุคลากร      |  |
| 6                                    | agency          | int(5)       | FΚ        | Not Null | รหัสอ้างอิงหน่วยงาน |  |
|                                      |                 |              |           |          | ย่อย                |  |

ตารางที่ 8 โครงสร้างตาราง personnel\_table

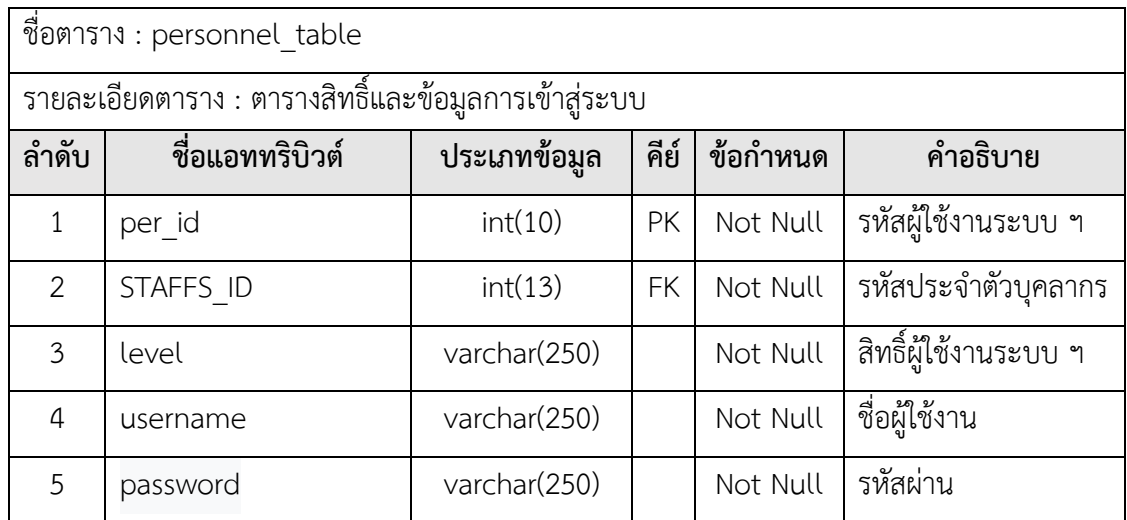

# ตารางที่ 9 โครงสร้างตาราง ref\_prefix\_name

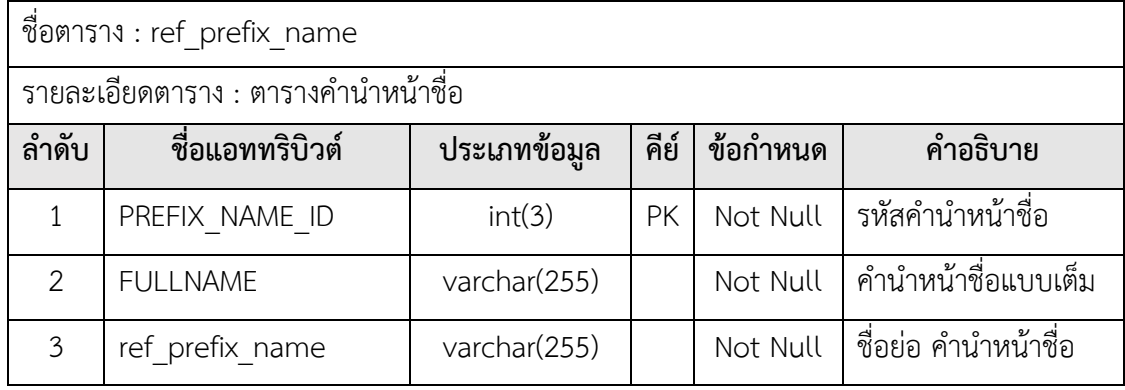

ตารางที่ 10 โครงสร้างตาราง ref\_fac

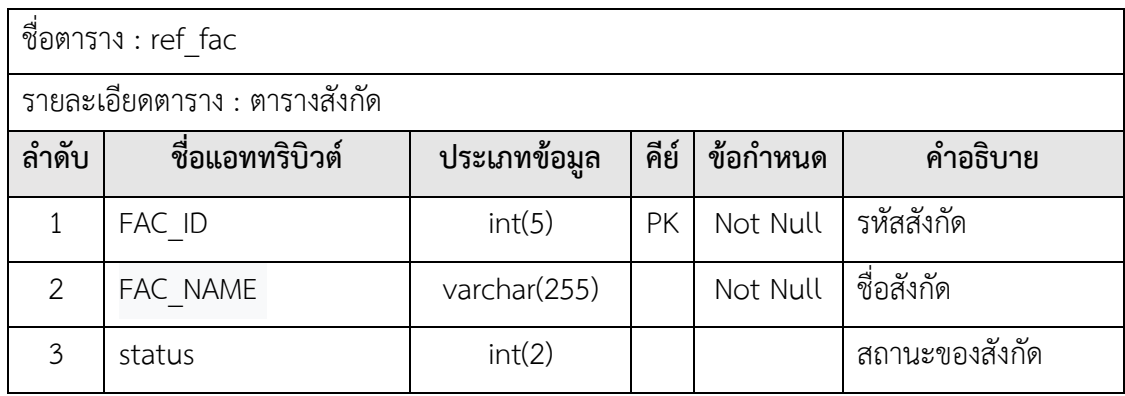

ตารางที่ 11 โครงสร้างตาราง ref\_department

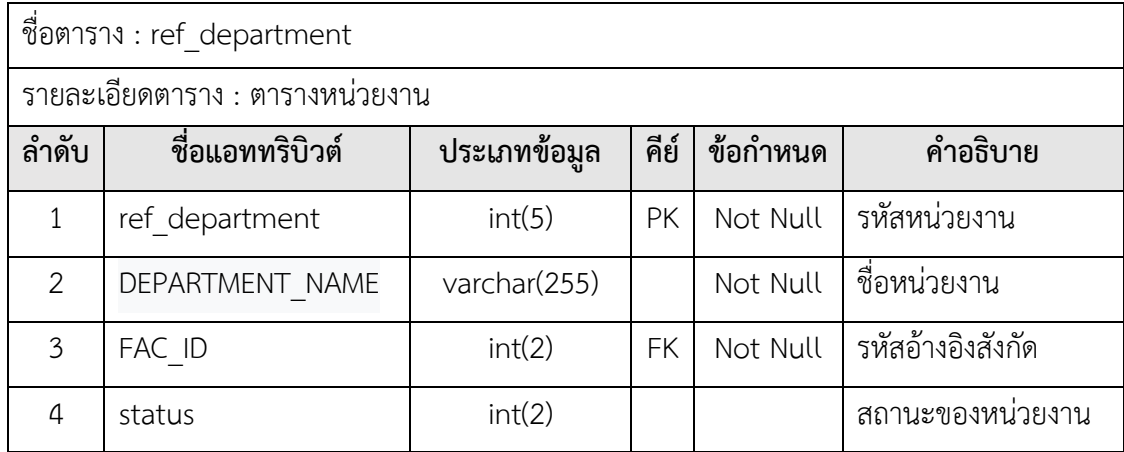

**4.1.2 ผลการพัฒนาระบบบริหารจัดการข้อมูลการลงเวลาปฏิบัติราชการ**

**4.1.2.1 ผลการพัฒนาการเชื่อมโยงข้อมูลการลงเวลาปฏิบัติราชการในระบบการ ลงเวลาปฏิบัติราชการอิเล็กทรอนิกส์กับระบบบริหารจัดการข้อมูลการลงเวลาปฏิบัติราชการ**

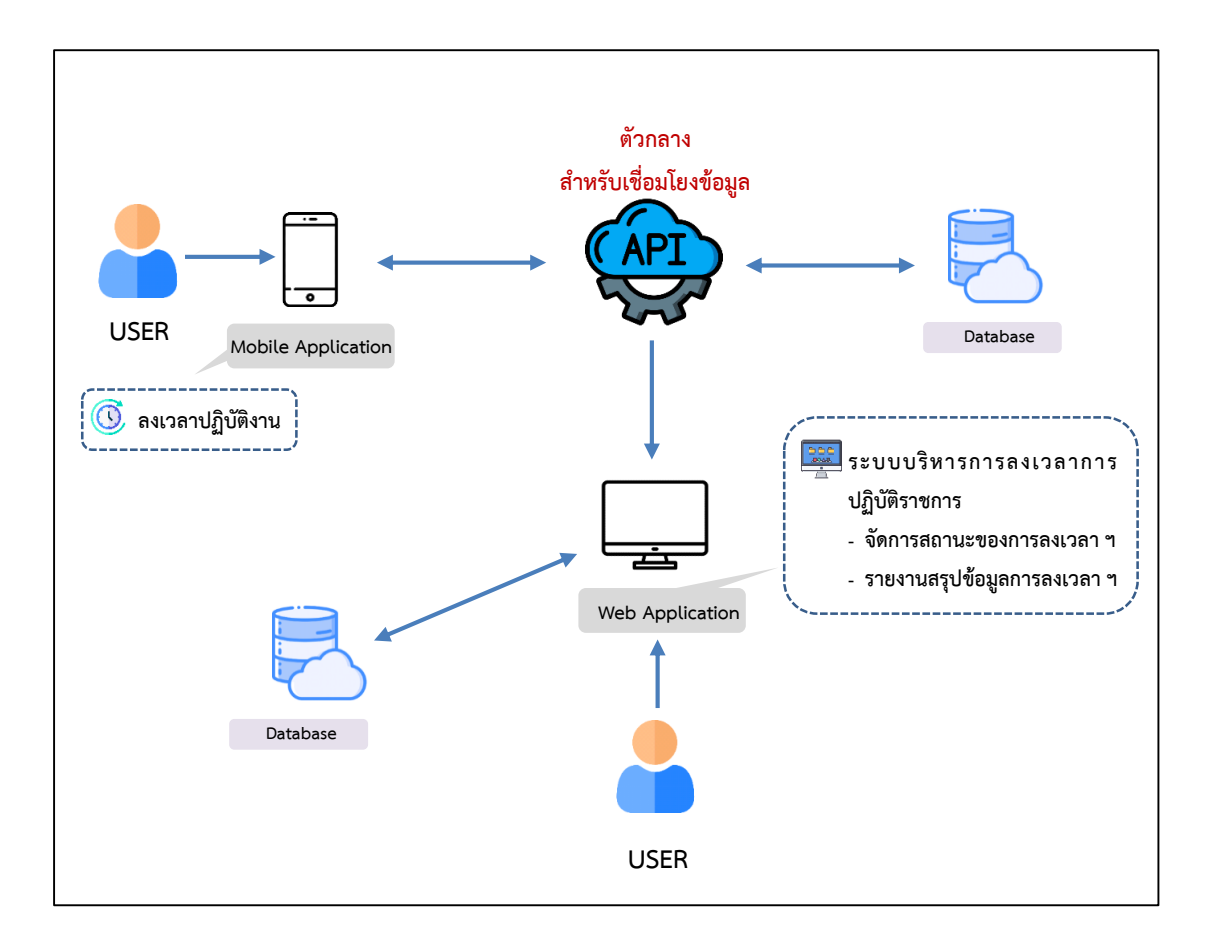

ภาพที่ 7 แสดงการทำงานในส่วนของการเชื่อมโยงข้อมูลของระบบการลงเวลาปฏิบัติราชการ อิเล็กทรอนิกส์กับระบบบริหารจัดการข้อมูลการลงเวลาปฏิบัติราชการที่พัฒนาขึ้น

การเชื่อมโยงข้อมูลจากระบบการลงเวลาปฏิบัติราชการอิเล็กทรอนิกส์กับระบบบริหาร จัดการข้อมูลการลงเวลาปฏิบัติราชการที่พัฒนาขึ้น มีการใช้งาน Application Programming Interface (API) มาเป็นส่วนในการเชื่อมโยงข้อมูล โดยมีรายละเอียด ดังนี้

- 1. บุคลากรลงเวลาปฏิบัติราชการผ่านระบบการลงเวลาปฏิบัติราชการอิเล็กทรอนิกส์
- 2. ข้อมูลการลงเวลาถูกส่งผ่านตัวกลางในการเชื่อมโยงข้อมูล (API)
- 3. API ทำหน้าที่ในการส่งข้อมูลการลงเวลาไปบันทึกในฐานข้อมูล
- 4. ระบบบริหารการลงเวลาการปฏิบัติราชการร้องขอ (Request) ข้อมูลการลงเวลา ปฏิบัติราชการผ่าน API

5. API ตอบกลับมาที่ระบบฯ (Response) หลังจากนั้นข้อมูลจะถูกส่งมาที่ระบบ บริหารการลงเวลาปฏิบัติราชการเพื่อให้เจ้าหน้าที่งานบริหารงานบุคคลเข้ามา ด าเนินการจัดการกับข้อมูลการลงเวลา ฯ

## **ข้อมูลการใช้งาน API ซึ่งเป็นส่วยเชื่อมโยงข้อมูลของระบบ ฯ**

ในการเรียกใช้งาน API จะเป็นการส่งค่า from\_date กับ to\_date เพื่อค้นหาข้อมูล การลงเวลาการปฏิบัติราชการ ดังภาพที่ 8

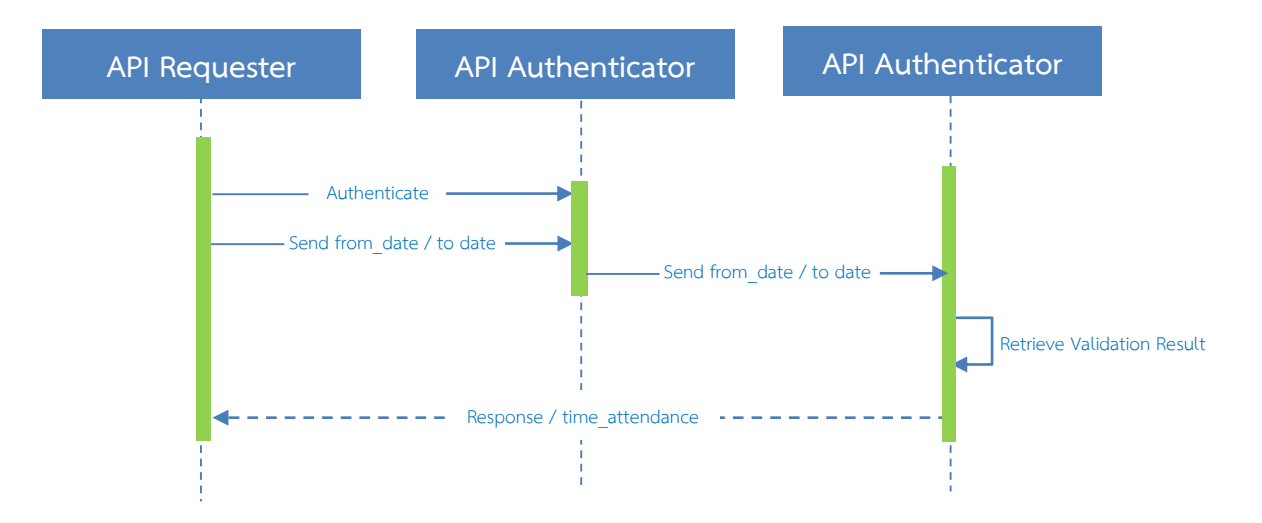

ภาพที่ 8 ขั้นตอนการส่ง from\_date กับ to\_date เพื่อค้นหาผลการลงเวลาปฏิบัติราชการ

# **ข้อมูลรายละเอียดการเรียกใช้งาน API time\_attendance**

#### **HTTP Request : time\_attendance**

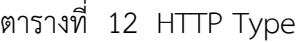

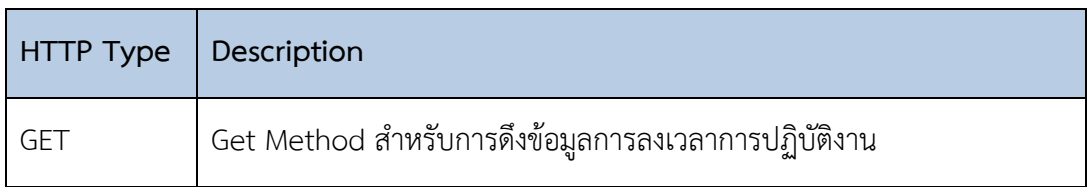

#### ตารางที่ 13 Request URL

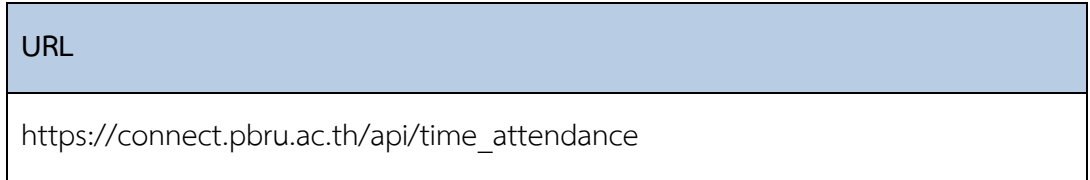

# ตารางที่ 14 HTTP Header

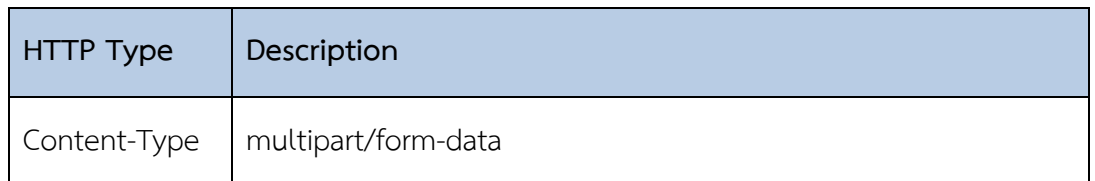

# ตารางที่ 15 HTTP Body

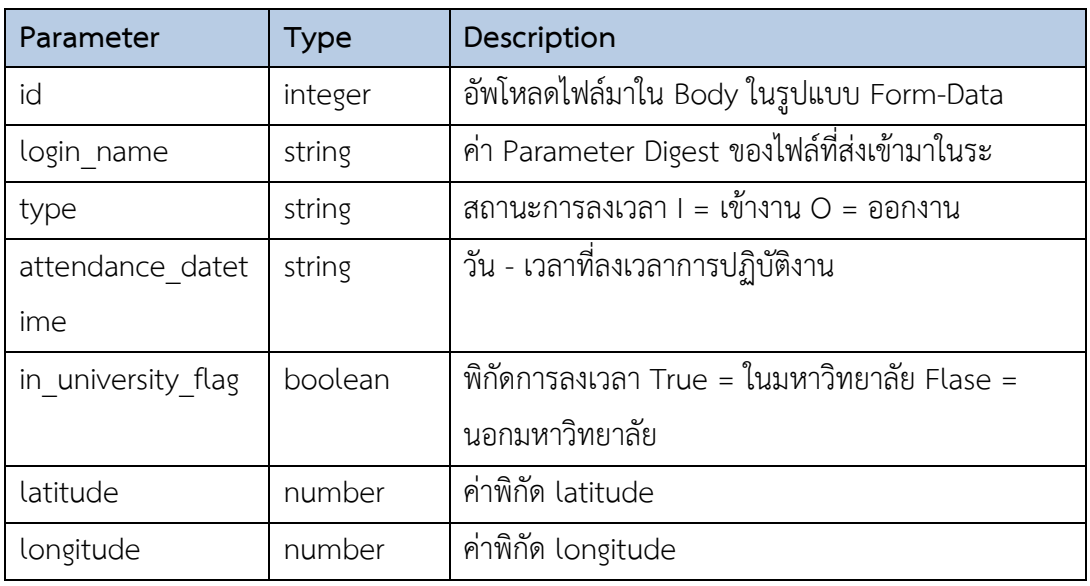

# ตารางที่ 16 HTTP Status Code

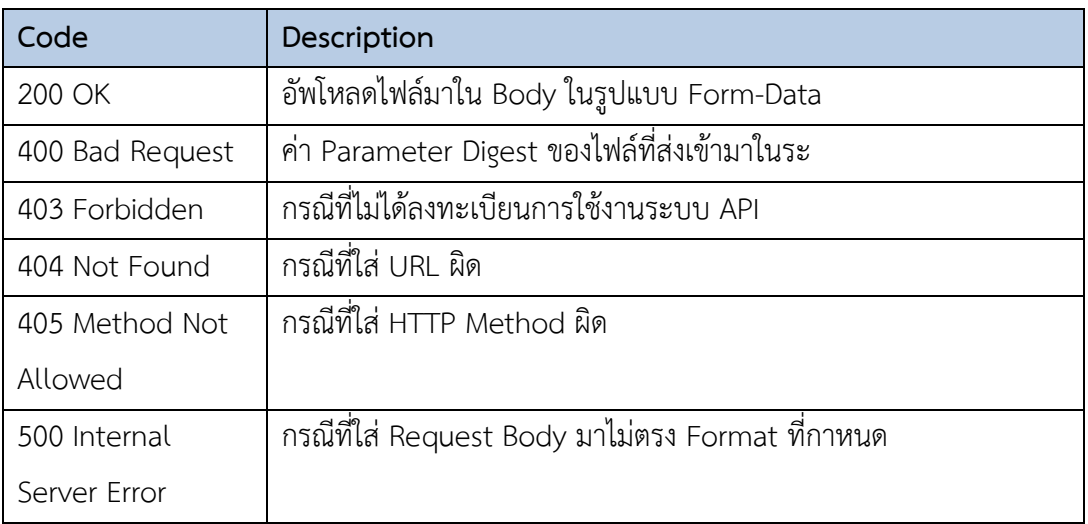

### **ตัวอย่างการเรียกใช้งาน**

- เงื่อนไขสำหรับ from\_date / to\_date : เพื่อค้นหาข้อมูลการลงเวลาการปฏิบัติงาน https://connect.pbru.ac.th/api/[time\\_attendance?from\\_date](https://connect.pbru.ac.th/api/time_attendance?from_date=01/06/2021&to_date=01/06/2021)=01/06/2021&to\_date=01/ [06/2021](https://connect.pbru.ac.th/api/time_attendance?from_date=01/06/2021&to_date=01/06/2021)

#### **รูปแบบของผลลัพธ์ (Output)**

ผลลัพธ์ที่ได้จากระบบ API จะอยู่ในรูปแบบของ JSON ดังแสดงในรูป มีองค์ประกอบดังนี้

- numData: จำนวนผลลัพธ์
- data: ข้อมูลผลลัพธ์ที่ตรงกับเงื่อนไขการค้นคืน
- message:

<sup>o</sup> Success,

- status:

<sup>o</sup> 200

#### **Code ตัวอย่าง** :

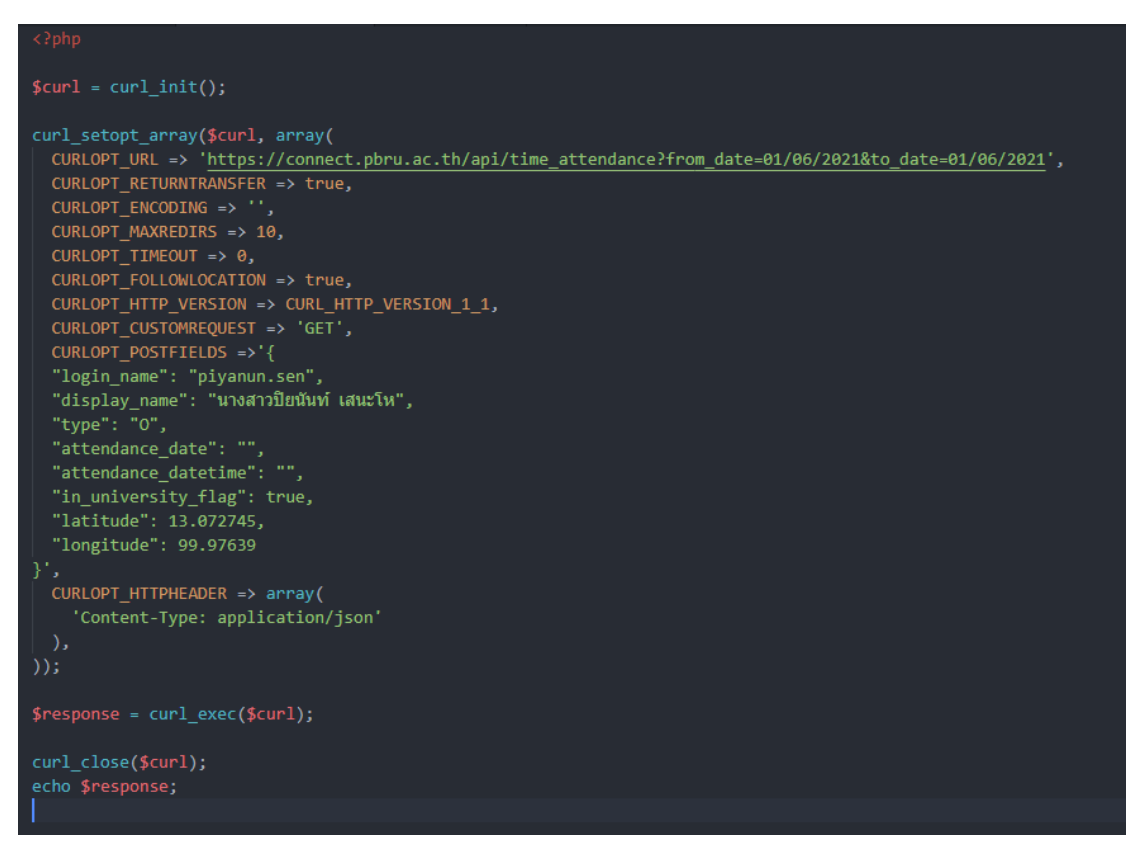

ภาพที่ 9 แสดง Code การเรียกใช้ API โดยใช้โปรแกรม CURL และภาษา PHP

## **4.1.2.2 ผลการพัฒนาระบบบริหารจัดการข้อมูลการลงเวลาปฏิบัติราชการ**

ระบบบริหารจัดการข้อมูลการลงเวลาปฏิบัติราชการเป็นส่วนของการ ท างานที่ต่อจากการเชื่อมโยงข้อมูลการลงเวลาปฏิบัติราชการอิเล็กทรอนิกส์โดยระบบมีส่วนการ ท างานต่าง ๆ ดังนี้

1. การตรวจสอบข้อมูลการลงเวลาการปฏิบัติงานประจ าวัน โดยระบบจะ ท าการเชื่อมโยงข้อมูลการลงเวลาการปฏิบัติราชการจากระบบการลงเวลาปฏิบัติราชการอิเล็กทรอ นิกส์ให้อัติโนมัติในลักษณะการตั้งเวลาการเชื่อมโยงข้อมูล ซึ่งในกรณีที่เจ้าหน้าที่งานบริหารงานบุคคล ต้องการดูข้อมูลการลงเวลาปฏิบัติราชการนอกเหนือจากการเชื่อมโยงโดยอัติโนมัติ ยังสามารถกดปุ่ม

**่ Sync ขอมูลการลงเวลา <mark>เ</mark>พื่อตรวจสอบข้อมูลได้ทันที** 

 เมื่อเชื่อมโยงข้อมูลส าเร็จ ระบบจะประมวลผลข้อมูลการปฏิบัติงาน ของบุคลากรแต่ละคน โดยตรวจเช็ค วันที่ เวลา สถานะของการบันทึกเวลา (IN เข้างาน/ OUT ออก ้งาน) และสถานที่การปฏิบัติงาน (ในมหาวิทยาลัย/ นอกมหาวิทยาลัย) ตามประกาศสำนักงาน ้อธิการบดี เรื่อง แนวปฏิบัติในการลงเวลาปฏิบัติราชการของบุคลากร สังกัดสำนักงานอธิการบดี มหาวิทยาลัยราชภัฏเพชรบุรี ดังต่อไปนี้

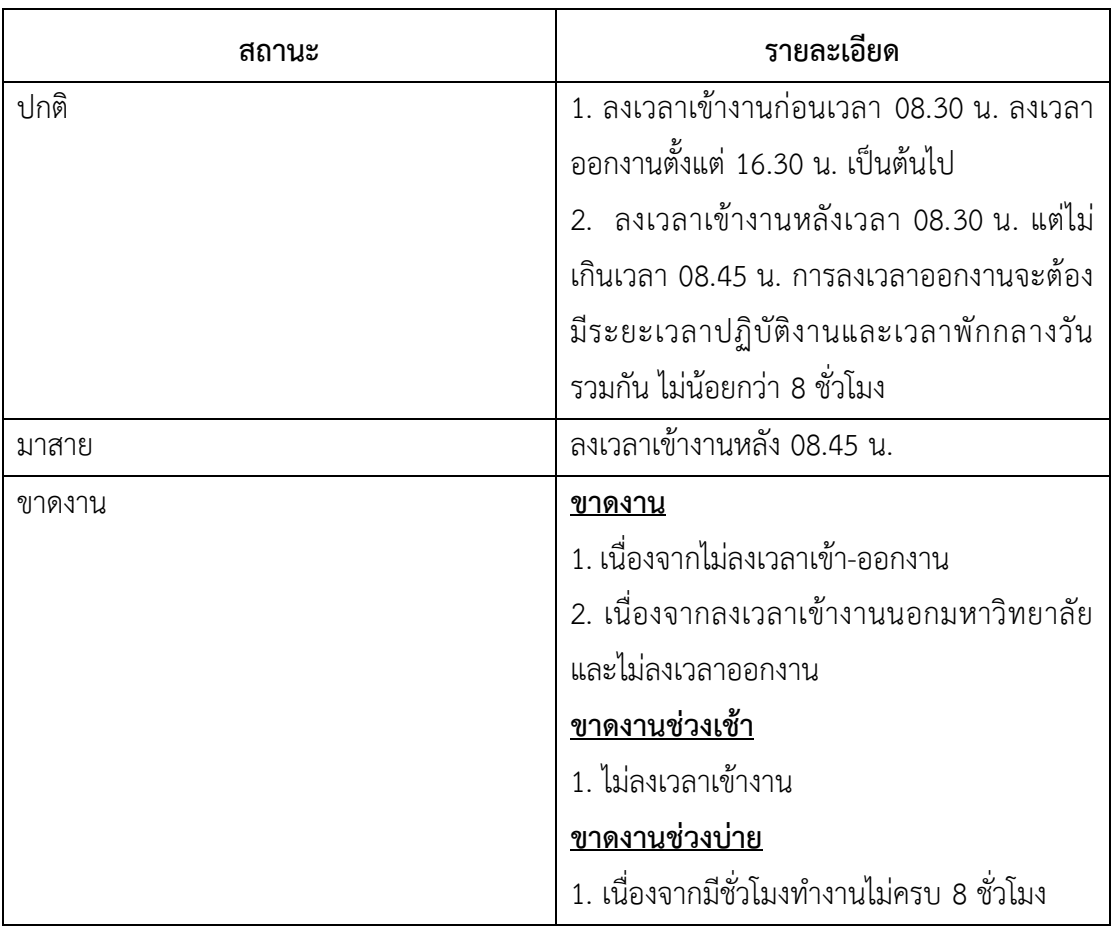

ตารางที่ 17 แสดงสถานะของการบันทึกเวลาเข้างาน/ ออกงาน

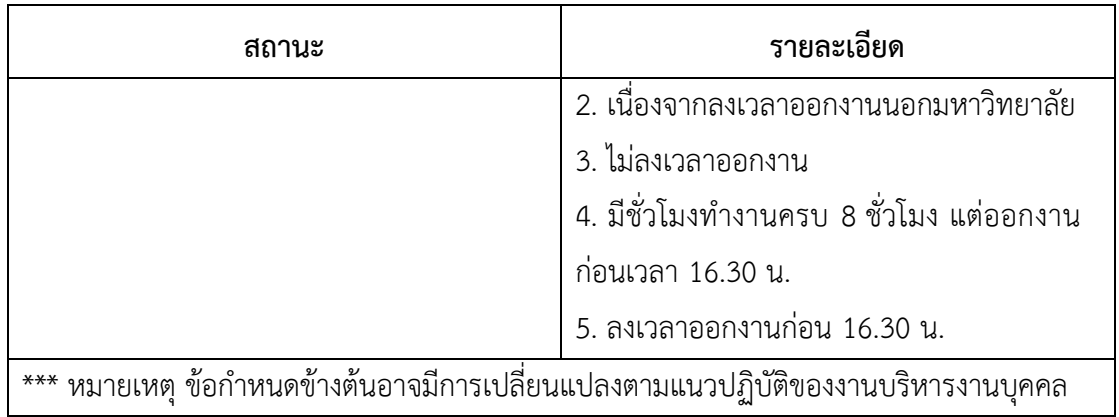

หน้าจอแสดงผลการทำงานในส่วนของการประมวลผลข้อมูลการปฏิบัติงาน

ของบุคลากรในระบบบริหารจัดการข้อมูลการลงเวลาปฏิบัติราชการ ดังภาพที่ 10

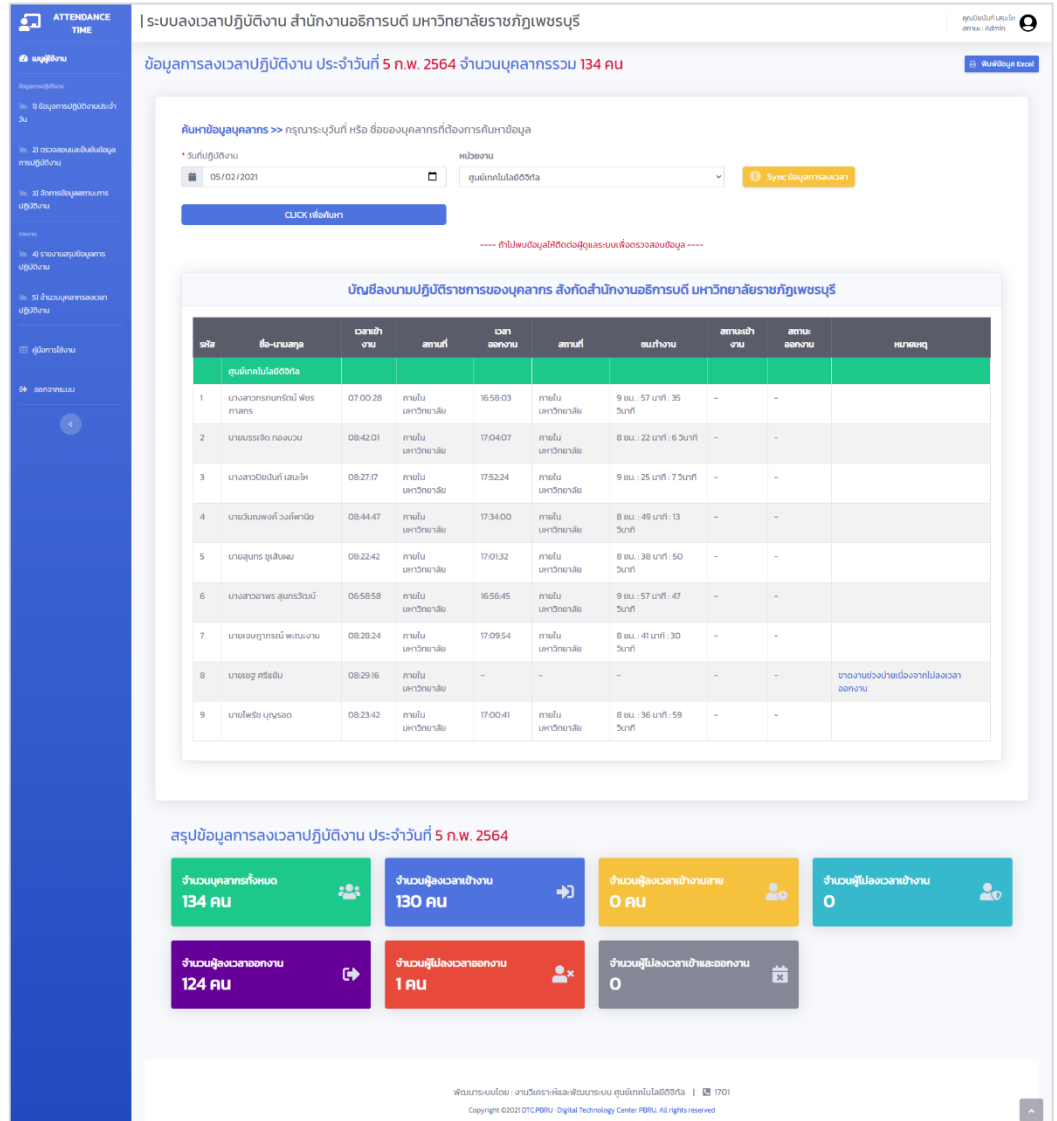

ภาพที่ 10 แสดงหน้าจอการเชื่อมโยงข้อมูลและประมวลผลการปฏิบัติราชการของบุคลากร

2. การยืนยันผลข้อมูลการลงเวลาปฏิบัติราชการ โดยเจ้าหน้าที่งาน ึบริหารงานบุคคลทำการ "ยืนยันข้อมูล" ซึ่งระบบจะบันทึกข้อมูลเจ้าหน้าที่งานบริหารงานบุคคลที่ เป็นผู้ยืนยันและรับรองผลข้อมูลการปฏิบัติราชการเข้าสู่ฐานข้อมูล เพื่อใช้ในการตรวจสอบ กรณีผล การลงเวลาการปฏิบัติราชการไม่ถูกต้องจะได้สามารถตรวจสอบได้ว่าเจ้าหน้าที่งานบริหารงานบุคคล ท่านใดเป็นผู้ยืนยันและรับรองผลข้อมูลฯ นั้น ดังแสดงในภาพที่ 11

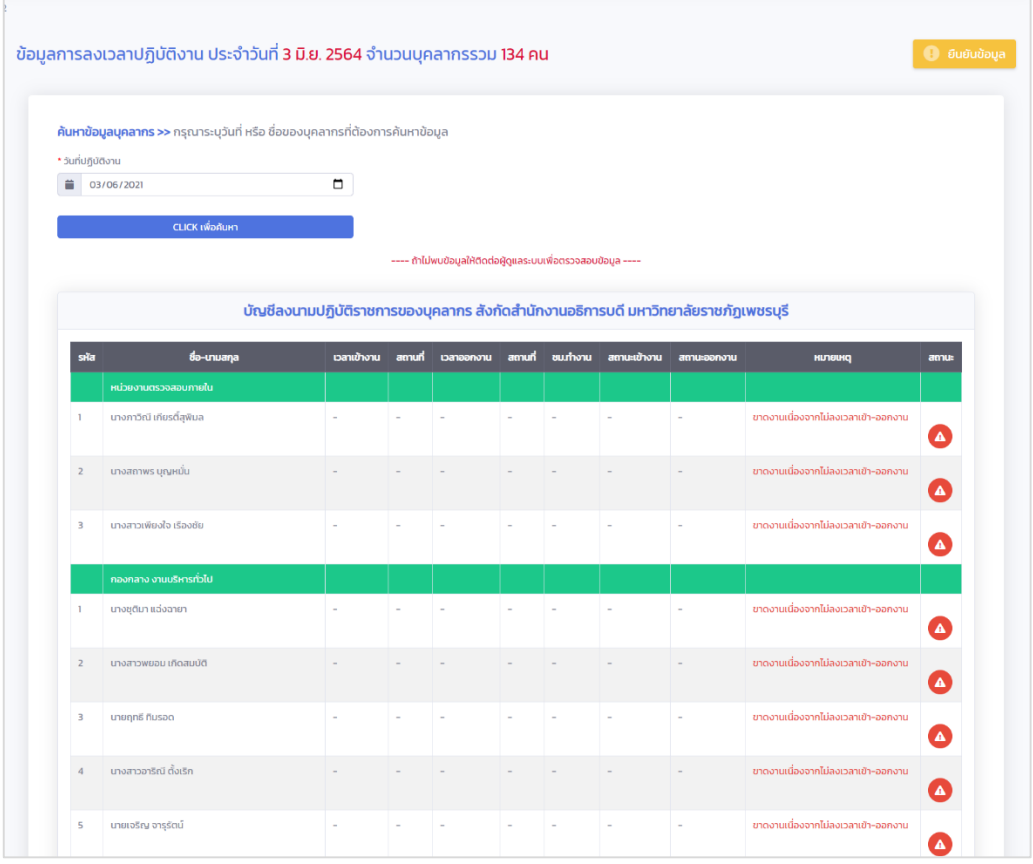

ภาพที่ 11 แสดงหน้าจอการยืนยันและรับรองผลข้อมูลการปฏิบัติราชการ

3. การจัดการสถานะของการปฏิบัติราชการ โดยเจ้าหน้าที่งานบริหารงาน ้บุคคลจะทำการบันทึกสถานะ และหมายเหตุของการปฏิบัติงานของบุคลากรเป็นรายบุคคล ซึ่งสถานะ ของการปฏิบัติราชการของบุคลากรจะประกอบไปด้วย

> 3.1 มาทำงาน 3.2 ขาดงาน 3.3 ขาดงานช่วงบ่าย 3.4 ไปราชการ 3.5 ลาป่วย 3.6 ลากิจ 3.7 ลาคลอด

- 3.8 ลาอุปสมบท
- 3.9 ลาศึกษาต่อ
- 3.10 ไปช่วยราชการ
- 3.11 ลาพักผ่อน
- 3.12 มาสาย

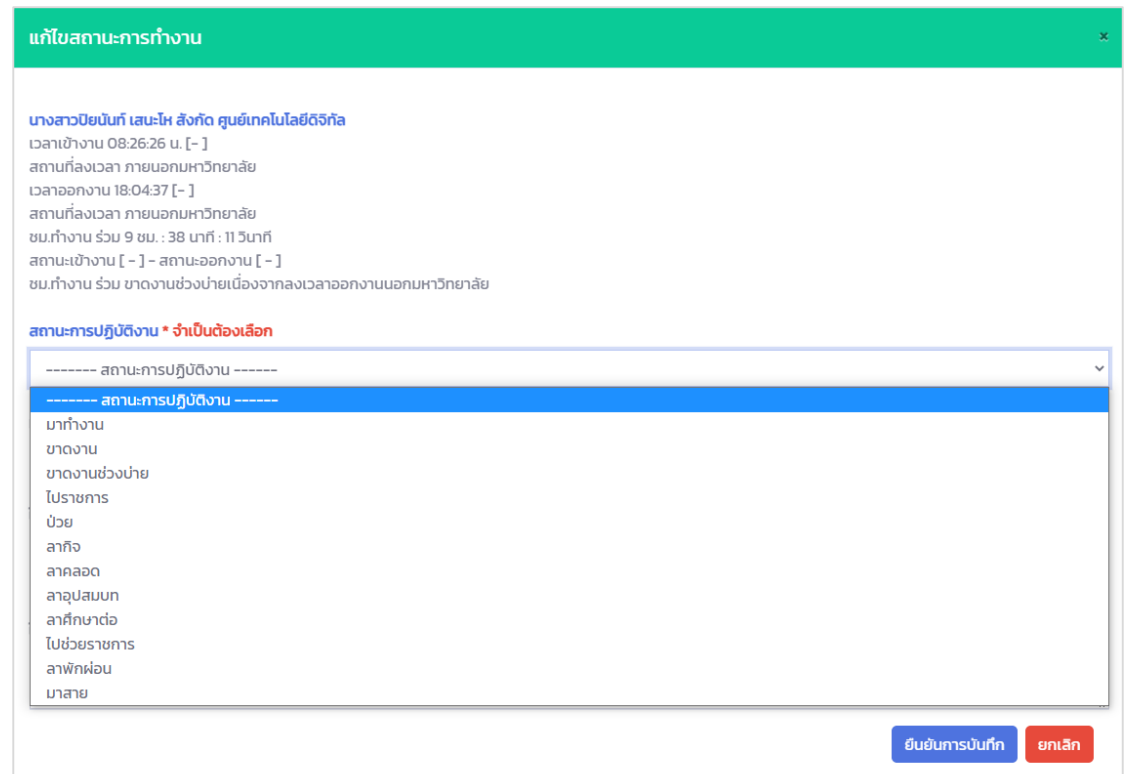

ภาพที่ 12 แสดงหน้าจอการจัดการสถานะของการปฏิบัติราชการ

โดยเจ้าหน้าที่งานบริหารงานบุคลากรจะพิจารณาสถานะของการปฏิบัติราชการจากข้อมูลดังต่อไปนี้

- การประมวลผลของระบบ
- เแบบฟอร์มรับรองการไม่บันทึกเวลาเข้า ออก ปฏิบัติงาน/ การลงเวลานอก

สถานที่

- แบบฟอร์มขออนุญาตลงเวลาปฏิบัติงานล่าช้า
- แบบฟอร์มบันทึกการลา
- แบบฟอร์มบันทึกการไปราชการ

4. การแสดงรายงานสรุปข้อมูลการลงเวลาปฏิบัติราชการของบุคลากร ส านักงานอธิการบดี มหาวิทยาลัยราชภัฏเพชรบุรี

โดยเจ้าหน้าที่งานบริหารงานบุคคล/ ผู้อำนวยการกองกลาง สามารถ เรียกดูรายงานสรุปการลงเวลาปฏิบัติราชการของบุคลากร สำนักงานอธิการบดี มหาวิทยาลัยราชภัฏ เพชรบุรีผ่านหน้าจอของระบบ หรือ สามารถเลือกแสดงรายงานในรูปแบบอื่น ๆ เช่น PDF, Ms Excel , Ms Word โดยสามารถแสดงข้อมูลสรุปการลงเวลาปฏิบัติราชการเป็นรายวัน/ รายสัปดาห์/ ราย เดือน และรายปี

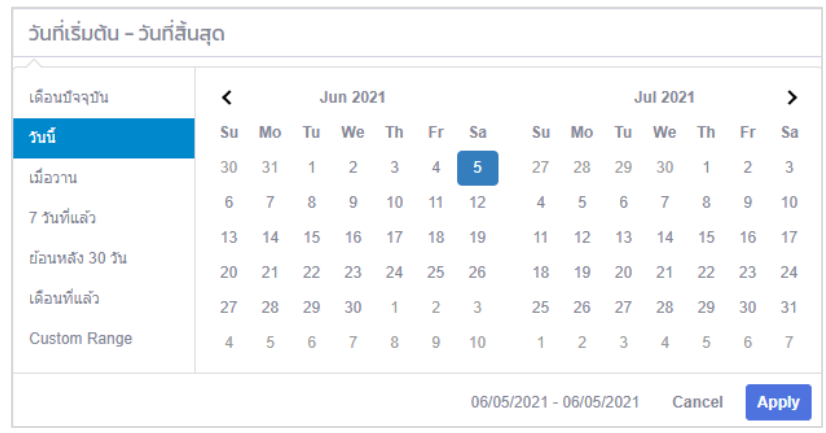

ภาพที่ 13 แสดงหน้าจอการเลือกช่วงข้อมูลสรุปผลการลงเวลาปฏิบัติราชการ

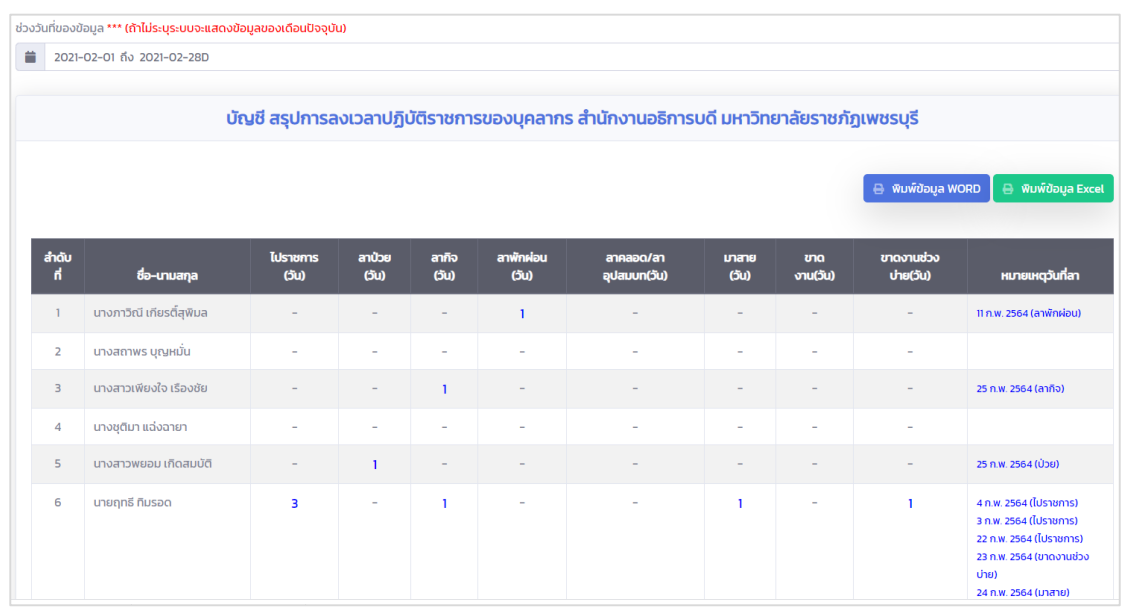

ภาพที่ 14 แสดงหน้าจอสรุปข้อมูลการลงเวลาปฏิบัติราชการของบุคลากร ส านักงานอธิการบดี มหาวิทยาลัยราชภัฏเพชรบุรี

5. การแสดงรายงานข้อมูลสรุปจำนวนบุคลากร สังกัดสำนักงานอธิการบดี

มหาวิทยาลัยราชภัฏเพชรบุรี

โดยเจ้าหน้าที่งานบริหารงานบุคคล / ผู้อำนวยการกองกลาง สามารถ เรียกดูรายงานสรุปจำนวนบุคลากร สังกัดสำนักงานอธิการบดี มหาวิทยาลัยราชภัฏเพชรบุรี โดย จ าแนกตามประเภทของบุคลากร ดังภาพที่ 15

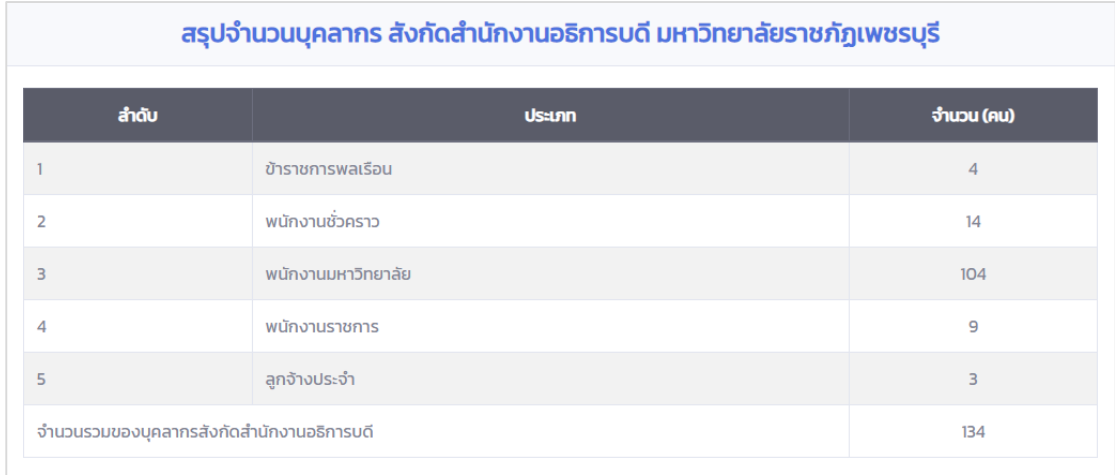

.ภาพที่ 15 แสดงหน้าจอสรุปจำนวนบุคลากร สังกัดสำนักงานอธิการบดี มหาวิทยาลัยราชภัฏเพชรบุรี

# **4.2 ผลการวิเคราะห์เปรียบเทียบประสิทธิภาพระหว่างระบบบริหารจัดการข้อมูลการลงเวลา ปฏิบัติราชการกับระบบงานเดิม**

จากการพัฒนาระบบบริหารจัดการข้อมูลการลงเวลาปฏิบัติราชการ และพัฒนาฟังก์ชันการ เชื่อมโยงข้อมูลการลงเวลาปฏิบัติราชการในระบบการลงเวลาปฏิบัติราชการอิเล็กทรอนิกส์กับระบบ บริหารจัดการข้อมูลการลงเวลาปฏิบัติราชการ และให้ผู้ใช้งานซึ่งเป็นผู้ดูแลระบบบริหารจัดการข้อมูล การลงเวลาปฏิบัติราชการใช้งานระบบ ผู้วิเคราะห์ได้ท าการสัมภาษณ์ผู้ดูแลระบบดังกล่าว เกี่ยวกับ ึการทำงานระบบงานเดิม และการใช้งานระบบใหม่ เพื่อนำมาวิเคราะห์ถึงผลดี ผลเสียและประโยชน์ที่ ได้รับจากการพัฒนาระบบใหม่ ซึ่งมีรายละเอียดดังนี้

# **4.2.1 กระบวนการบริหารจัดการข้อมูลบุคลากร ข้อมูลการลา และข้อมูลสรุปการปฏิบัติ ราชการของบุคลากร**

โดยในกระบวนการ ฯ มีขั้นตอนการดำเนินงาน (Work Flow) ของการลงเวลาปฏิบัติ ราชการ แบ่งออกเป็น 2 ส่วนดังนี้

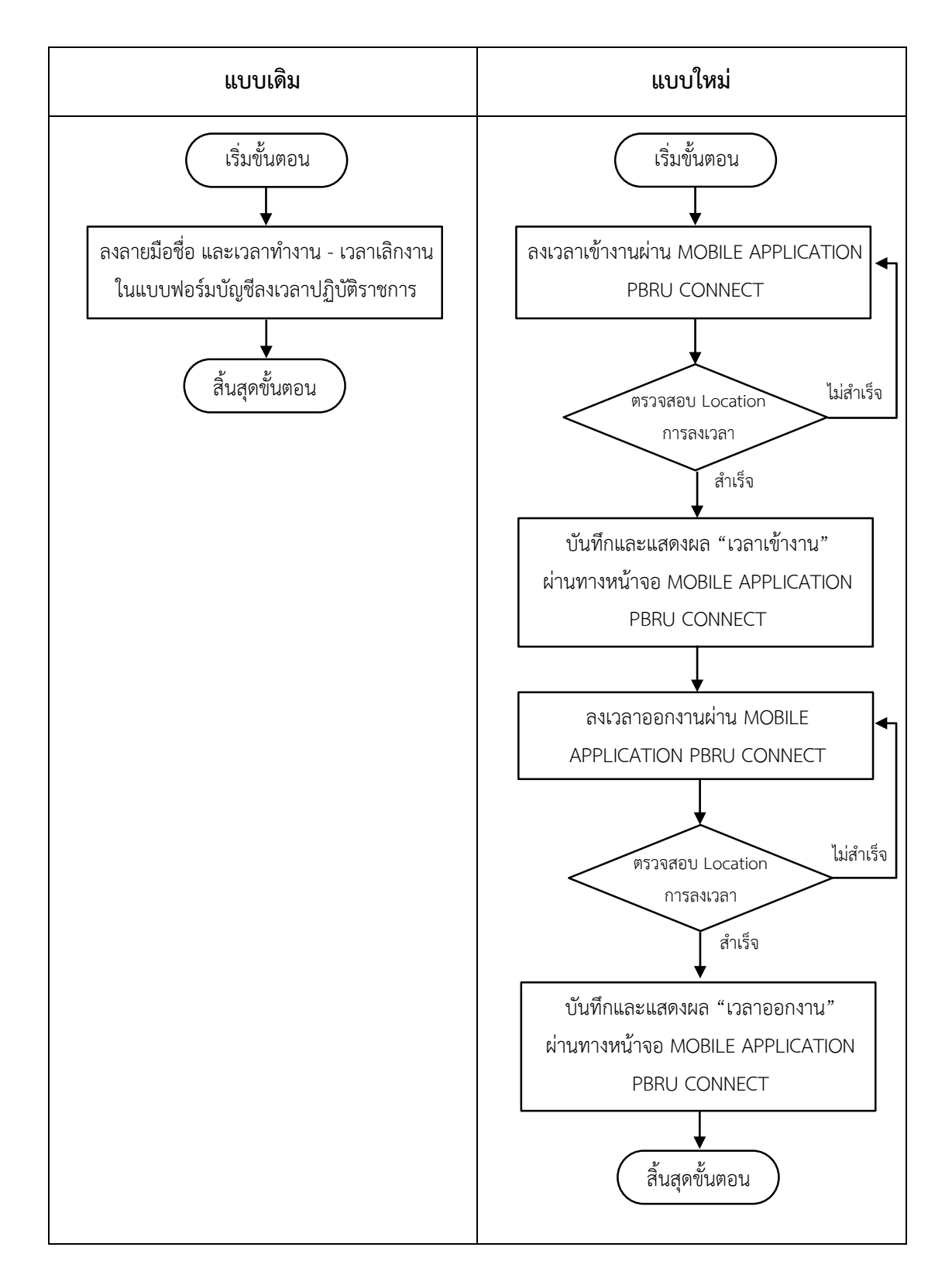

## **1. ขั้นตอนการลงเวลาโดยการลงลายมือชื่อแบบเดิมและการลงเวลาแบบใหม** ่

# **2. ขั้นตอนการตรวจสอบข้อมูลการลงเวลาการปฏิบัติราชการแบบเดิมและการ ตรวจสอบการลงเวลาการปฏิบัติราชการผ่านระบบบริหารจัดการข้อมูลการลงเวลา ฯ แบบใหม** ่

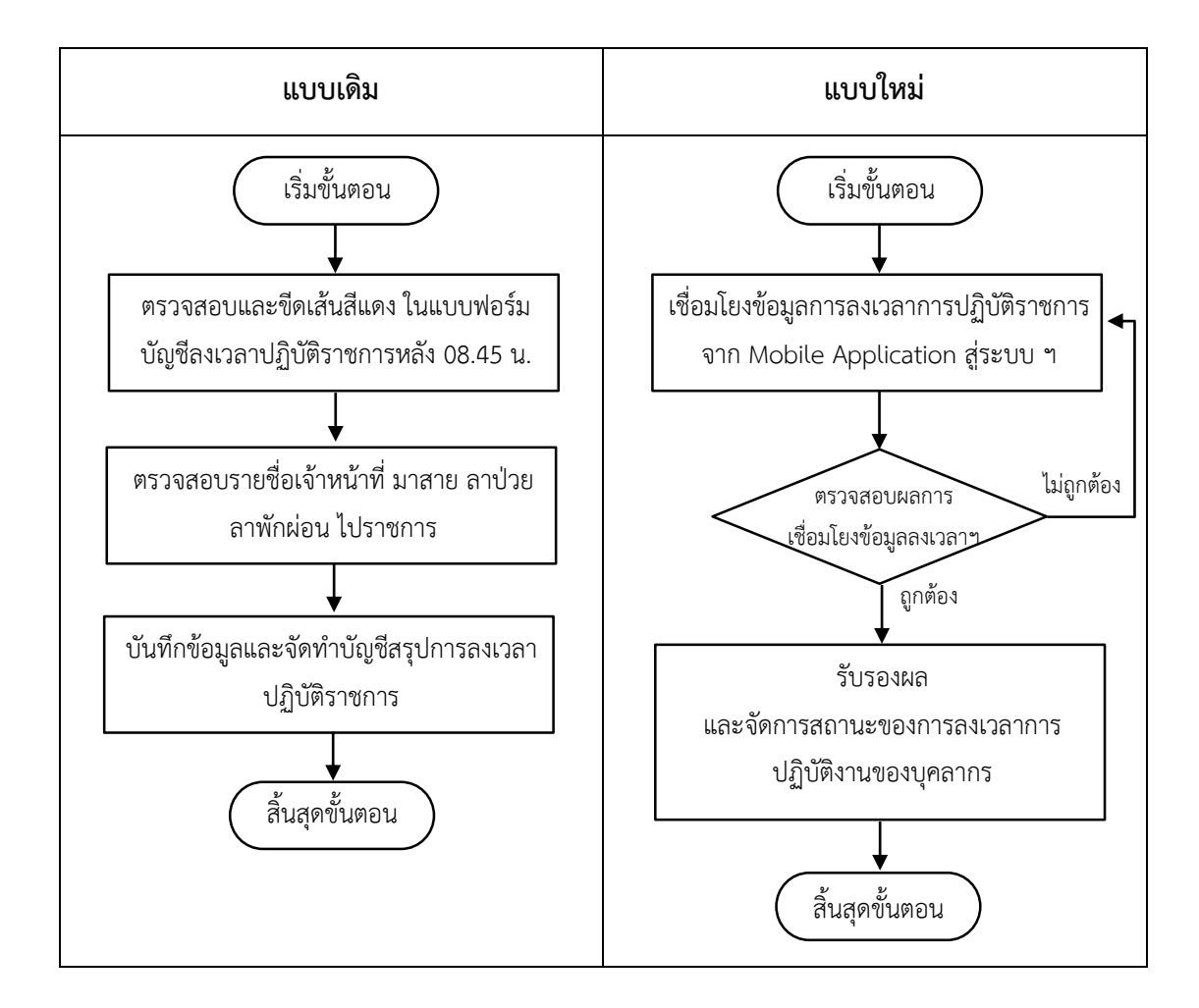

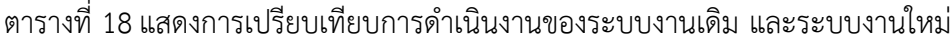

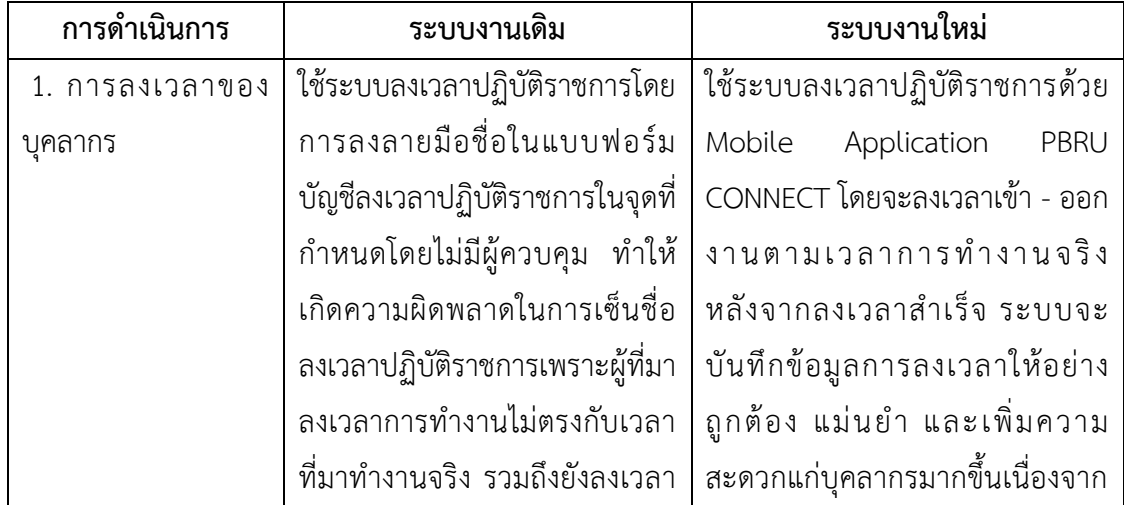

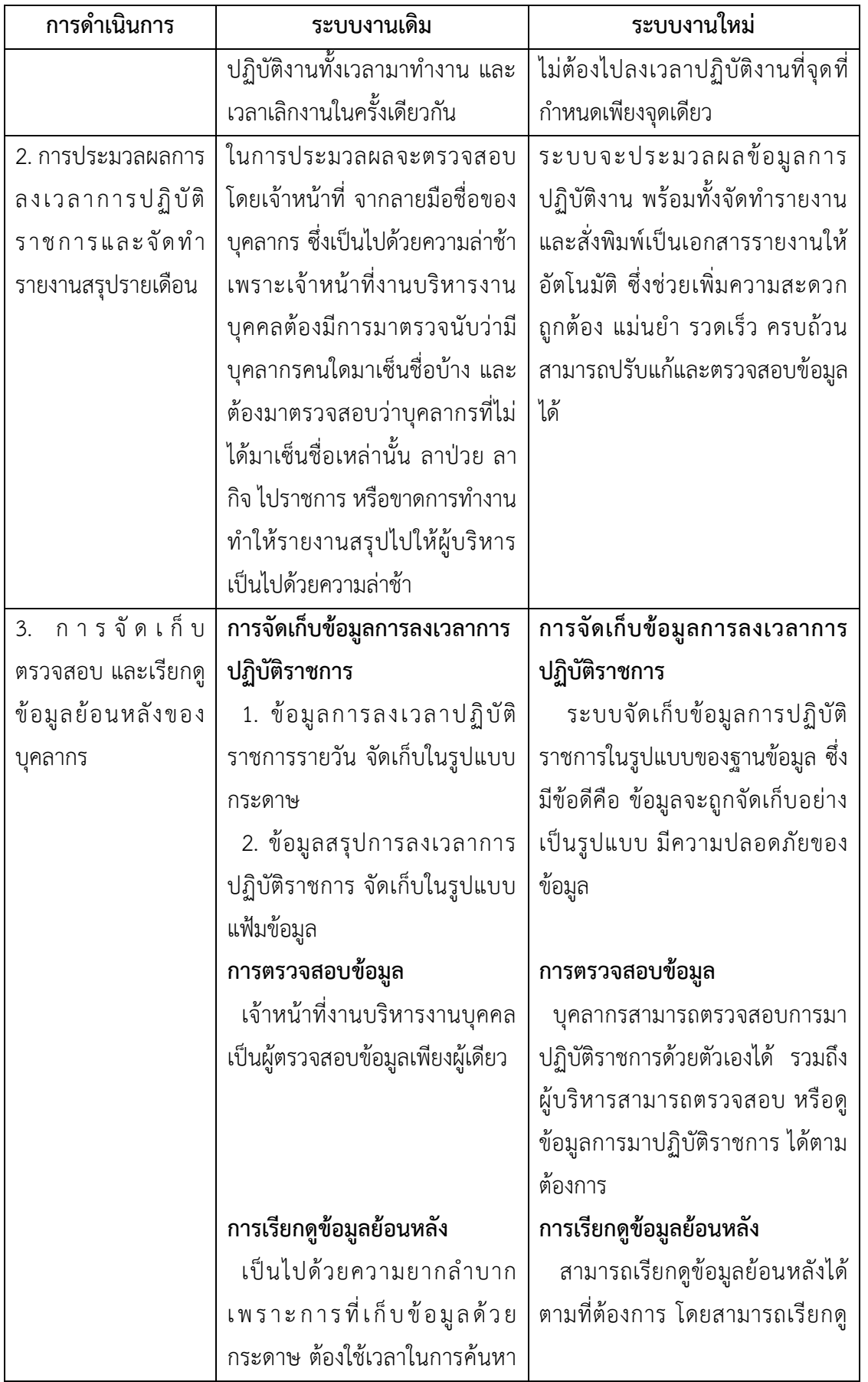

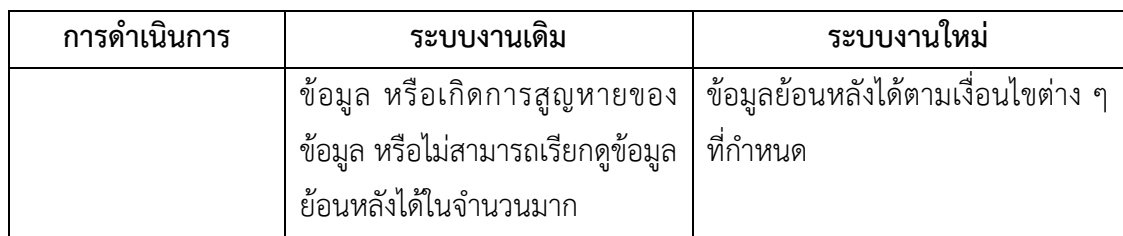

## **4.2.2 ความคิดเห็นระบบงานเดิมเปรียบเทียบกับระบบงานใหม่**

เจ้าหน้าที่งานบริหารงานบุคคล ให้ความคิดเห็นต่อระบบบริหารจัดการข้อมูลการลง เวลาปฏิบัติราชการในส่วนเชื่อมโยงข้อมูลเวลาการปฏิบัติงานจากระบบการลงเวลาปฏิบัติราชการ อิเล็กทรอนิกส์ว่าสามารถดึงข้อมูลเวลาการปฏิบัติงานมาแสดงได้ทันที โดยไม่ต้องเก็บข้อมูลในรูปแบบ เอกสารเหมือนการทำงานในระบบงานเดิม ทำให้ได้รับความสะดวกสบายมากขึ้น อีกทั้งยังช่วยลด ้ ความซ้ำซ้อนของการจัดเก็บข้อมูล และลดขั้นตอนการทำงานให้มีความกระชับยิ่งขึ้น การจัดเก็บ ข้อมูลมีความถูกต้อง เป็นระเบียบ และสามารถค้นหาเพื่อตรวจสอบได้อย่างรวดเร็ว การจัดพิมพ์ รายงานต่าง ๆ เป็นไปแบบอัตโนมัติ สามารถนำเสนอผู้บริหารได้ทันเวลา ถูกต้อง และ ครบถ้วน อีก ทั้งยังช่วยประหยัดทรัพยากร เช่น กระดาษ หมึกพิมพ์ และตู้เก็บเอกสาร เป็นต้น

แต่ใบกระบวนการทำงาน พบว่ายังต้องใช้เวลาใบการทำความเข้าใจกระบวนการ ขั้นตอนที่เปลี่ยนแปลงไปจากเดิม และเนื่องจากเป็นระบบที่พัฒนาขึ้นมาใช้งานใหม่ บางครั้งอาจมี ้ความผิดพลาดที่ตัวระบบทำให้ไม่สามารถดึงข้อมลการลงเวลาการปฏิบัติราชการมาประมวลผลได้ ยังคงต้องมีกระบวนการสำรองในการลงเวลาปฏิบัติงานในกรณีที่ระบบไม่สามารถใช้งานได้ควบค่กัน ไป

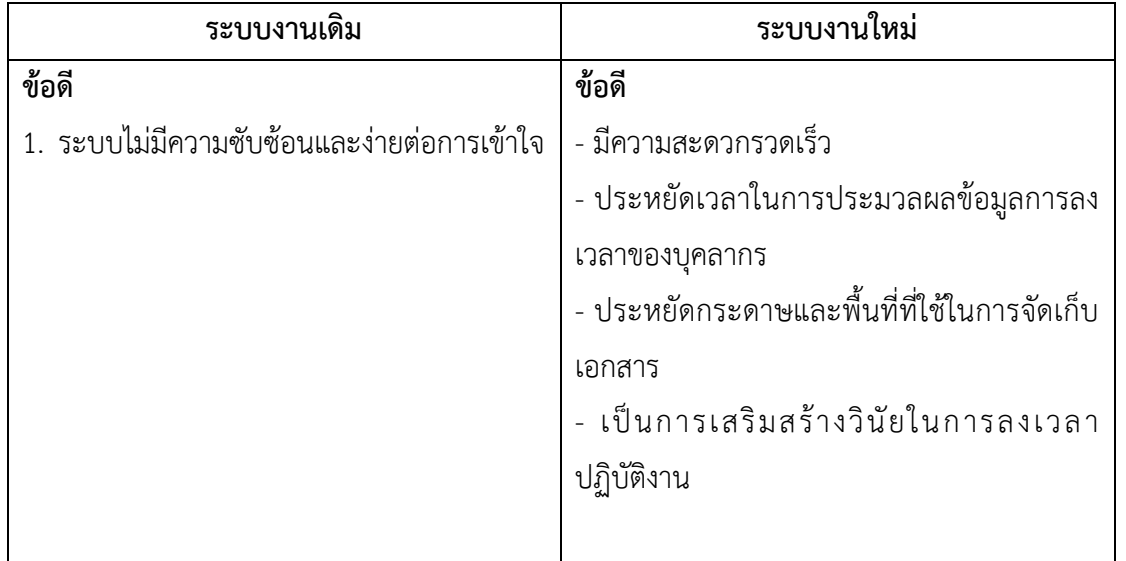

ตารางที่ 19 แสดงความคิดเห็นเกี่ยวกับการเปรียบเทียบข้อดี - ข้อเสีย ของระบบงานเดิม และ ระบบงานใหม่

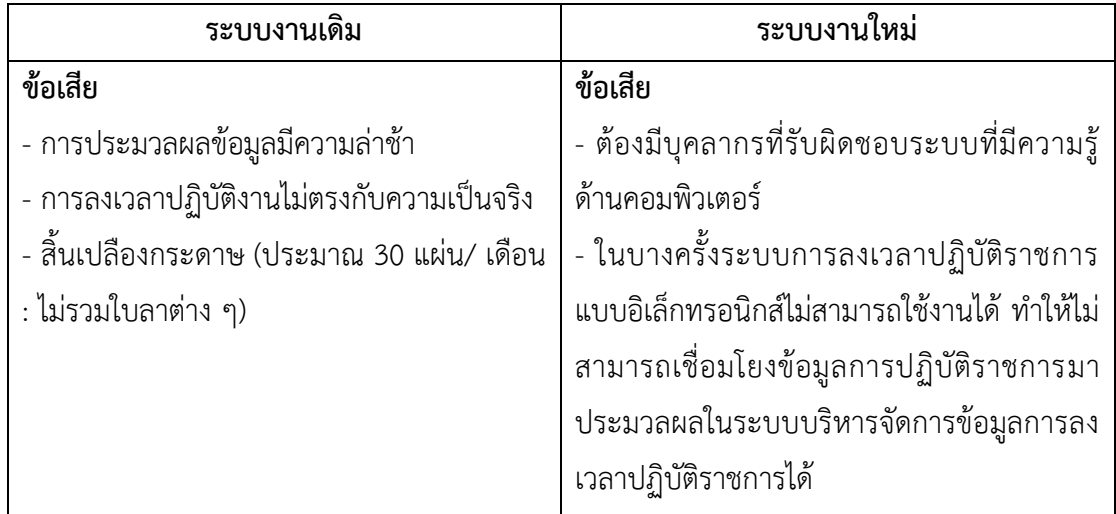

# **4.2.3 เปรียบเทียบระยะเวลาการด าเนินงานในแต่ละขั้นตอน**

ิตารางที่ 20 แสดงการเปรียบเทียบระยะเวลาการดำเนินงานของระบบงานเดิม และระบบงานใหม่

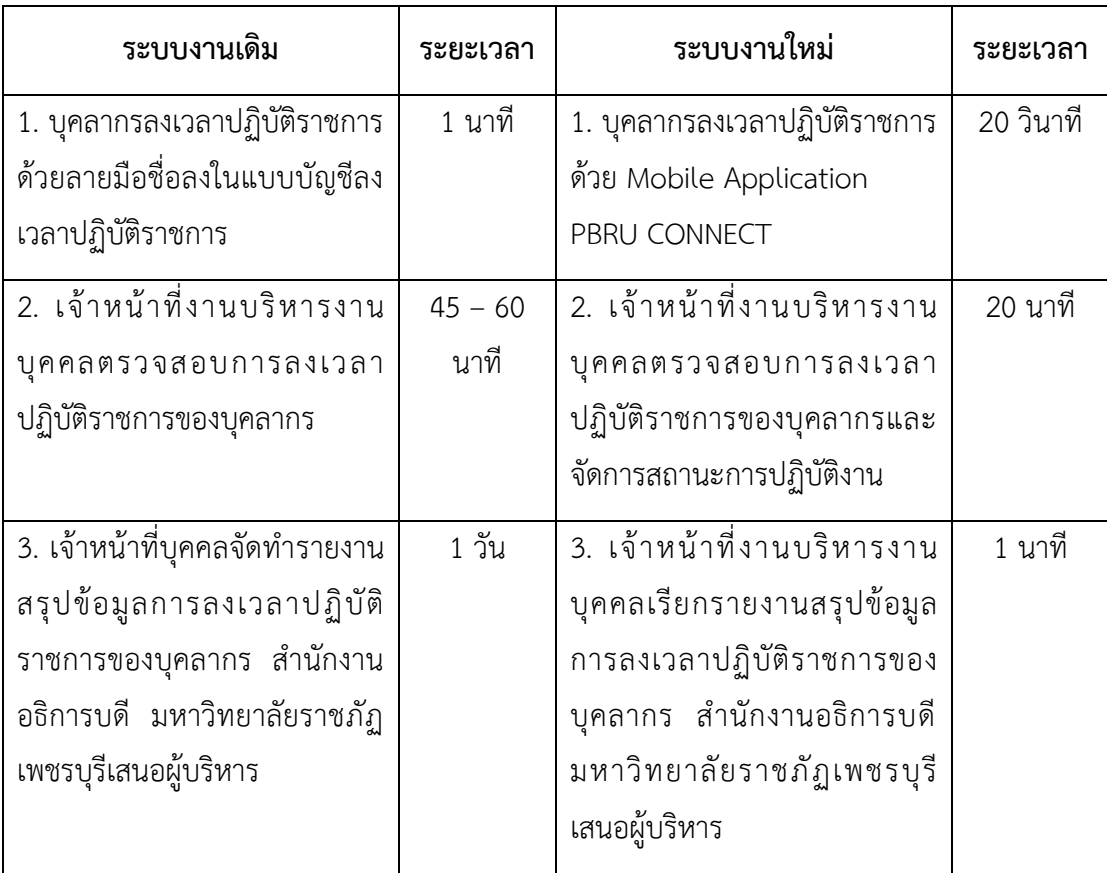

# **บทที่ 5 สรุปผลและข้อเสนอแนะ**

การวิเคราะหขอมูลในครั้งนี้ มีวัตถุประสงคเพื่อวิเคราะห์กระบวนการออกแบบและพัฒนา ระบบ และกลไกในการเชื่อมโยงข้อมูลการลงเวลาปฏิบัติราชการในระบบการลงเวลาปฏิบัติราชการ อิเล็กทรอนิกส์กับระบบบริหารจัดการข้อมูลการลงเวลาปฏิบัติราชการ ในส่วนของการบริหารจัดการ ข้อมูลบุคลากร ข้อมูลการลา ข้อมูลสรุปการปฏิบัติราชการของบุคลากร และเพื่อวิเคราะห์ เปรียบเทียบประสิทธิภาพระหว่างระบบบริหารจัดการข้อมูลการลงเวลาปฏิบัติราชการกับระบบงาน เดิม โดยสามารถสรุปผลการวิเคราะห์ได้ดังนี้

5.1 สรุปผลการวิเคราะห์กระบวนการออกแบบและพัฒนาระบบ และกลไกในการเชื่อมโยง ข้อมูลการลงเวลาปฏิบัติราชการในระบบการลงเวลาปฏิบัติราชการอิเล็กทรอนิกส์กับระบบบริหาร จัดการข้อมูลการลงเวลาปฏิบัติราชการ ในส่วนของการบริหารจัดการข้อมูลบุคลากร ข้อมูลการลา และข้อมูลสรุปการปฏิบัติราชการของบุคลากร

5.2 สรุปผลการวิเคราะห์เปรียบเทียบประสิทธิภาพระหว่างระบบบริหารจัดการข้อมูลการลง เวลาปฏิบัติราชการกับระบบงานเดิม

5.3 ข้อเสนอแนะ

**5.1 สรุปผลการวิเคราะห์กระบวนการออกแบบและพัฒนาระบบ และกลไกในการเชื่อมโยงข้อมูล การลงเวลาปฏิบัติราชการในระบบการลงเวลาปฏิบัติราชการอิเล็กทรอนิกส์กับระบบบริหาร จัดการข้อมูลการลงเวลาปฏิบัติราชการ ในส่วนของการบริหารจัดการข้อมูลบุคลากร ข้อมูลการ ลา และข้อมูลสรุปการปฏิบัติราชการของบุคลากร**

## **5.1.1 สรุปผลการวิเคราะห์และออกแบบระบบบริหารจัดการข้อมูลการลงเวลาปฏิบัติราชการ**

ในกระบวนการวิเคราะห์และออกแบบระบบผู้วิเคราะห์ได้ทำการรวบรวมข้อมูลความ ต้องการ รวมถึงมีการเก็บรวบรวมข้อมูลจากเอกสารต่าง ๆ ที่มีความเกี่ยวข้องและมีความสำคัญต่อ การพัฒนาระบบ ฯ เริ่มตั้งแต่การวางแผนการพัฒนาระบบ ฯ โดยศึกษาปัญหาจากระบบงานเดิม และความต้องการของผู้ใช้งานระบบที่เกี่ยวข้อง หลังจากนั้นกำหนดทิศทาง และเป้าหมายในการ ้ออกแบบระบบ ฯ สร้างระบบงาน กำหนดขอบเขตของระบบงานซึ่งได้มีการวิเคราะห์ระบบงานโดย การเขียนระบบงานใหม่ที่ต้องการจากขอบเขตของระบบงาน นอกจากนี้ยังมีการสร้าง Flowchart ที่ แสดงภาพกระบวนการขั้นตอนการทำงานของระบบ สร้างแผนภาพบริบท (Context Diagram) และ แผนภาพกระแสข้อมูลซึ่งแสดงถึงขั้นตอนภาพกระบวนการทำงานของระบบ ฯ และข้อมูลที่เกี่ยวข้อง ภายในระบบ ฯ สร้างคำอธิบายกระบวนการโมเดลข้อมูลเชิงสัมพันธ์ (ER-Diagram) และพจนานุกรม ข้อมูล รวมถึงมีการออกแบบฐานข้อมูล ออกแบบหน้าจอการทำงานและออกแบบรายงานต่าง ๆ ที่ เกี่ยวข้องกับระบบ ฯ

#### **5.1.2 สรุปผลการพัฒนาระบบบริหารจัดการข้อมูลการลงเวลาปฏิบัติราชการ**

ผลการพัฒนาและทดสอบการเชื่อมโยงข้อมูลการลงเวลาปฏิบัติราชการจากระบบลงเวลา ปฏิบัติราชการอิเล็กทรอนิกส์ พบว่ามีความถูกต้องในการเชื่อมโยงข้อมูลโดยระบบ ฯ มีการเชื่อมโยง ข้อมูลผ่าน Application Programming Interface (API)

ผลการพัฒนาระบบบริหารจัดการข้อมูลการลงเวลาการปฏิบัติราชการ โดยระบบ ฯ สามารถประมวลผลเวลา และสถานะของการปฏิบัติงานของบุคลากรได้ตามข้อกำหนดความต้องการ รวมถึงสามารถสร้างและแสดงรายงานสรุปข้อมูลการลงเวลาปฏิบัติราชการของบุคลากร สำนักงาน อธิการบดี มหาวิทยาลัยราชภัฏเพชรบุรีได้อย่างอัตโนมัติ

# **5.2 สรุปผลการวิเคราะห์เปรียบเทียบประสิทธิภาพระหว่างระบบบริหารจัดการข้อมูลการลงเวลา ปฏิบัติราชการกับระบบงานเดิม**

## **5.2.1 สรุปผลกระบวนการบริหารจัดการข้อมูลบุคลากร ข้อมูลการลา และข้อมูลสรุปการ ปฏิบัติราชการของบุคลากร**

ระบบงานเดิมจะลงเวลาปฏิบัติราชการโดยการลงลายมือชื่อในแบบฟอร์มบัญชีลงเวลา ้ ปฏิบัติราชการในจุดที่กำหนดโดยไม่มีผู้ควบคุม ทำให้เกิดความผิดพลาดในการเซ็นชื่อลงเวลาปฏิบัติ ราชการเพราะผู้ที่มาลงเวลาการทำงานไม่ตรงกับเวลาที่มาทำงานจริง รวมถึงยังลงเวลาปฏิบัติงานทั้ง ้ เวลามาทำงาน และเวลาเลิกงานในครั้งเดียวกัน ส่วนการประมวลผลจะตรวจสอบโดยเจ้าหน้าที่ โดย ตรวจสอบจากลายมือชื่อของบุคลากร ซึ่งเป็นไปด้วยความล่าช้าเพราะเจ้าหน้าที่งานบริหารงานบุคคล ต้องมีการตรวจนับบุคลากรที่เซ็นชื่อ และตรวจสอบบุคลากรที่ไม่ได้เซ็นชื่อว่ามีการ ลาป่วย ลากิจ ไป ราชการ หรือขาดการทำงาน ทำให้รายงานสรุปไปให้ผู้บริหารเป็นไปด้วยความล่าช้า ส่วนการจัดเก็บ ข้อมูลการลงเวลาการปฏิบัติราชการจัดเก็บในรูปแบบกระดาษ และสรุปข้อมูลเก็บในแฟ้มข้อมูล ส่วน การตรวจสอบมีการตรวจสอบจากเจ้าหน้าที่งานบริหารงานบุคคลเป็นผู้ตรวจสอบข้อมูลเพียงผู้เดียว ้ส่วนการเรียกดูข้อมูลย้อนหลังเป็นไปด้วยความยากลำบาก เพราะการที่เก็บข้อมูลด้วยกระดาษ ต้องใช้ เวลาในการค้นหาข้อมูล หรือเกิดการสูญหายของข้อมูล หรือไม่สามารถเรียกดูข้อมูลย้อนหลังได้ใน จ านวนมาก

ระบบงานใหม่จะใช้ระบบลงเวลาปฏิบัติราชการด้วย Mobile Application PBRU CONNECT โดยจะลงเวลาเข้า - ออกงานตามเวลาการทำงานจริง หลังจากลงเวลาสำเร็จ ระบบจะ ้ บันทึกข้อมูลการลงเวลาให้อย่างถูกต้อง แม่นยำ และเพิ่มความสะดวกแก่บุคลากรมากขึ้นเนื่องจากไม่ ต้องไปลงเวลาปฏิบัติงานที่จุดที่กำหนดเพียงจุดเดียว ส่วนการประมวลผลระบบจะประมวลผลข้อมูล การปฏิบัติงาน พร้อมทั้งจัดทำรายงาน และสั่งพิมพ์เป็นเอกสารรายงานให้อัตโนมัติ ซึ่งช่วยเพิ่มความ

สะดวก ถูกต้อง แม่นยำ รวดเร็ว ครบถ้วน สามารถปรับแก้และตรวจสอบข้อมูลได้ ส่วนการจัดเก็บ ข้อมูลการลงเวลาการปฏิบัติราชการ ระบบจัดเก็บข้อมูลการปฏิบัติราชการในรูปแบบของฐานข้อมูล ซึ่งมีข้อดีคือ ข้อมูลจะถูกจัดเก็บอย่างเป็นรูปแบบ มีความปลอดภัยของข้อมูล ส่วนการตรวจสอบ ข้อมูล บุคลากรสามารถตรวจสอบการมาปฏิบัติราชการด้วยตัวเองได้ รวมถึงผู้บริหารสามารถ ตรวจสอบ หรือดูข้อมูลการมาปฏิบัติราชการ ได้ตามต้องการ ส่วนการเรียกดูข้อมูลย้อนหลัง สามารถ เรียกดูข้อมูลย้อนหลังได้ตามที่ต้องการ โดยสามารถเรียกดูข้อมูลย้อนหลังได้ตามเงื่อนไขต่าง ๆ ที่ กำหนด

#### **5.2.2 สรุปผลความคิดเห็นระบบงานเดิมเปรียบเทียบกับระบบงานใหม่**

เจ้าหน้าที่งานบริหารงานบุคคลซึ่งเป็นผู้ดูแลระบบบริหารจัดการข้อมูลการลงเวลาของ สำนักงานอธิการบดี มหาวิทยาลัยราชภัฏเพชรบุรี ให้ข้อคิดเห็นว่าการนำระบบงานใหม่มาใช้ ทำให้ การบริหารจัดการข้อมูลการลงเวลามีความถูกต้อง รวดเร็ว ง่ายต่อการจัดเก็บและเรียกใช้ข้อมูล

## **5.2.3 สรุปผลการเปรียบเทียบระยะเวลาการด าเนินงานในแต่ละขั้นตอน**

กระบวนการบริหารจัดการข้อมูลบุคลากร ข้อมูลการลา และข้อมูลสรุปการปฏิบัติ ราชการของบุคลากรเมื่อศึกษาวิเคราะห์เปรียบเทียบระบบบริหารจัดการข้อมูลการลงเวลาใน ระบบงานเดิมและระบบงานใหม่ พบว่าการนำระบบงานใหม่มาใช้ ทำให้ลดระยะเวลาในกระบวนการ ลง โดยระบบงานเดิม ใช้ระยะเวลาดำเบิบงานตลอดกระบวนการประมาณ 1-2 วัน ในขณะที่ ระบบงานใหม่จะใช้ระยะเวลาในการดำเบินงานตลอดกระบวนการประมาณ 30 นาที

#### **5.3 ข้อเสนอแนะ**

5.3.1 ความถูกต้องของข้อมูลการลงเวลาการปฏิบัติราชการ จะขึ้นอยู่กับการเชื่อมโยงข้อมูลการ ลงเวลาปฏิบัติราชการจากระบบการลงเวลาแบบอิเล็กทรอนิกส์ ซึ่งหากระบบการลงเวลาปฏิบัติ ราชการแบบอิเล็กทรอนิกส์สามารถทำงานได้อย่างมีประสิทธิภาพ และเสถียร จะทำให้ระบบการ บริหารจัดการข้อมูลการลงเวลาปฏิบัติราชการสามารถประมวลผล และสรุปผลข้อมูลได้อย่างถูกต้อง

5.3.2 ข้อมูลบุคลากร สังกัดสำนักงานอธิการบดี มีการเปลี่ยนแปลงจำนวนบุคลากรอยู่ตลอด ดังนั้นจำเป็นจะต้องตรวจสอบรายชื่อของบุคลากร สังกัดสำนักงานอธิการบดีในระบบริหารจัดการ ข้อมูลการลงเวลาปฏิบัติราชการอยู่เสมอๆ

5.3.3 ต้องมีการส ารองข้อมูลการลงเวลาการปฏิบัติงานของบุคลากรอย่างน้อยสัปดาห์ละ 1 ครั้ง เนื่องจากข้อมูลการลงเวลาการปฏิบัติราชการนี้เป็นข้อมูลที่สำคัญ ซึ่งจะต้องนำไปใช้ร่วมกับระบบอื่น ๆ เช่น ในการประเมินผลการปฏิบัติราชการ เป็นต้น

5.3.4 ในบางครั้งระบบลงเวลาการปฏิบัติราชการแบบอิเล็กทรอนิกส์อาจไม่สามารถใช้งานได้ อัน เนื่องจากปัจจัยต่าง ๆ เช่น ระบบเครือข่าย ความไม่พร้อมของตัวระบบฯ เอง หรืออาจรวมไปถึงความ

ไม่พร้อมของตัวอุปกรณ์ที่ใช้ในการลงเวลาการปฏิบัติราชการแบบอิเล็กทรอนิกส์ จึงจำเป็นต้องมี ช่องทางส ารองเตรียมพร้อมไว้ในกรณ๊ที่ไม่สามารถลงเวลาการปฏิบัติราชการด้วยระบบลงเวลาแบบ อิเล็กทรอนิกส์

5.3.5 ระบบลงเวลาการปฏิบัติราชการแบบอิเล็กทรอนิกส์จำเป็นต้องมีการจัดทำใบรับรองความ ปลอดภัยทางอิเล็กทรอนิกส์ (SSL Certificates) เพื่อยืนยันตัวตนและความถูกต้องในการส่งข้อมูล ระหว่างเครื่องเซิร์ฟเวอร์กับ Application ที่ใช้งาน ถ้าระบบ ฯ ไม่มีการดำเนินการในส่วนนี้ก็จะไม่ สามารถใช้งานระบบ ฯ ได้

5.3.6 ควรมีการตรวจสอบเวลาในระบบการลงเวลาปฏิบัติราชการแบบอิเล็กทรอนิกส์ให้ตรงกับ เวลาจริงอยู่เสมอ ๆ เนื่องจากระบบลงเวลาการปฏิบัติราชการแบบอิเล็กทรอนิกส์ใช้การอ้างอิงเวลา จากเครื่องเซิร์ฟเวอร์ ดังนั้นถ้าเวลาในเครื่องเซิร์ฟเวอร์ไม่ตรงกับเวลาจริง ก็จะส่งผลให้การลงเวลาการ ปฏิบัติราชการแบบอิเล็กทรอนิกส์ไม่ถูกต้องตามไปด้วย

#### **บรรณานุกรม**

- ี ชนัญญา สารใจคำ (2558). **ผลงานเชิงวิเคราะห์การวิเคราะห์เปรียบเทียบประสิทธิภาพระบบการ บริหารจัดการยุทธศาสตร์ ส่วนงานงบประมาณ สถาบันบัณฑิตพัฒนบริหารศาสตร์**. กรุงเทพมหานคร: สถาบันบัณฑิตพัฒนบริหารศาสตร์.
- บัญชา ปะสีละเตสัง. (2553). **พัฒนาเว็บแอปพลิเคชั่นด้วย PHP ร่วมกับ MySQL และ Dreamweaver**. กรุงเทพฯ: ซีเอ็ดยูเคชั่น.
- ปัญญพัฒน์ ยิ่งเจริญ และวรรณภา ชูชื่น. (2560). **การพัฒนาเว็บไซต์บทเรียนออนไลน์เรื่องการ พัฒนาเว็บด้วยภาษา PHP**. สืบค้น 22 กุมภาพันธ์ 2564, จาก https://sites.google.com/ site/kanpattanawebdouypasapeaspe/bth-reiyn/bth-thi-1-thakhwam-rucak-kab php/php-khux-xari.
- ปิยนุช รัตนกุล. (2553). **การวิเคราะห์ระบบสารสนเทศเพื่อการบริหารทรัพยากรบุคคล: มหาวิทยาลัยมหิดล.** นครปฐม: มหาวิทยาลัยมหิดล.
- มหาวิทยาลัยราชภัฏเพชรบุรี. (2553). **ข้อบังคับมหาวิทยาลัยราชภัฏเพชรบุรีว่าด้วย การ บริหารงานบุคคลพนักงานมหาวิทยาลัย พ.ศ. 2553**. สืบค้น 26 กุมพาพันธ์ 2564, จาก https://www.pbru.ac.th/pbru/wp-content/uploads/law/Regulations-Personnel- Management.pdf.
- ิมหาวิทยาลัยราชภัฏเพชรบุรี, สำนักงานอธิการบดี. (2564). **แนวปฏิบัติในการลงเวลาปฏิบัติราชการ ของบุคลากร สังกัดส านักงานอธิการบดี มหาวิทยาลัยราชภัฏเพชรบุรี**. สืบค้น 26 กุมภาพันธ์ 2564, จาก https://www.pbru.ac.th/pbru/time/[document](https://www.pbru.ac.th/pbru/time/document/640125%20%20%20%20%20%20%20%20%20%20แนวปฏิบัติในการลงเวลา)/640125  [แนวปฏิบัติในการลงเวลาป](https://www.pbru.ac.th/pbru/time/document/640125%20%20%20%20%20%20%20%20%20%20แนวปฏิบัติในการลงเวลา)ฏิบัติราชการของบุคลากร.pdf.
- ระเบียบสำนักนายกรัฐมนตรี ว่าด้วยการลาของข้าราชการ พ.ศ. 2555. (2555, 24 มกราคม). **ราชกิจจานุเบกษา**. เล่ม 127 ตอนพิเศษ 22 ง. หน้า 1-11.
- วราภรณ์ขยายผล. (2560). **ฐานข้อมูลเพื่อการจัดการสารสนเทศ. เอกสารการสอนรายวิชา ฐานข้อมูลเพื่อการจัดการสารสนเทศ**. อุดรธานี: มหาวิทยาลัยราชภัฏอุดรธานี.
- สมชาย วรัญญานุไกร. (2555). **การสร้างฐานข้อมูลด้วยโปรแกรม**. กรุงเทพ: ภาควิชาบรรณารักษ์ ศาสตร์และสารสนเทศ คณะมนุษศาสตร์ มหาวิทยาลัยศรีนครินทรวิโรฒ.
- สุจิตรา อดุลย์เกษม และวรัฐา นพพรเจริญกุล. (2560). **ระบบฐานข้อมูล**. กรุงเทพมหานคร: ท้อป. สุรเชษฐ์ วงศ์ชัยพรพงษ์ และทินกร วัฒนเกษมสกุล. (2548). **Web programming ด้วย Dreamweaver MX 2004 และ PHP**. พิมพ์ครั้งที่ 3. กรุงเทพฯ: เคทีพี คอมพ์ คอนซัลท์.

หทัยรัตน์ เกคุมณีชัยรัตน์. (2556). **เอกสารประกอบการสอน วิชา 336232 ฐานข้อมูลและการ ออกแบบ (Database and Design)**. กรุงเทพมหานคร: มหาวิทยาลัยเทคโนโลยีพระจอม เกล้าพระนครเหนือ.

เอกสิทธิ์เผ่าวัฒนา และรจนา คงสุข (2558). **ประสิทธิภาพของการปฏิบัติงานสารบรรณด้วยระบบ สารบรรณอิเล็กทรอนิกส์ งานบริหารเอกสาร กองบริหารงานทั่วไป มหาวิทยาลัยมหิดล**. นครปฐม: มหาวิทยาลัยมหิดล.

โอภาส เอี่ยมสิริวงศ์. (2555). **การวิเคราะห์และออกแบบระบบ**. กรุงเทพฯ: ซีเอ็ดยูเคชั่น.

**ภาคผนวก**

## **ภาคผนวก ก**

แนวปฏิบัติในการลงเวลาปฏิบัติราชการของบุคลากร สังกัดสำนักงานอธิการบดี มหาวิทยาลัยราชภัฏเพชรบุรี
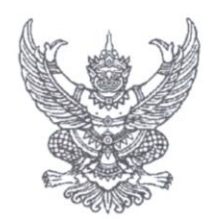

ประกาศสำนักงานอธิการบดี เรื่อง แนวปฏิบัติในการลงเวลาปฏิบัติราชการของบุคลากร สังกัดสำนักงานอธิการบดี มหาวิทยาลัยราชภัฏเพชรบุรี

เพื่อดำเนินการให้เป็นไปตามความในข้อ ๑๑ แห่งระเบียบสำนักนายกรัฐมนตรี ว่าด้วยการลา ของข้าราชการ พ.ศ. ๒๕๕๕ และข้อ ๓๑ และ ๓๒ แห่งข้อบังคับมหาวิทยาลัยราชภัฏเพชรบุรี ว่าด้วยการ บริหารงานบคคลพนักงานมหาวิทยาลัย พ.ศ. ๒๕๕๓ และมติคณะกรรมการบริหารสำนักงานอธิการบดี ในคราวประชุมครั้งที่ ๗/๒๕๖๓ เมื่อวันที่ ๒๓ ธันวาคม พ.ศ. ๒๕๖๓ อาศัยอำนาจตามคำสั่งมหาวิทยาลัย ราชภัฏเพชรบุรี ที่ ๐๗๑/๒๕๖๔ เรื่องมอบอำนาจให้รองอธิการบดี ผู้ช่วยอธิการบดี คณบดี และ ผู้อำนวยการสำนัก/สถาบัน ปฏิบัติราชการแทนอธิการบดี สั่ง ณ วันที่ ๑๙ มกราคม พ.ศ. ๒๕๖๔ จึง ประกาศแนวปฏิบัติในการลงเวลาปฏิบัติราชการของบุคลากร สังกัดสำนักงานอธิการบดี ดังต่อไปนี้

ข้อ ๑ ให้บุคลากรสังกัดสำนักงานอธิการบดี ลงเวลาปฏิบัติราชการ ด้วยโทรศัพท์เคลื่อนที่ (Smart Phone) โดยใช้โปรแกรมสำเร็จรูปพีบีอาร์ยูคอนเนค (Application : PBRU Connect)

กรณีโทรศัพท์เคลื่อนที่ ไม่รองรับโปรแกรมสำเร็จรูป ให้ลงเวลาปฏิบัติราชการตามแบบ และสถานที่ที่งานบริหารงานบคคลกำหนด

ข้อ ๒ ให้ลงเวลาปฏิบัติราชการ วันจันทร์ ถึง วันศุกร์ ดังนี้

๒.๑ ลงเวลาเข้างานก่อนเวลา ๐๘.๓๐ น. ลงเวลาออกงานตั้งแต่ ๑๖.๓๐ น. เป็นต้นไป

หรือ

๒.๒ ลงเวลาเข้างานหลังเวลา ๐๘.๓๐ น. แต่ไม่เกินเวลา ๐๘.๔๕ น. การลงเวลาออก งานจะต้องมีระยะเวลาปฏิบัติงานและเวลาพักกลางวันรวมกัน ไม่น้อยกว่า ๘ ชั่วโมง

ข้อ ๓ กรณีลงเวลาเข้างานเกินเวลา ๐๘.๔๕ น. ถือว่ามาสายในเวลาราชการปกติ

ข้อ ๔ กรณีลางานครึ่งวันเช้า ให้มาลงเวลาเข้างานก่อนเวลา ๑๓.๐๐ น.

ข้อ ๕ กรณีลงเวลาเข้างาน/ลงเวลาออกงาน แล้วโปรแกรมสำเร็จรูปพี่บีอาร์ยูคอนเนค (Application : PBRU Connect) ไม่สามารถบันทึกได้ หรือลืมลงเวลาเข้างาน/ลงเวลาออกงาน หรือได้รับ มอบหมายโดยวาจาให้ไปปฏิบัติงานนอกสถานที่ ให้เสนอผู้บังคับบัญชาระดับผู้อำนวยการกองหรือ เทียบเท่า รับรองการมาปฏิบัติงานภายใน ๑ วันทำการ และแจ้งงานบริหารงานบุคคลเพื่อทราบต่อไป

ข้อ ๖ กรณีไม่ลงเวลาเข้างานหรือลงเวลาออกงานอย่างหนึ่งอย่างใดหรือทั้งสองเวลา โดยไม่มี ใบลา หรือใบรับรองของผู้บังคับบัญชา หรือการขออนุมัติไปราชการ ให้ถือเป็นการขาดราชการ

ทั้งนี้ ตั้งแต่วันที่ ๑ กมภาพันธ์ พ.ศ. ๒๕๖๔ เป็นต้นไป

ประกาศ ณ วันที่ ๒๕ มกราคม พ.ศ. ๒๕๖๔

(นายสะอาด เข็มสีดา) ผู้อำนวยการสำนักงานอธิการบดี

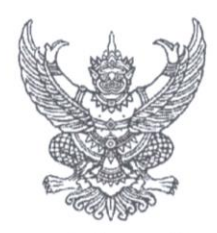

ประกาศสำนักงานอธิการบดี เรื่อง แนวปฏิบัติในการลงเวลาปฏิบัติราชการของบุคลากร สังกัดสำนักงานอธิการบดี มหาวิทยาลัยราชภัฏเพชรบุรี (ฉบับที่ ๒)

โดยที่เป็นการสมควรปรับปรุงแนวปฏิบัติในการลงเวลาปฏิบัติราชการของบุคลากร สังกัด สำนักงานอธิการบดี ให้มีความเหมาะสมและสอดคล้องกับการปฏิบัติราชการ อาศัยอำนาจตามคำสั่ง มหาวิทยาลัยราชภัฏเพชรบุรี ที่ ๐๗๑/๒๕๖๔ เรื่องมอบอำนาจให้รองอธิการบดี ผู้ช่วยอธิการบดี คณบดี และผู้อำนวยการสำนัก/สถาบัน ปฏิบัติราชการแทนอธิการบดี สั่ง ณ วันที่ ๑๙ มกราคม พ.ศ. ๒๕๖๔ จึงออกประกาศแนวปฏิบัติในการลงเวลาปฏิบัติราชการของบุคลากร สังกัดสำนักงานอธิการบดี มหาวิทยาลัย ราชภัฏเพชบุรี (ฉบับที่ ๒) ดังต่อไปนี้

ข้อ ๑ ประกาศนี้ให้มีผลใช้บังคับตั้งแต่วันถัดจากวันประกาศเป็นต้นไป

ข้อ ๒ ให้ยกเลิกความในข้อ ๒ ข้อ, ข้อ ๓, ข้อ ๔ และข้อ ๕ ของประกาศสำนักงานอธิการบดี เรื่อง แนวปฏิบัติในการลงเวลาปฏิบัติราชการของบุคลากร สังกัดสำนักงานอธิการบดี มหาวิทยาลัยราชภัฏ เพชรบุรี ประกาศ ณ วันที่ ๒๕ มกราคม พ.ศ. ๒๕๖๔ และให้ใช้ความต่อไปนี้แทน

"ข้อ ๒ ให้ลงเวลาปฏิบัติราชการ วันจันทร์ ถึง วันศุกร์ ดังนี้

๒.๑ ลงเวลาเข้างานก่อนเวลา ๐๘.๓๐ น. ลงเวลาออกงานตั้งแต่เวลา ๑๖.๓๐ น. เป็นต้นไป แต่ไม่เกิน ๑๘.๓๐ น. หรือ

๒.๒ ลงเวลาเข้างานหลังเวลา ๐๘.๓๐ น. แต่ไม่เกินเวลา ๐๘.๔๕ น. ลงเวลาออกงาน โดยมีระยะเวลาปฏิบัติงานและเวลาพักกลางวันรวมกันไม่น้อยกว่า ๘ ชั่วโมง แต่ไม่เกินเวลา ๑๘.๓๐ น.

ข้อ ๓ กรณีลงเวลาเข้างานเกินเวลา ๐๘.๔๕ น. แต่ไม่เกินเวลา ๙.๓๐ น. ถือว่ามาสายในเวลา ราชการปกติ

ข้อ ๔ กรณีลงเวลาเข้างานหลังเวลา ๙.๓๐ น. แต่ไม่เกินเวลา ๑๒.๐๐ น. ถือว่าขาดงานครึ่ง วันเช้า

ข้อ ๕ การไม่ลงเวลาเข้างาน/ไม่ลงเวลาออกงาน ให้ปฏิบัติดังนี้

๕.๑ กรณีโปรแกรมสำเร็จรูปพีบีอาร์ยูคอนเนค (Application : PBRU Connect) ไม่สามารถบันทึกได้ หรือการลืมลงเวลา สำหรับการลงเวลาเข้างาน ให้จัดทำใบรับรองการมาปฏิบัติงานเสนอ ผ่านผู้บังคับบัญชาชั้นต้น และแจ้งงานบริหารงานบุคคล ภายในเวลา ๑๐.๓๐ น. ของทุกวัน สำหรับการ ลงเวลาออกงาน ให้จัดทำใบรับรองการมาปฏิบัติงานเสนอผ่านผู้บังคับบัญชาชั้นต้น และแจ้งงานบริหารงาน บุคคล ภายในวันทำการถัดไป

/๕.๒ กรณี...

๕.๒ กรณีได้รับมอบหมายให้ไปปฏิบัติงานนอกสถานที่ ให้จัดทำใบรับรองการมา ปฏิบัติงานเสนอผ่านผู้บังคับบัญชาชั้นต้น และแจ้งงานบริหารงานบุคคล ภายในวันทำการถัดไป"

ประกาศ ณ วันที่ ๑๖ กุมภาพันธ์ พ.ศ. ๒๕๖๔

 $(1)$ 

ผู้อำนวยการสำนักงานอธิการบดี

**ภาคผนวก ข** แบบฟอร์มเกี่ยวกับการลงเวลาปฏิบัติงาน

## แบบฟอร์มขออนุญาตลงเวลาปฏิบัติงานล่าช้า มหาวิทยาลัยราชภัฏเพชรบุรี

เรื่อง ขออนุญาตลงเวลาปฏิบัติงานล่าช้า

เรียน อธิการบดีมหาวิทยาลัยราชภัฏเพชรบุรี

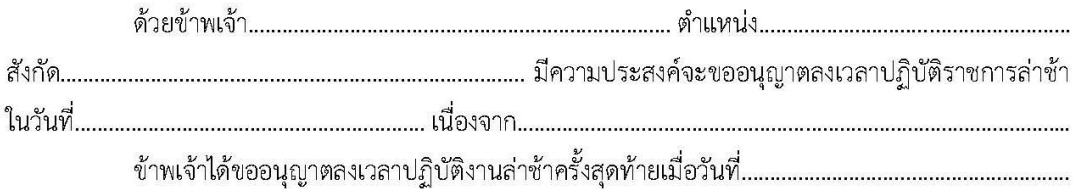

จึงเรียนมาเพื่อโปรดพิจารณาอนุญาต

สถิติการขออนุญาตลงเวลาปฏิบัติงานล่าช้า

ในปีงบประมาณนี้

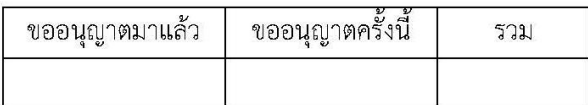

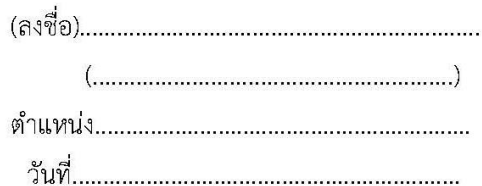

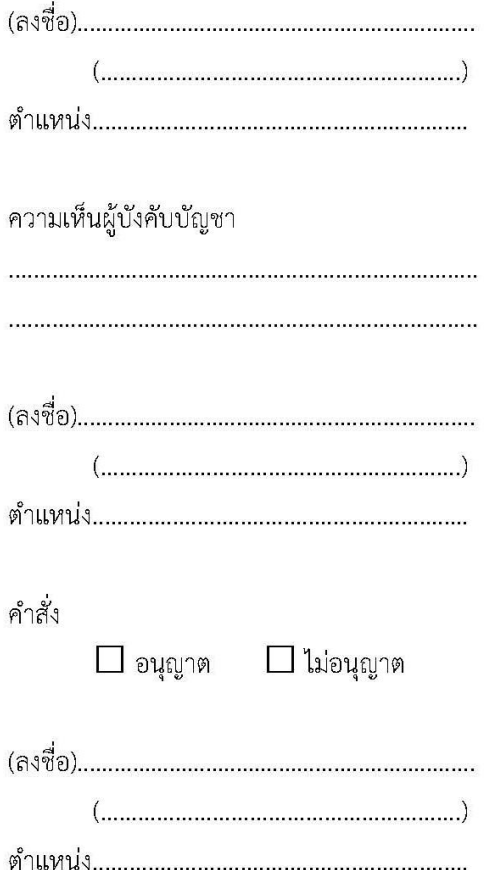

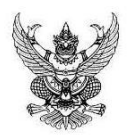

# บันทึกข้อความ

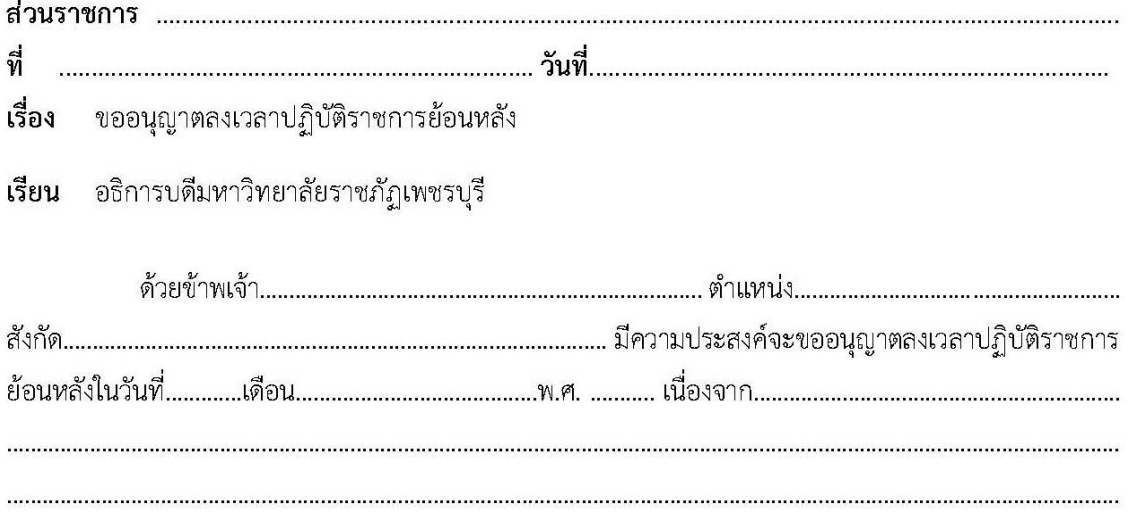

จึงเรียนมาเพื่อโปรดพิจารณาอนุญาต

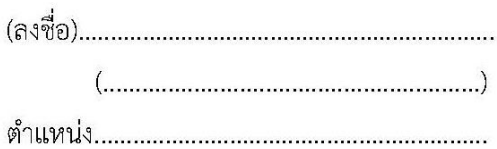

คำสั่ง

 $\Box$  อนุญาต  $\Box$  ไม่อนุญาต

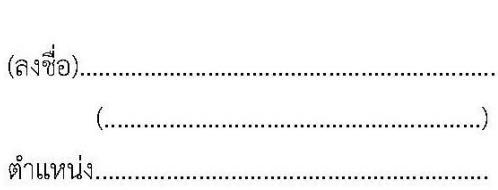

แบบฟอร์มรับรองการไม่บันทึกเวลาเข้า – ออก ปฏิบัติงาน/การลงเวลานอกสถานที่ ของบุคลากรสังกัดสำนักงานอธิการบดี มหาวิทยาลัยราชภัฏเพชรบุรี ด้วยระบบ Application การลงเวลาปฏิบัติงาน PBRU CONNECT บันทึกเวลาปฏิบัติงานแทนการลงลายมือชื่อ

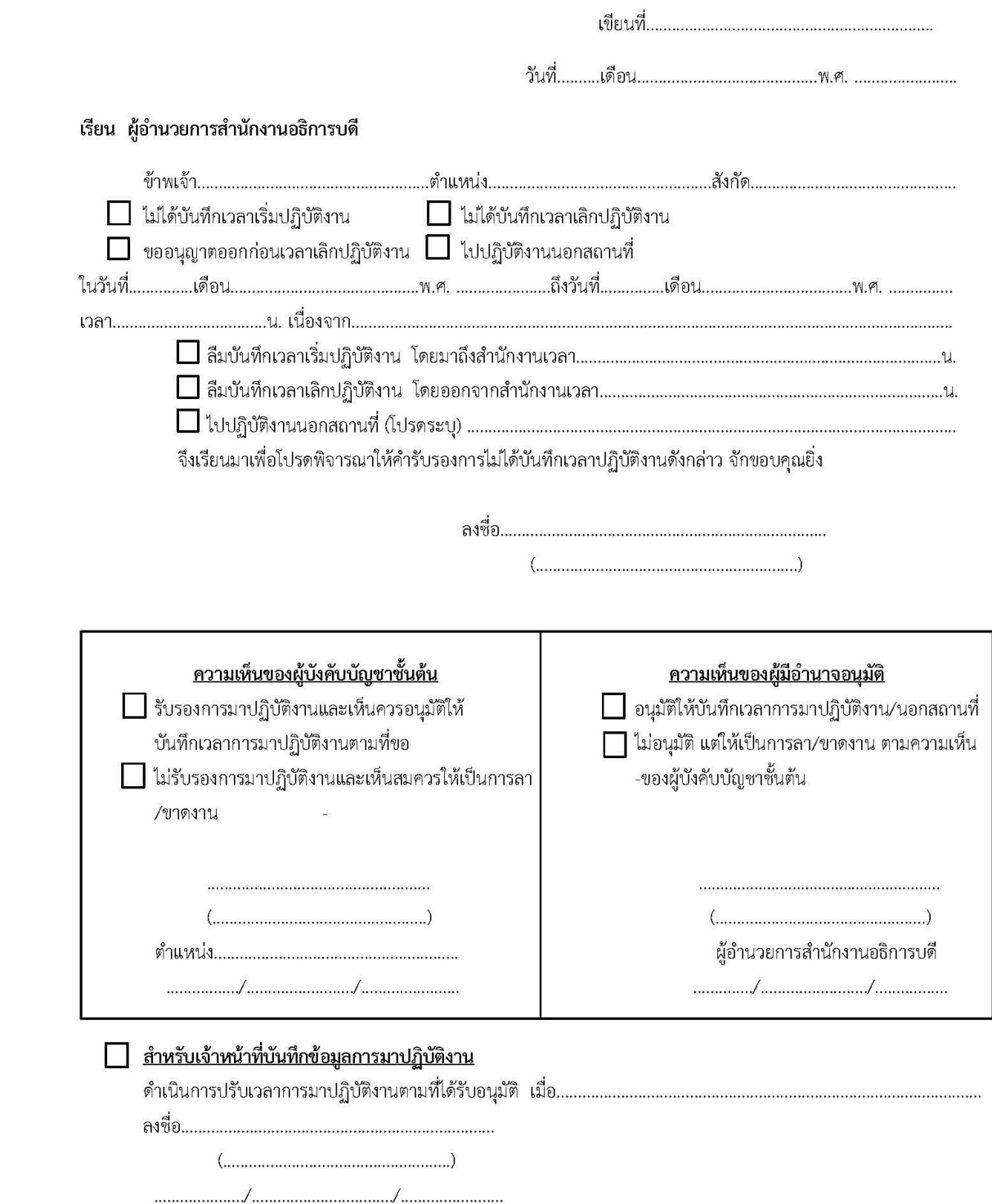

**ภาคผนวก ค** คู่มือการใช้งานระบบ

# **คู่มือการใช้งาน ระบบบริหารจัดการข้อมูลการลงเวลาปฏิบัติราชการ**

การเข้าใช้งานระบบระบบบริหารจัดการข้อมูลการลงเวลาปฏิบัติราชการ สำนักงาน อธิการบดี มหาวิทยาลัยราชภัฏเพชรบุรี โดยให้ผู้ใช้พิมพ์ทีอยู่บนเว็บบราวเซอร์มาที่ [https](https://pbru.ac.th/pbru/time/)://pbru.ac.th/pbru/time/ จะปรากฏหน้าจอหลักของเว็บไซต์ ดังภาพที่ 1

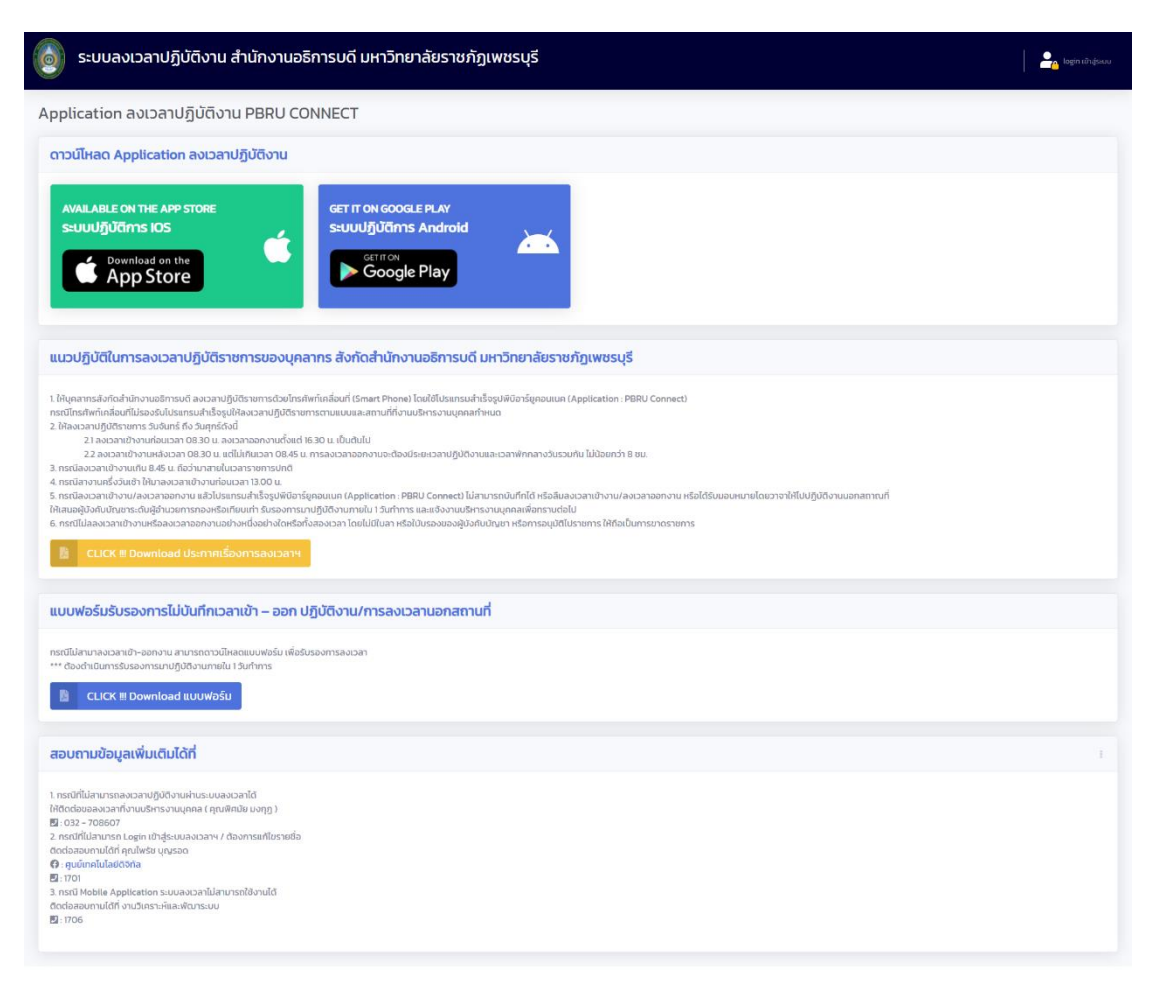

### ภาพที่ 1 แสดงหน้าจอหลักของระบบ ฯ

#### 1. การเข้าใช้งานระบบ ฯ

โดยระบบ ฯ นี้เป็นส่วนที่จัดทำขึ้นเพื่อให้เจ้าหน้าที่งานบริหารงานบุคคลที่รับผิดชอบในเรื่อง ่ ของการจัดทำข้อมูลการลงเวลาการปฏิบัติราชการเข้ามาดำเนินการ

เจ้าหน้าที่งานบริหารงานบุคคล สามารถเข้าสู่ระบบด้วยการล็อคอินผ่านทางด้านหลัง เว็บไซต์ (user backend) โดยคลิกเลือกที่ หรือพิมพ์ทีอยู่เว็บบราวเซอร์มาที่ [https](https://pbru.ac.th/pbru/time/login.php)://pbru.ac.th/pbru/time/login.php จะปรากฏหน้าจอ หลักของเว็บไซต์ ดังภาพที่ 2

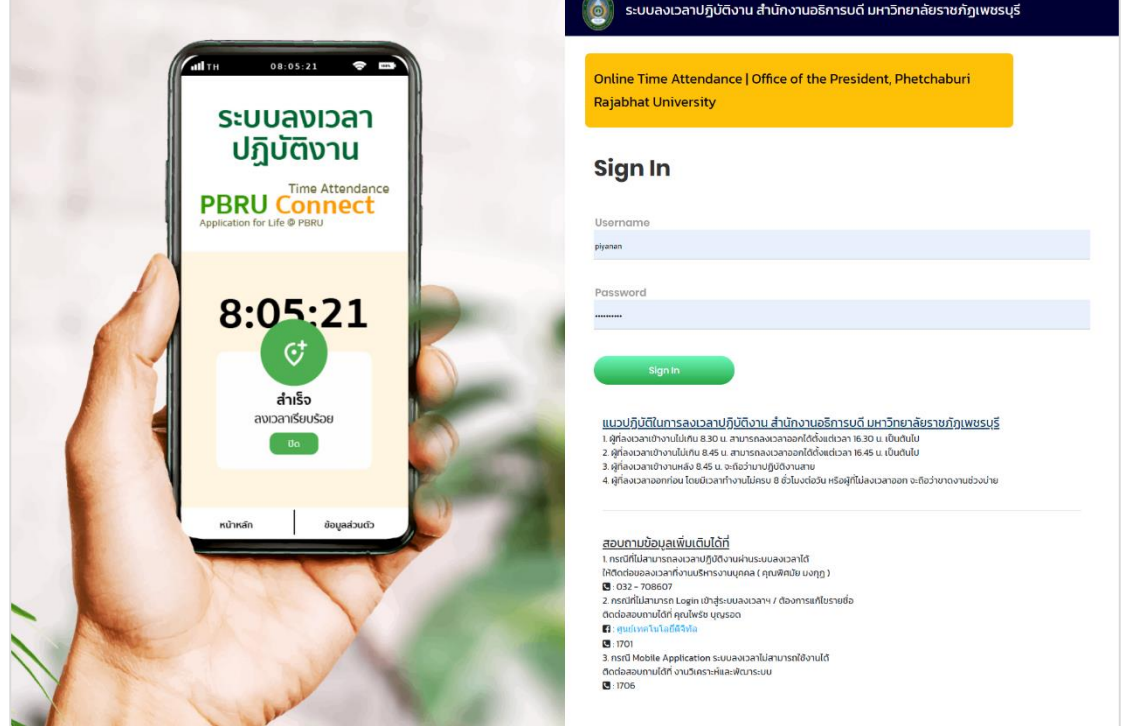

ภาพที่ 2 แสดงภาพรวมหน้าจอเข้าสู่ระบบของเจ้าหน้าที่งานบริหารงานบุคคล

2. การ login เข้าระบบ เป็นส่วนของการเข้าใช้งานและตรวจสอบสิทธิ์ของผู้ใช้งานระบบ ฯ

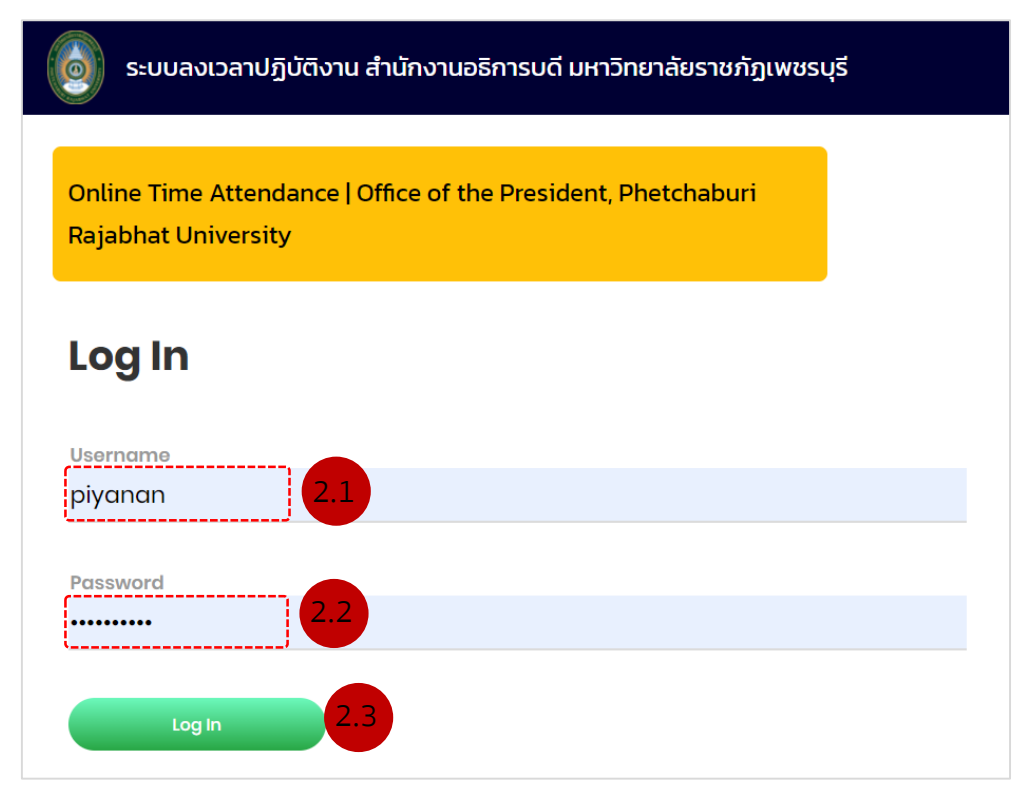

ภาพที่ 2 หน้าจอการ login และตรวจสอบสิทธิ์เพื่อเข้าสู่ระบบ ขั้นตอนการ Login เข้าสู่ระบบ

- 1.1 กรอกชื่อผู้ใช้งาน (Username)
- 1.2 กรอกรหัสผ่าน (Password)
- 1.3 กดปุ่ม "Login"

ถ้าผู้ใช้งานใส่ Username และ Password ไม่ถูกต้องจะปรากฏข้อความแจ้งเตือนดังภาพที่ 3 และต้องทำการใส่ Username และ Password ใหม่ให้ถูกต้องเพื่อเข้าสู่ระบ

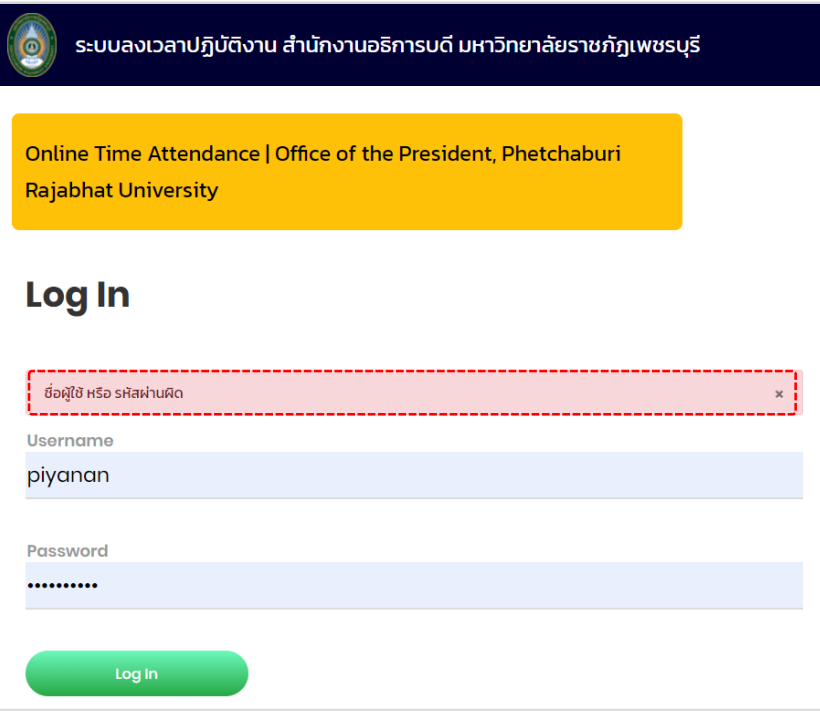

ภาพที่ 3 หน้าจอแสดงข้อความเตือนการ Login เข้าสู่ระบบไม่ผ่าน

3. เมื่อ Login เข้าสู่ระบบเรียบร้อยแล้วจะพบกับหน้าจอหลักของระบบ ซึ่งเป็นส่วนที่แสดงเมนู/ ข้อมูลผู้ใช้งาน และหน้าจอการทำงานของระบบ ประกอบไปด้วยส่วนต่าง ๆ ดังภาพที่ 4

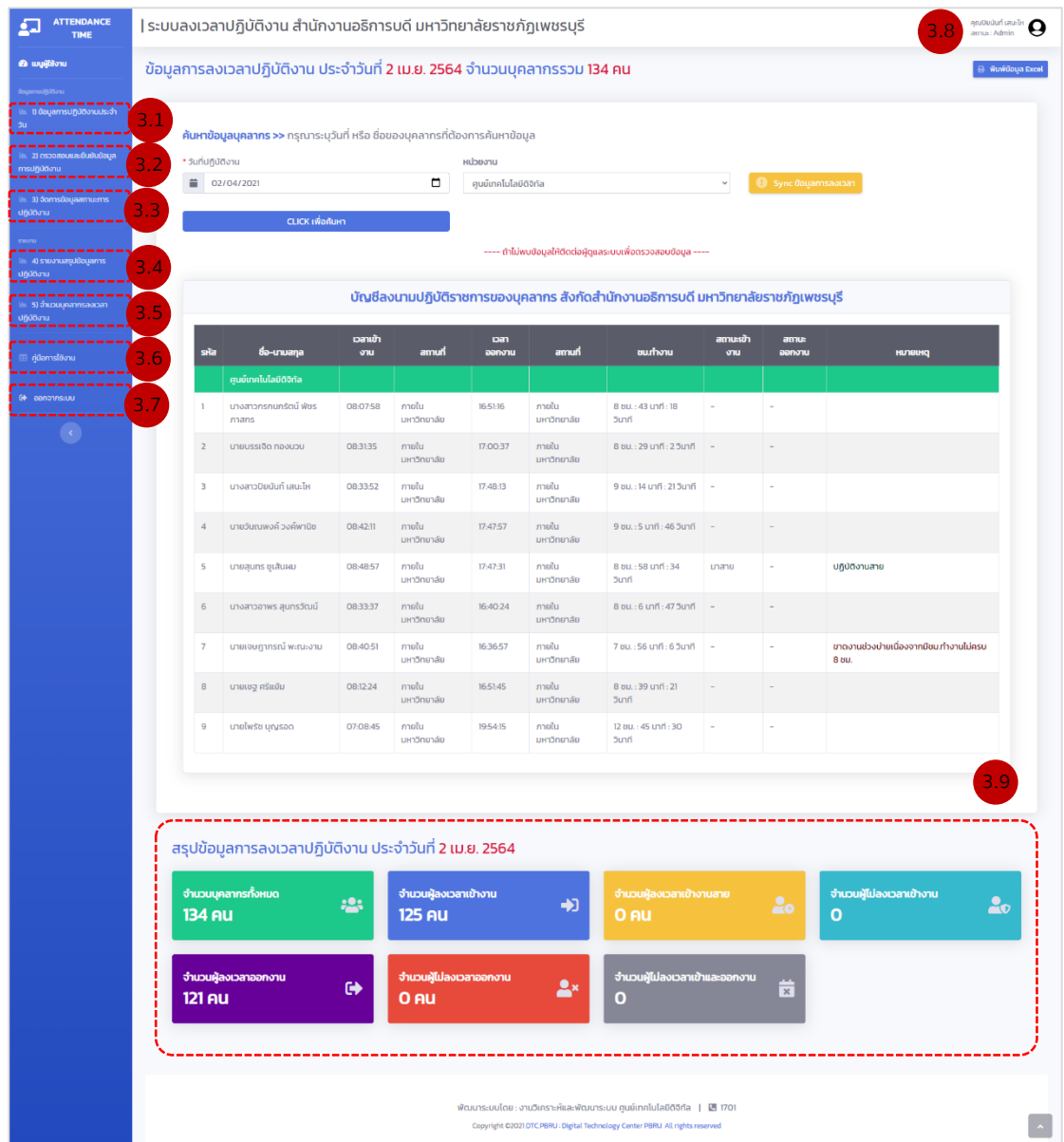

ภาพที่ 4 หน้าจอหลักในการเรียกใช้ข้อมูลส่วนต่าง ๆ ในระบบ ฯ

#### **- ส่วนของเมนู ประกอบไปด้วย**

- 3.1 ข้อมูลการการปฏิบัติงานประจำวัน
- .2 ตรวจสอบและยืนยันข้อมูลการปฏิบัติงาน
- .3 จัดการสถานะการปฏิบัติงาน
- .4 รายงานสรุปข้อมูลการปฏิบัติงาน
- 3.5 จำนวนบุคลากรของสำนักงานอธิการบดี ฯ
- .6 คู่มือการใช้งาน
- 3.7 เมนูออกจากระบบ
- **- ส่วนของข้อมูลและสิทธิ์การใช้งานระบบ**
	- 3.8 ส่วนของชื่อ สกุลผู้ใช้งานระบบ
- **- ส่วนแสดงข้อมูลในภาพรวม**

3.9 Dashboard แสดงข้อมูลสรุปผลการลงเวลาการปฏิบัติราชการประจำวัน

4. ที่เมนูหลักของระบบให้ผู้ใช้งานเลือกที่เมนู "**ข้อมูลการปฏิบัติงานประจำวัน**" หลังจากนั้นระบบ จะแสดงข้อมูลการลงเวลาการปฏิบัติราชการ ดังภาพที่ 5

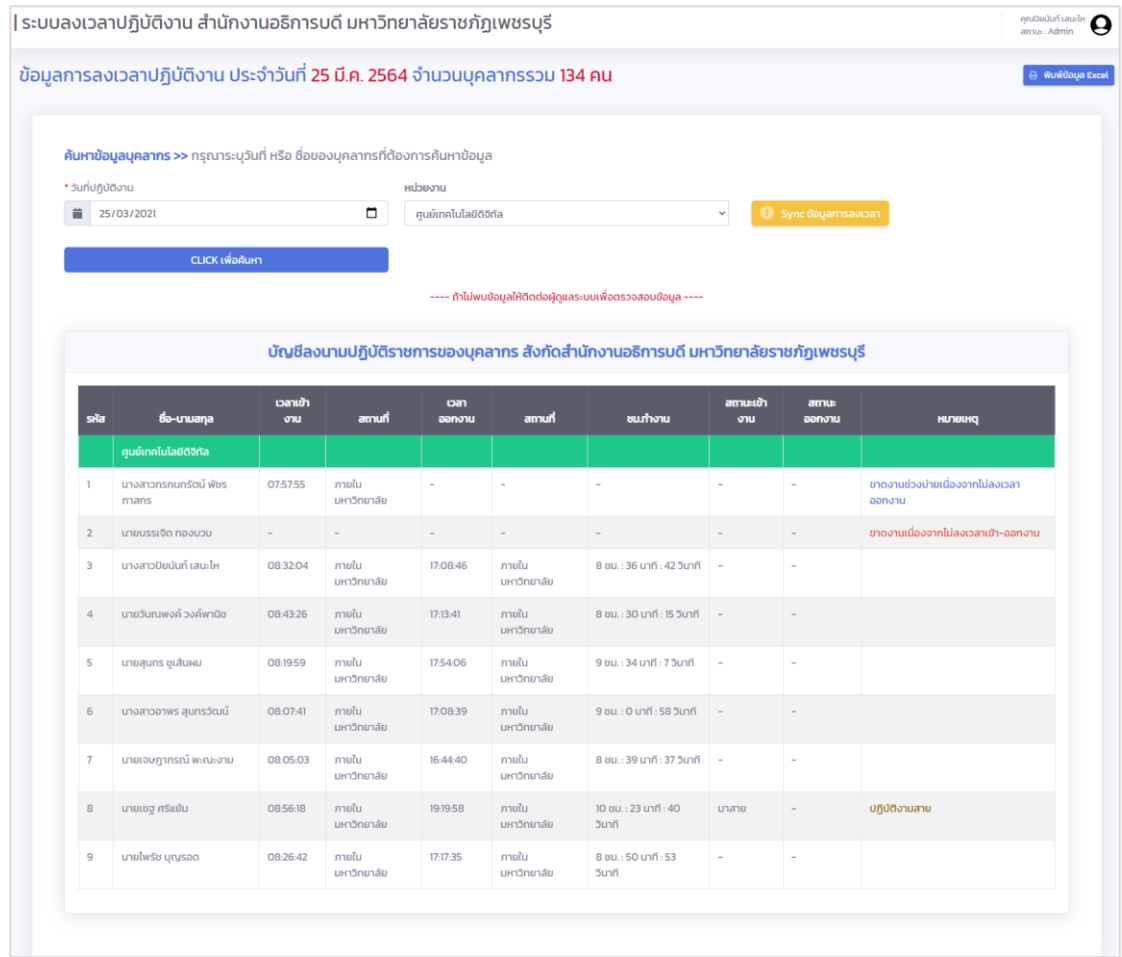

ภาพที่ 5 แสดงข้อมูลการปฏิบัติงานประจ าวัน

เมื่อระบบแสดงข้อมูลการปฏิบัติงานประจ าวันแล้วให้ผู้ใช้งานตรวจสอบข้อมูลการปฏิบัติงาน ประจำวัน

- ถ้าข้อมูลแสดงไม่ครบให้ดำเนินดังต่อไปนี้
	- 1. คลิกที่ปุ่ม <mark>() sync ข้อมูลการลงเวลา</mark>
	- 2. เลือกวันที่ที่แสดงในปฏิทิน

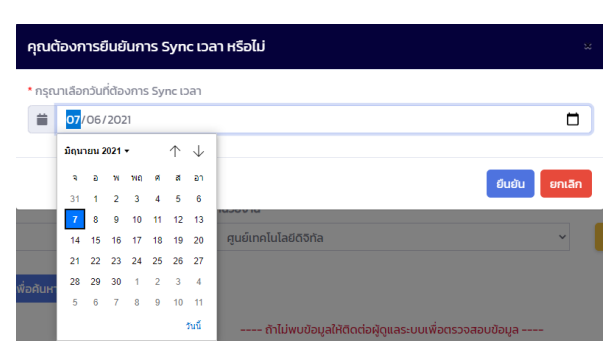

3. กดปุ่ม "ยืนยัน" หลังจากนั้นระบบจะทำการเชื่อมโยงข้อมูลการปฏิบัติงานตามวันที่ท่าน เลือก มาแสดงในระบบ ฯ

- ถ้าข้อมูลในระบบแสดงครบถ้วน/ ถูกต้องแล้ว ผู้ใช้งานสามารถตรวจสอบข้อมูลบุคลากรเป็น รายบุคคล โดยสามารถค้นหาข้อมูลตามวันที่ปฏิบัติงาน และ หน่วยงานที่สังกัด ดังภาพที่ 6

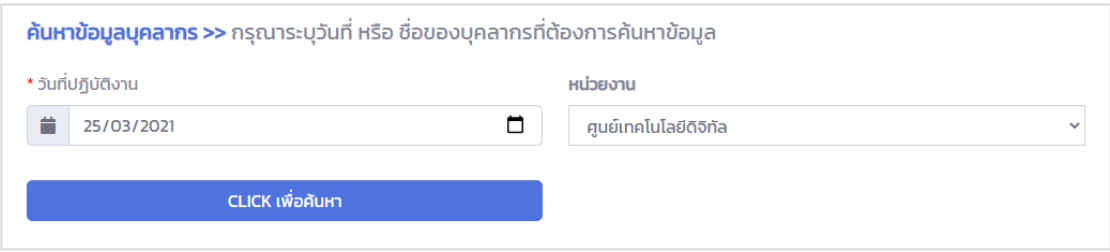

#### ภาพที่ 6 แสดงหน้าจอการค้นหาข้อมูลบุคลากร

- ถ้าผู้ใช้งานต้องการทราบสรุปข้อมูลการปฏิบัติงานในแต่ละวันให้ไปตรวจสอบที่หน้าจอการสรุป ข้อมูลการลงเวลาปฏิบัติงานประจำวัน ซึ่งอยู่ด้านล่างของตาราง ดังภาพที่ 7

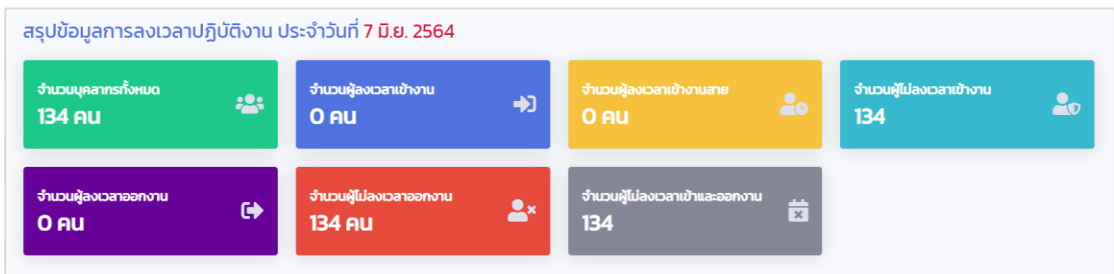

ภาพที่ 7 แสดงสรุปข้อมูลการลงเวลาปฏิบัติงานประจ าวัน

นอกจากนี้ผู้ใช้งานยังสามารถพิมพ์ข้อมูลการลงเวลาปฏิบัติงานประจ าวันได้โดยคลิกที่ปุ่ม ์ <mark>⊖ พ¤พซอนูล Excel </mark> หลังจากนั้นระบบจะทำการสร้างรายงานในรูปแบบ MS-Excel เพื่อให้ผู้ใช้งาน น าไปใช้งานต่อไป

5. การตรวจสอบและยืนยันข้อมูลการปฏิบัติงาน ขั้นตอนการตรวจสอบและยืนยันข้อมูลการ ปฏิบัติงานเป็นขั้นตอนเพื่อให้เจ้าหน้าที่งานบริหารงานบุคคลตรวจสอบพร้อมรับรองข้อมูลการปฏิบัติ ราชการของบุคลากรเข้าสู่ฐานข้อมูล

ที่เมนูหลักของระบบให้ผู้ใช้งานเลือกที่เมนู **"ตรวจสอบและยืนยันข้อมูลการปฏิบัติงาน"** หลังจากนั้นระบบจะแสดงหน้าจอดังภาพที่ 8

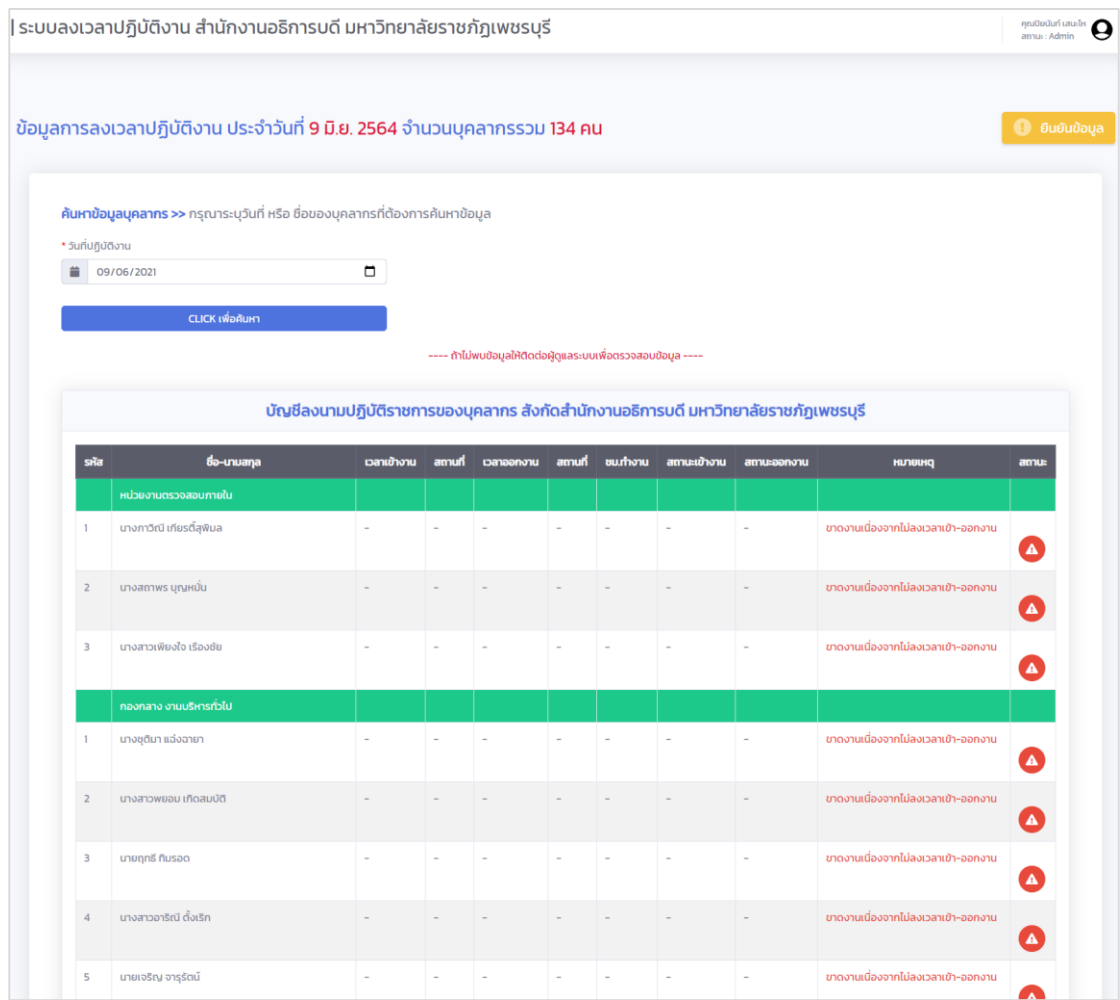

ภาพที่ 8 แสดงหน้าจอการยืนยันและรับรองผลข้อมูลการปฏิบัติราชการ

5.1 ให้ท่านเลือกวันที่ที่ท่านต้องการยืนยันและรับรองข้อมูล

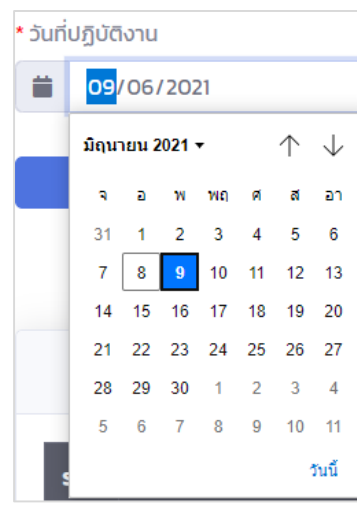

ภาพที่ 9 แสดงการเลือกวันที่ที่ท่านต้องการค้นหาข้อมูล

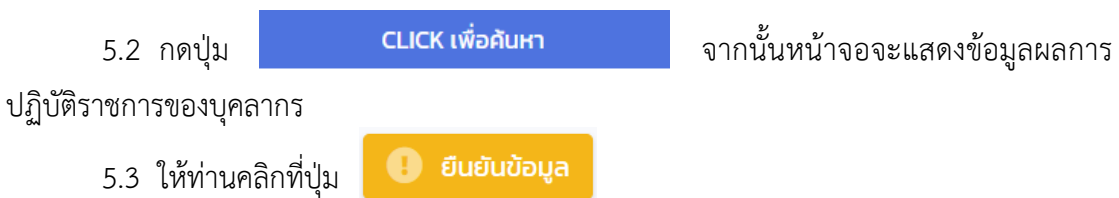

6. การจัดการข้อมูลสถานะของการลงเวลาการปฏิบัติราชการของบุคลากร เป็นส่วนที่ให้ท่านบันทึก สถานะ และหมายเหตุของการปฏิบัติงานของบุคลากรเป็นรายบุคคล ซึ่งสถานะของการปฏิบัติงาน ของบุคลากร

ที่เมนูหลักของระบบให้ผู้ใช้งานเลือกที่เมนู **"จัดการข้อมูลสถานะการปฏิบัติงาน"** หลังจากนั้น ระบบจะแสดงหน้าจอดังภาพที่ 10

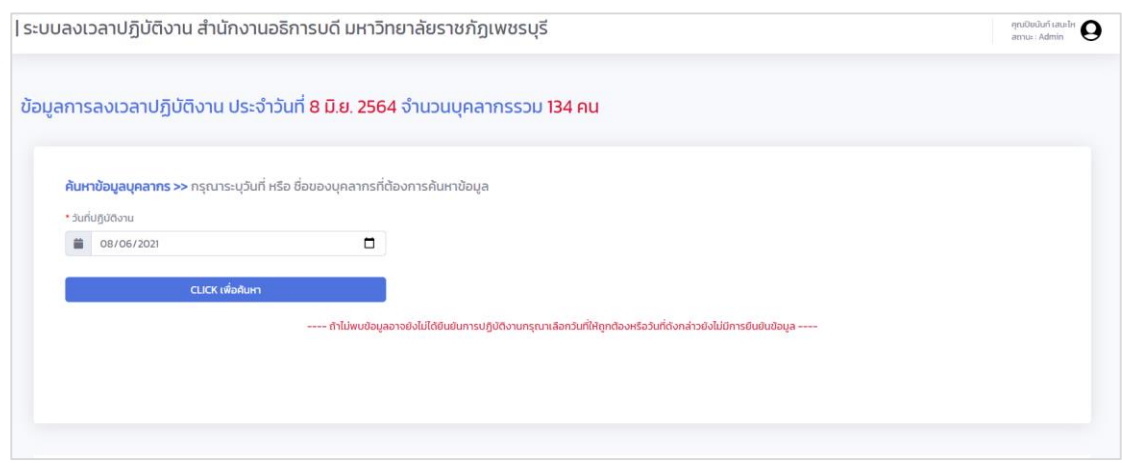

ภาพที่ 10 แสดงหน้าจอการจัดการข้อมูลสถานะการปฏิบัติงาน

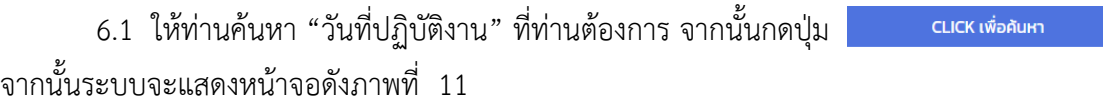

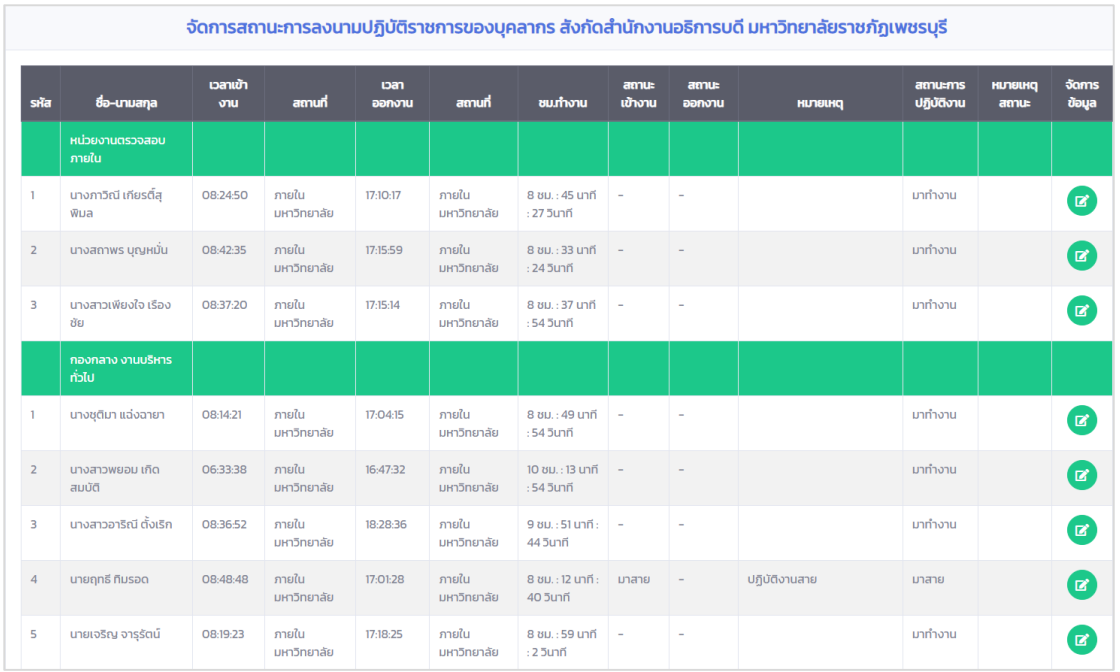

ภาพที่ 11 แสดงหน้าจอข้อมูลการลงเวลาปฏิบัติราชการ

6.2 ให้ท่านคลิกที่ไอคอน  $\begin{pmatrix} 1 & 1 \ 0 & 1 \end{pmatrix}$ โดยระบบจะแสดงหน้าต่างสำหรับจัดการข้อมูลขึ้นมา

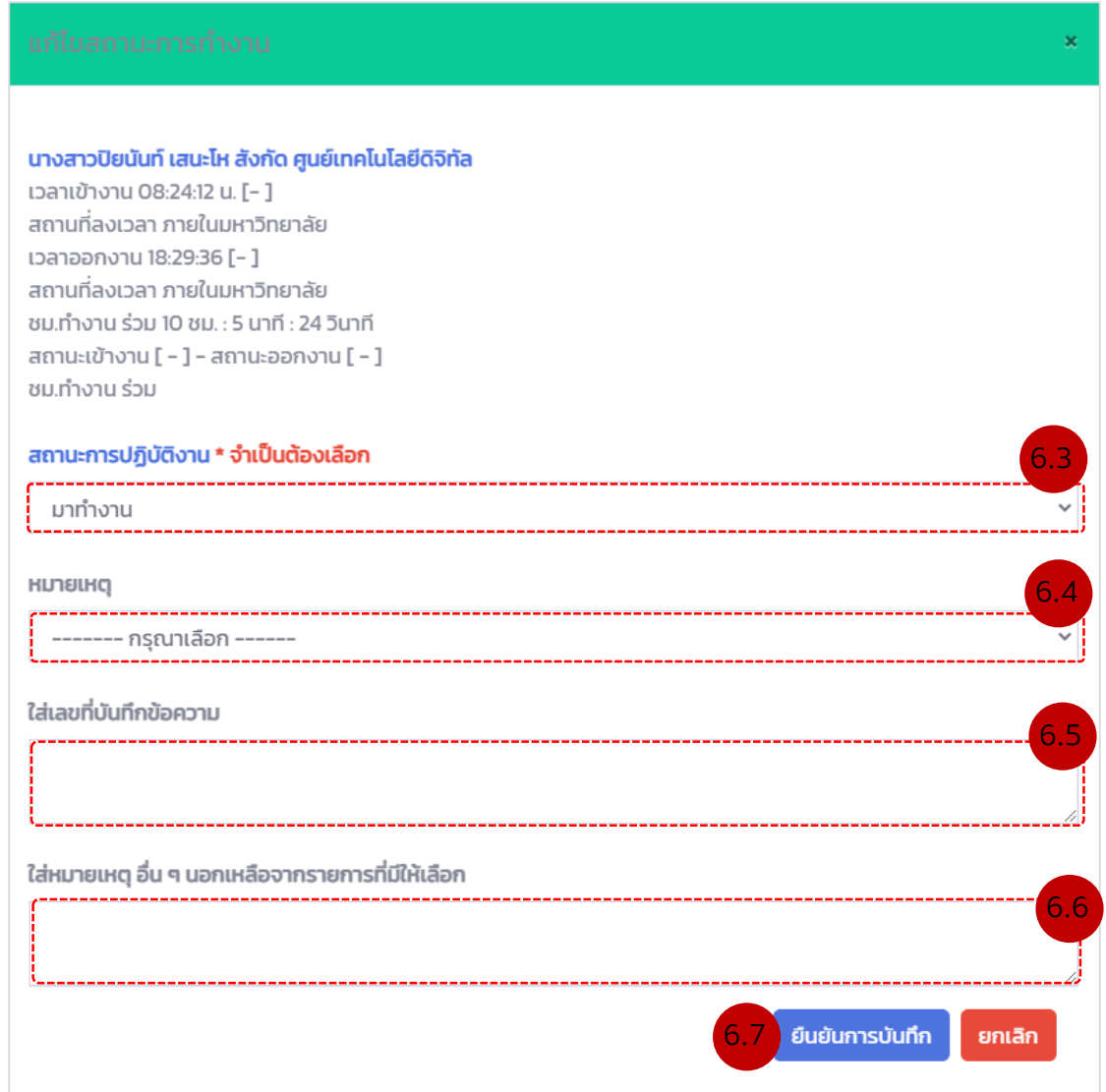

ภาพที่ 12 แสดงหน้าจอการจัดการสถานะการปฏิบัติราชการ

6.3 ระบุสถานะของการปฏิบัติงาน

6.4 กรณีต้องการระบุหมายเหตุเพิ่มเติมของสถานะการปฏิบัติงานนั้น ๆ ให้ท่านใส่หมายเหตุ ในส่วนนี้

6.5 กรณีอื่น ๆ นอกเหนือจากการมาทำงานตามปกติ เช่น มีการลา/ ไปราชการ ฯลฯ ท่าน สามารถใส่เลขที่บันทึกข้อความนั้น ในส่วนนี้ได้

6.6 กรณีต้องการระบุหมายเหตุเพิ่มเติมที่ไม่ได้มีให้เลือกในชิ่งหมายเหตุ ท่านสามารถพิมพ์ หมายเหตุอื่น ๆ ได้ในส่วนนี้

6.7 กดปุ่ม "ยืนยันการบันทึก" เพื่อบันทึกข้อมูลการปฏิบัติงานของบุคลากร

\*\*\* การจัดการสถานะ จะดำเนินการเฉพาะบุคลากรที่ไม่มีผลการลงเวลาการปฏิบัติตามปกติ ถ้า บุคลากรท่านไหนลงเวลาการปฏิบัติตามแนวปฏิบัติของหน่วยงาน ระบบจะทำการบันทึกสถานะว่า "มาทำงาน" ให้อัตโนมัติ

7. การเรียกดูข้อมูล "บัญชีสรุปการลงเวลาปฏิบัติราชการของบุคลากร สำนักงานอธิการบดี มหาวิทยาลัยราชภัฏเพชรบุรี" เป็นส่วนที่ให้ผู้บริหาร และเจ้าหน้าที่บุคลากรเข้ามาตรวจสอบรายงาน สรุปและพิมพ์ข้อมูลสรุป ฯ

ที่เมนูหลักของระบบให้ผู้ใช้งานเลือกที่เมนู **"รายงานสรุปข้อมูลการปฏิบัติงาน"** หลังจากนั้น ระบบจะแสดงหน้าจอดังภาพที่ 13

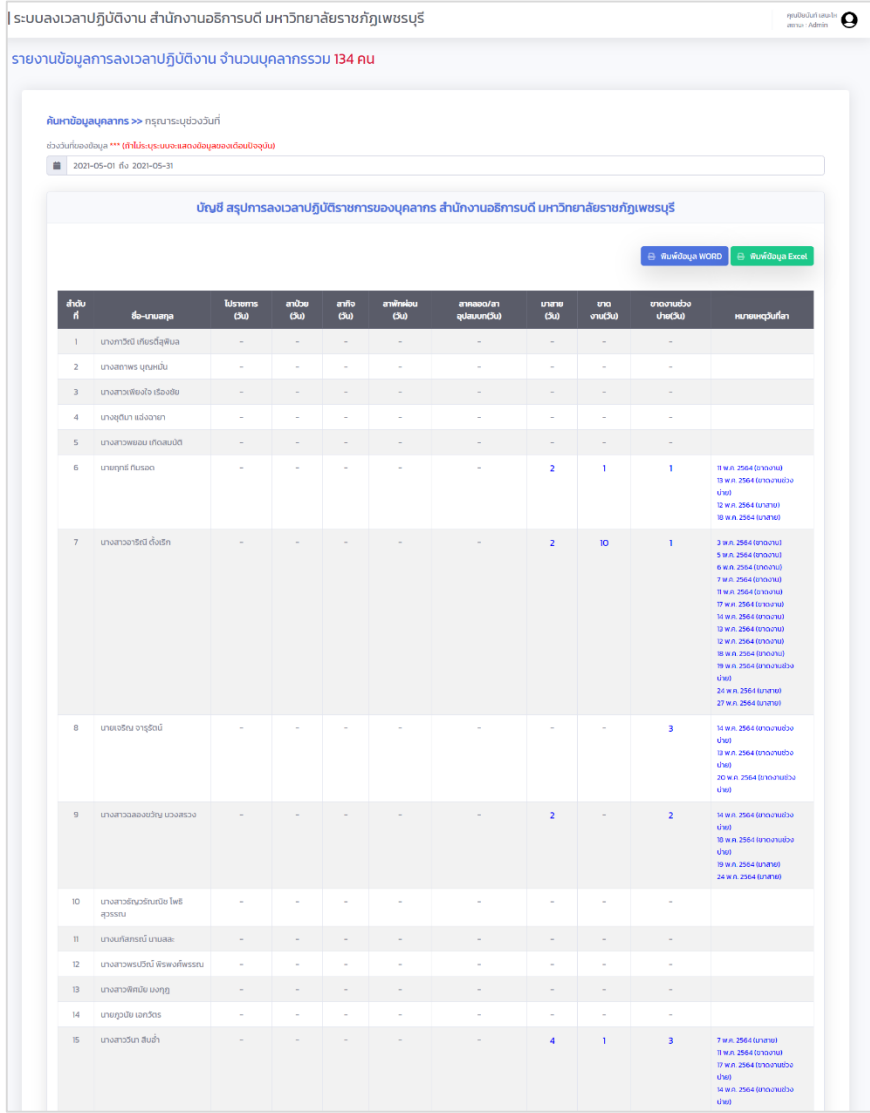

ภาพที่ 13 แสดงหน้าจอสรุปข้อมูลการลงเวลาปฏิบัติราชการของบุคลากร ส านักงานอธิการบดี มหาวิทยาลัยราชภัฏเพชรบุรี

7.1 ให้ท่านระบุช่วงของการเรียกดูรายงาน โดยสามารถระบุช่วงเวลาเป็นรายวัน/ ราย สัปดาห์/ รายเดือน และรายปี

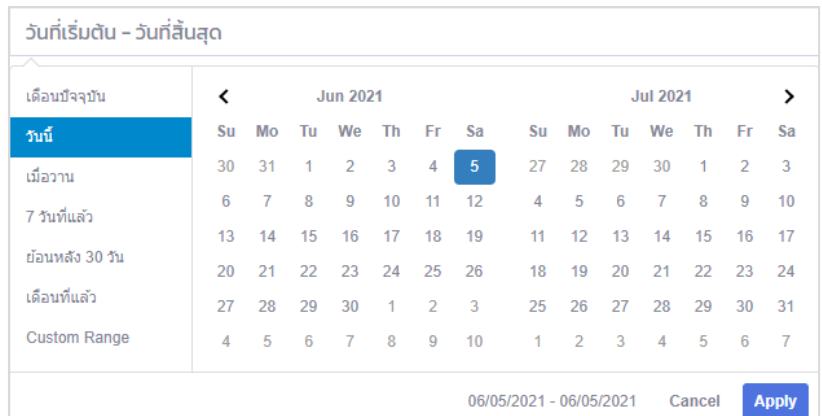

ภาพที่ 14 แสดงหน้าจอการเลือกช่วงข้อมูลสรุปผลการลงเวลาปฏิบัติราชการ

7.2 จากนั้นระบบจะแสดงรายงานข้อมูลให้ท่านเห็น

7.3 การพิมพ์รายงานข้อมูล โดยรายงานข้อมูลนั้นท่านสามารถพิมพ์ข้อมูลออกมาในรูปแบบ ของ Ms Word และ Ms Excel ให้ท่านคลิกเลือกรูปแบบการพิมพ์ที่ปุ่ม

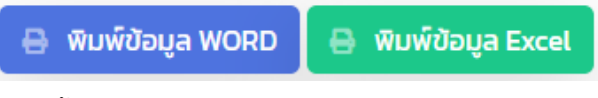

จากนั้นระบบจะแสดงรายงานตามรูปแบบการพิมพ์ที่ท่านเลือก

8. การเรียกดูรายงานข้อมูลสรุปจำนวนบุคลากร สังกัดสำนักงานอธิการบดี มหาวิทยาลัยราชภัฏ เพชรบุรี ซึ่งเป็นส่วนที่ให้ท่านสามารถเรียกดูรายงานสรุปจำนวนบุคลากร สังกัดสำนักงานอธิการบดี มหาวิทยาลัยราชภัฏเพชรบุรี โดยรายงานจะจ าแนกตามข้อมูลตามประเภทของบุคลากร

ที่เมนูหลักของระบบให้ผู้ใช้งานเลือกที่เมนู **"จ านวนบุคลากร"** หลังจากนั้นระบบจะแสดงหน้าจอ ดังภาพที่ 15

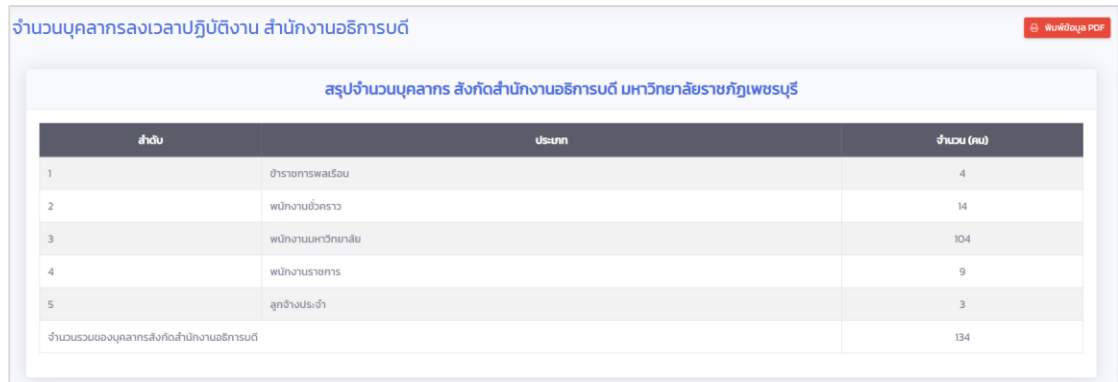

.ภาพที่ 15 แสดงหน้าจอสรุปจำนวนบุคลากร สังกัดสำนักงานอธิการบดี มหาวิทยาลัยราชภัฏเพชรบุรี

8.1 ถ้าท่านต้องการพิมพ์ข้อมูลสรุปจำนวนบุคลากร สังกัดสำนักงานอธิการบดี มหาวิทยาลัย ราชภัฏเพชรบุรี ให้ท่านคลิกที่ปุ่ม <mark>จากพบพบอบุล PDF จ</mark>ากนั้นระบบจะทำการสร้างรายงานข้อมูล ในรูปแบบ PDF ให้ท่าน

9. เมื่อท่านดำเนินการต่าง ๆ ในระบบเรียบร้อยแล้ว ให้ท่านไปที่เมนูหลัก แล้วเลือกเมนู

ี เพื่อออกจากการทำงานของระบบ ฯ

# **ประวัติผู้เขียน**

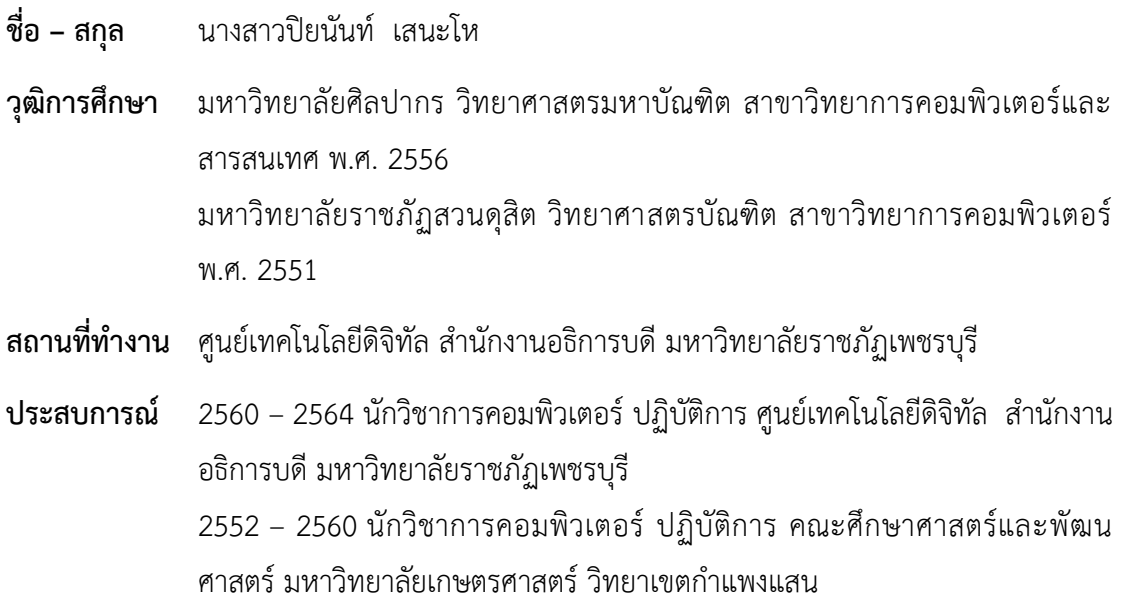